# OFA Interoperability Working Group

# OFA-IWG Interoperability Test Plan Release 1.22

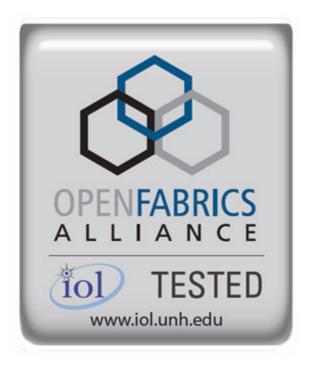

August 29, 2008 DRAFT

Copyright © 2008 by OpenFabrics - All rights reserved.

This document contains information proprietary to OpenFabrics. Use or disclosure without written permission from an officer of the OpenFabrics is prohibited.

OpenFabrics.org

# **Revision History**

| Revision | Release Date   |                                                                                                    |
|----------|----------------|----------------------------------------------------------------------------------------------------|
| 0.50     | Apr 4, 2006    | First FrameMaker Draft of the Interop Test Plan which was used in the March 2006 IBTA-OpenFabrics Plugfest.                                                                                                    |
| 0.51     | Apr 25, 2006   | Added DAPL and updated MPI.                                                                                                    |
| 0.511    | June 1, 2006   | Arkady Added iWARP.                                                                                                    |
| 0.52     | May 30, 2006   | Added Intel MPI.                                                                                                    |
| 0.53     | June 6, 2006   | Updated uDAPL section provided by Arkady.                                                                                                    |
| 0.54     | June 13, 2006  | Updated entire Test Spec based on changes made by Arkady to incorporate iWARP into the Test Spec.                                                                                                    |
| 0.80     | June 14, 2006  | Updated for the OFA conference in Paris and for BoD meeting. Added OFA logo and URL.                                                                                                    |
| 1.0      | June 21, 2006  | Released after review and approval at the OFA conference in Paris.                                                                                                    |
| 1.01     | Aug 17, 2006   | Updated the iWARP Equipment requirements in the General System Setup section.                                                                                                    |
| 1.02     | Oct 31, 2006   | Updated Table 4 for iSER, Table 5 for SRP, Table 10 for uDAPL and corresponding info in Tables 17,18 and 22 as per request by Arkady.  Added new test section from Bob Jaworski for Fibre Channel Gateway.                   |
| 1.03     | Dec 10, 2006   | Updated test procedures based on the October 2006 OFA Interop Event.  Updated Fibre Channel Gateway test based on changes submitted by Karun Sharma (QLogic).  Added Ethernet Gateway test written by Karun Sharma (QLogic). |
| 1.04     | Mar 6, 2007    | Updated test procedures in preparation for the April 2007 OFA Interop Event                                                                                                    |
| 1.05     | Mar 7, 2007    | Updated iWARP test procedures based on review by Mikkel Hagen of UNH-IOL. Added missing results tables.                                                                                                    |
| 1.06     | April 3, 2007  | Updated for April 2007 Interop Event based on review from OFA IWG Meeting on 3/27/07.                                                                                                    |
| 1.07     | April 3, 2007  | Updated for April 2007 Interop Event based on review from OFA IWG Meeting on 4/3/07                                                                                                    |
| 1.08     | April 4, 2007  | Added list of Mandatory Tests for April 2007 Interop Event.                                                                                                    |
| 1.09     | April 9, 2007  | Updated Intel MPI based on review by Arlin Davis.                                                                                                    |
| 1.10     | April 10, 2007 | Updated after final review by Arlin Davis and after the OFA IWG meeting on 4/10/2007                                                                                                    |

| 1 |   |
|---|---|
| 2 |   |
| 3 |   |
| 4 |   |
| 5 |   |
| 6 |   |
| 7 |   |
| 8 |   |
| 9 |   |
| 1 | 0 |
| 1 | 1 |
| 1 | 2 |
| 1 | 3 |
|   | 4 |
| 1 | 5 |
| 1 | 6 |
| 1 | 7 |
| 1 | 8 |
| 1 | 9 |
| 2 | 0 |
| 2 | 1 |
| 2 | 2 |
| 2 | 3 |
| 2 | 4 |
| 2 | 5 |
| 2 | 6 |
| 2 | 7 |
| 2 | 8 |
| 2 | 9 |
| 3 | 0 |
| 3 | 1 |
| 3 | 2 |
| 3 | 3 |
| 3 | 4 |
| 3 | 5 |
| 3 | 6 |
| 3 | 7 |
| 3 | 8 |
| 3 | 9 |
| 4 | 0 |

| Revision | Release Date     |                                                                                                    |
|----------|------------------|----------------------------------------------------------------------------------------------------|
| 1.11     | Sep 7, 2007      | Updated with the latest scripts developed by UNH IOL and based on the results from the April 2007 Interop Event                           |
| 1.12     | Sep 12, 2007     | Updated the douments to embed the test scripts in the document.                                                                           |
| 1.13     | Jan 22, 2008     | Updated the douments for the March 2008 OFA Interop event. IPoIB updated along with Cover Page and the Test Requirements section.         |
| 1.14     | Feb 11, 2008     | Added the following tests: 1. Ethernet Switch Tests 2. IPoIB Connected Mode 3. RDMA Interop 4. RDS                                        |
| 1.15     | Feb 18, 2008     | Updates to the following tests: 1. Ethernet Switch Tests 2. IPoIB Connected Mode 3. RDMA Interop                                          |
| 1.16     | Feb 25, 2008     | Removed all reference to Low Latency Ethernet Switches. This is the version for the March 2008 Interop Event                              |
| 1.17     | March 3,<br>2008 | Added HP MPI                                                                                                    |
| 1.18     | July 22, 2008    | Updated HP MPI based on results from the March 2008 Interop Event                                                                         |
| 1.19     | July 28, 2008    | Updated HP MPI URL for the tests. Added section for Open MPI Updated MPI based on feedback from UNH IOL                                   |
| 1.20     | July 30, 2008    | Updated section for Open MPI and added tables Updated IB SM Failover as per Nick Wood                                                     |
| 1.21     | Aug 1, 2008      | Updated SRP call srp_daemon -o -e -n<br>Updated IB SM Failover as Bob Jaworski<br>Updated HP MPI<br>Updated Intel MPI<br>Updated Open MPI |
| 1.22     | Aug 29, 2008     | Added a section for MVAPICH 1 under OSU MPI                                                                                               |

# **LEGAL DISCLAIMER**

"This version of a proposed OpenFabrics Interop Test Plan is provided "AS IS" and without any warranty of any kind, including, without limitation, any express or implied warranty of non-infringement, merchantability or fitness for a particular purpose.

In no event shall OpenFabrics, IBTA or any member of these groups be liable for any direct, indirect, special, exemplary, punitive, or consequential damages, including, without limitation, lost profits, even if advised of the possibility of such damages."

Conditional text tag *Explanation* is shown in green.

Conditional text tag Deleted is shown in red with strike through.

Conditional text tag *Proposal* is shown in turquoise (r0 g128 b128).

Conditional text tag Author is shown as is.

Conditional text tag Comment is shown in red with underline

4

5

6

8

9

11

12

13

14 15

16

17 18

19

20

21

22

23

24

25

26

27

28

29

30

31

32

33 34

35

36

37

38

39

40

41 42

#### 1 Introduction

Server OEM customers have expressed the need for RDMA hardware and software to interoperate.

Specifically, InfiniBand HCA, OpenFabrics host software to interoperate with InfiniBand Switches, gateways, and bridges with management software provided by OEMs, and IB integrated server OEM vendors. And, iWARP RNIC and OpenFabrics host software to interoperate with Ethernet Switches and management software and hardware provided by Ethernet Switch OEMs and iWARP integrated server OEM vendors.

It is necessary that the interoperability test effort be an industry-wide effort where interoperability testing is conducted under the auspices of the appropriate networking organizations. For InfiniBand it is IBTA, specifically within the charter of the CIWG. And for iWARP it is IETF, and specifically within UNH IOL iWARP Consortium.

#### 1.1 PURPOSE

This document is intended to describe the production tests step by step explaining each test and its references. The purpose of this test plan is three fold:

- 1) Define the scope, equipment and software needs, and test procedures for verifying full interoperability of RDMA HW and SW. For Infiniband HW it is InfiniBand HCAs using the latest OpenFabrics IB OFED software with currently available OEM Switches and their management software. The target OEM IB Switch vendors are Cisco, Flextronics, QLogic and Voltaire. For iWARP HW it is iWARP RNICs using the latest OpenFabrics OFED software with currently available OEM Ethernet Switches, Bridges, Gateways, Edge Devices and so on with their management software.
- Serve as a basis for evaluating customer acceptance criteria for OFA host software interoperability and OFA Logo.
- Serve as a basis for extensions to InfiniBand IBTA CIWG test procedures related to interoperability and use of these test procedures in upcoming PlugFest events organized by IBTA.

Serve as a basis for extensions to iWARP test procedures for OpenFabrics software related to interoperability and use of these test procedures in upcoming PlugFest events organized by UNH IOL iWARP Consortium.

#### 1.2 INTENDED AUDIENCE

The following are the intended audience for this document:

- Project managers in OEM Switch, Router, Gateway, Bridge Vendor companies to understand the scope of testing and participate in the extension of this test plan and procedures as necessary to meet their requirements.
- IBTA and CIWG, and iWARP and UNH IOL iWARP testing personnel and companies to evaluate the scope of testing and participate in the extension of this test plan and procedures as necessary to meet their requirements.

3) Test engineering and project leads and managers who will conduct the testing based on this document.

August 29, 2008

DRAFT

- Customers and users of OFA host software who rely on OFA Logo for interoperability.
- 5) Integrators and OEM of RDMA products.

### **1.3 TEST OVERVIEW**

The tables below list all required tests for the procedures

#### **Table 1 - IB Link Initialize**

| Test # | Test                                | Description Overview                                                         |
|--------|-------------------------------------|------------------------------------------------------------------------------|
| 1      | Phy link up all ports               | Check that all relevant green LEDs are on for all HCAs and switches.         |
| 2      | Logical link up all ports switch SM | All vendors should check that the link state is up and the port width is 4X. |
| 3      | Logical link up all ports<br>HCA SM | All vendors should check that the link state is up and the port width is 4X. |

### Table 2 - IB Fabric Initialization

| Test # | Test                  | Description Overview                                                                  |
|--------|-----------------------|---------------------------------------------------------------------------------------|
| 1      | Fabric Initialization | Run SM from each node in cluster and see that all ports are in Armed or Active state. |

# Table 3 - IB IPoIB - Connect Mode (CM)

| Test # | Test                    | Description Overview                                                                 |
|--------|-------------------------|--------------------------------------------------------------------------------------|
| 1      | Ping all to all         | Run SM from one of the nodes and check all nodes responding. Repeat with all SMs.    |
| 2      | Connect disconnect host | Run SM from one of the nodes and check all nodes responding.                         |
| 3      | FTP Procedure           | Using a 4MB test file, put the file, then get the file and finally compare the file. |

### Table 4 - IB IPoIB - Datagram Mode (UD)

| Test # | Test                    | Description Overview                                                                 |
|--------|-------------------------|--------------------------------------------------------------------------------------|
| 1      | Ping all to all         | Run SM from one of the nodes and check all nodes responding. Repeat with all SMs.    |
| 2      | Connect disconnect host | Run SM from one of the nodes and check all nodes responding.                         |
| 3      | FTP Procedure           | Using a 4MB test file, put the file, then get the file and finally compare the file. |

Last Modified: 8/29/08 2:11 pm Page 6 <a href="http://www.openfabrics.org/">http://www.openfabrics.org/</a>

# **Table 5 - Ethernet Link Initialize**

| Test # | Test                         | Description Overview                                                                                                    |
|--------|------------------------------|----------------------------------------------------------------------------------------------------|
| 1      | Phy link up all ports        | Check that all relevant green LEDs are on for all RNICs and switches.                                                                     |
| 2      | Verify basic IP connectivity | Verify that basic IP connectivity can occur by driving minimum size ICMP echo requests and replies across the link or equivalent traffic. |

### **Table 6 - Ethernet Fabric Initialize**

| Test # | Test                  | Description Overview                                                                                                    |
|--------|-----------------------|----------------------------------------------------------------------------------------------------|
| 1      | Fabric Initialization | Verify IP connectivity to all IP attached stations in the Cluster. Source 1000 minimum size ICMP echo requests from all RNICs to all other IP entities to verify cluster connectivity. |

# **Table 7 - Ethernet Fabric Reconvergence**

| Test # | Test                 | Description Overview                                                                  |
|--------|----------------------|---------------------------------------------------------------------------------------|
| 1      | Fabric Reconvergence | Run SM from each node in cluster and see that all ports are in Armed or Active state. |

### **Table 8 - Ethernet Fabric Failover**

| Te | est# | Test            | Description Overview                                                                                                    |
|----|------|-----------------|----------------------------------------------------------------------------------------------------|
|    | 1    | Fabric Failover | Kill root RSTP switch of the primary VLAN, ensure there is a fully redundant path through the fabric and verify recovery occurs |

# **Table 9 - TI iSER Tests**

| Test # | Test                             | Description Overview                                                                                      |
|--------|----------------------------------|----------------------------------------------------------------------------------------------------|
| 1      | Basic dd application             | Run basic dd application from iSER host connected to target.                                              |
| 2      | IB SM kill                       | [IB Specific] - Kill the IB master SM while test is running and check that it completes properly.         |
| 3      | Disconnect Initiator             | Unload iSER Host and check iSER connection properly disconnected.                                         |
| 4      | Disconnect Target                | Unload iSER Target and check iSER connection properly disconnected.                                       |
| 5      | Repeat with previous SM<br>Slave | [IB Specific Test] Repeat steps 1-4 now with the previous slave SM (we did not actually stop the target). |

# **Table 10 - IB SRP Tests**

**Test Overview** 

RELEASE 1.22

| Test # | Test                 | Description Overview                                                              |
|--------|----------------------|-----------------------------------------------------------------------------------|
| 1      | Basic dd application | Run basic dd application from SRP host connected to target.                       |
| 2      | IB SM kill           | Kill the IB master SM while test is running and check that it completes properly. |
| 3      | Disconnect Host      | Unload SRP Host and check SRP connection properly disconnected.                   |
| 4      | Disconnect Target    | Unload SRP Target and check SRP connection properly disconnected.                 |

# **Table 11 - TI SDP Tests**

| Test # | Test                | Description Overview                                                                        |
|--------|---------------------|---------------------------------------------------------------------------------------------|
| 1      | netperf procedure   | Run netperf where message size is 10, 100, 1000, 10000 and local buffer size is 1024, 6000. |
| 2      | FTP procedure       | Using a 4MB test file, put the file, then get the file and finally compare the file.        |
| 3      | IB SCP Procedure    | Connect via SCP on IPoIB address from all other nodes uploading and downloading a file.     |
| 4      | iWARP SCP Procedure | Connect via SCP from all other nodes uploading and downloading a file.                      |

# **Table 12 - IBSM Tests**

| Test # | Test                   | Description Overview                                                                                                    |
|--------|------------------------|----------------------------------------------------------------------------------------------------|
| 1      | Basic sweep test       | verify that all SMs are NOT ACTIVE (after receiving the SMSet of SMInfo to DISABLE) and that the selected SM (SM1) is the master ( |
| 2      | SM Priority test       | Verify Subnet and SMs behavior according to the SMs priority.                                                                      |
| 3      | Failover - Disable SM1 | Disable the master SM and verify that standby SM becomes master and configures the cluster.                                        |
| 4      | Failover - Disable SM2 | Disable the master SM and verify that standby SM becomes master and configures the cluster.                                        |

# Table 13 - TI MPI - OSU

| Test # | Test                            | Description Overview |
|--------|---------------------------------|----------------------|
| 1      | Test 1: PingPong                |                      |
| 2      | Test 1: PingPing point-to-point |                      |
| 3      | Test 2: PingPong                |                      |
| 4      | Test 2: PingPing                |                      |
| 5      | Test 2: Sendrecv                |                      |

# Table 13 - TI MPI - OSU

| Test # | Test                   | Description Overview |
|--------|------------------------|----------------------|
| 6      | Test 2: Exchange       |                      |
| 7      | Test 2: Bcast          |                      |
| 8      | Test 2: Allgather      |                      |
| 9      | Test 2: Allgatherv     |                      |
| 10     | Test 2: Alltoall       |                      |
| 11     | Test 2: Alltoallv      |                      |
| 12     | Test 2: Reduce         |                      |
| 13     | Test 2: Reduce_scatter |                      |
| 14     | Test 2: Allreduce      |                      |
| 15     | Test 2: Barrier        |                      |

# Table 14a - Intel MPI Benchmark Summary

| Test # | Test                   | Description Overview |
|--------|------------------------|----------------------|
| 1      | Test 1: PingPong       |                      |
| 2      | Test 1: PingPing       |                      |
| 3      | Test 1: Sendrecv       |                      |
| 4      | Test 1: Exchange       |                      |
| 5      | Test 1: Allreduce      |                      |
| 6      | Test 1: Reduce         |                      |
| 7      | Test 1: Reduce_scatter |                      |
| 8      | Test 1: Allgather      |                      |
| 9      | Test 1: Allgatherv     |                      |
| 10     | Test 1: Alltoall       |                      |
| 11     | Test 1: Alltoally      |                      |
| 12     | Test 1: Bcast          |                      |
| 13     | Test 1: Barrier        |                      |

Table 14b - TI MPI - Intel MPICH2 Suite - (Not part of OFA Stack)

| Test # | MPICH2 (16 sections, 290 tests) | Intel - MPICH2 Test Suite Section Description                                |
|--------|---------------------------------|------------------------------------------------------------------------------|
| 1      | attr                            | Test programs for attribute routines                                         |
| 2      | coll                            | Test programs for various collective operations                              |
| 3      | comm                            | Test programs for communicator operations                                    |
| 4      | datatype                        | Test programs for various datatype operations                                |
| 5      | errhan                          | Test programs for error handling operations                                  |
| 6      | group                           | Test programs for the group operations                                       |
| 7      | info                            | Test programs for various info operations                                    |
| 8      | init                            | Test programs for init operations                                            |
| 9      | pt2pt                           | Test programs for various point to point routines (send, isend, probe, etc.) |
| 10     | rma                             | Test programs for memory access operations                                   |
| 11     | spawn                           | Test programs for comm_spawn, intercom operations                            |
| 12     | topo                            | Test programs for various topology routines                                  |
| 13     | io                              | Test programs for file i/o read/write, sync and async                        |
| 14     | F77                             | Test programs for f77                                                        |
| 15     | cxx                             | Test programs for c++                                                        |
| 16     | threads                         | Test programs for threaded send/recv                                         |

# Table 14c - TI MPI - Intel MPI Test Suite Description - (Not part of OFA Stack)

| Test # | IntelMPITEST (5 sections, 1371 tests) | IntelMPITest Suite Description                                                         |
|--------|---------------------------------------|----------------------------------------------------------------------------------------|
| 1      | testlist21 (1085 tests)               | c - blocking, coll, datatype, env, group, misc, non-blocking                           |
| 2      | testlist2-21 (23 tests)               | c, fortran – datatype create                                                           |
| 3      | testlist4 (216 tests)                 | fortran – grp, topo, blocking, coll, datatype, non-blocking, persist, probe, send/recv |
| 4      | testlist4lg (1 test)                  | c - collective overlap                                                                 |
| 5      | testlist6 (46 tests)                  | c, fortran – topo cart/graph                                                           |

Table 15 - TI MPI - HP MPI Test Suite Description - (Not part of OFA Stack)

| Test # | HP MPI TESTs | HP MPI TESTs Suite Description                                                                                                    |
|--------|--------------|----------------------------------------------------------------------------------------------------|
| 1      | IMB          | This is the Intel MPI Benchmark. If this passes, then the basic interoperability of HP-MPI with the installed OFED is confirmed.                                        |
| 2      | rings2       | This is a proprietary HP test which has a good history of stressing interconnects to the point of failure. It also includes 1sided operations.                          |
| 3      | fork         | New RDMA implementations often have fork issues, As new OS kernels come out the fork problems sometimes re-appear. This test makes a point of stressing that code path. |
| 4      | exitpath     | The purpose of this test is simply to make sure machines and OFED drivers etc remain stable when applications repeatedly terminate abnormally.                          |

**Table 16 - TI MPI - Open MPI Test Suite Description** 

| Test # | Open MPI TESTs | Open MPI TESTs Suite Description              |
|--------|----------------|-----------------------------------------------|
|        |                | Phase 1: "Short" tests                        |
| 1      | 2              | OMPI built with OpenFabrics support           |
| 2      | 3              | OMPI basic functionality (hostname)           |
| 3      | 4.1            | Simple MPI functionality (hello_c)            |
| 4      | 4.2            | Simple MPI functionality (ring_c)             |
| 5      | 5              | Point-to-point benchmark (NetPIPE)            |
| 6      | 6.1.1          | Point-to-point benchmark (IMB PingPong multi) |
| 7      | 6.1.2          | Point-to-point benchmark (IMB PingPing multi) |
|        |                | Phase 2: "Long" tests                         |
| 8      | 6.2.1          | Point-to-point benchmark (IMB PingPong)       |
| 9      | 6.2.2          | Point-to-point benchmark (IMB PingPing)       |
| 10     | 6.2.3          | Point-to-point benchmark (IMB Sendrecv)       |
| 11     | 6.2.4          | Point-to-point benchmark (IMB Exchange)       |
| 12     | 6.2.5          | Collective benchmark (IMB Bcast)              |
| 13     | 6.2.6          | Collective benchmark (IMB Allgather)          |
| 14     | 6.2.7          | Collective benchmark (IMB Allgatherv)         |
| 15     | 6.2.8          | Collective benchmark (IMB Alltoall)           |
| 16     | 6.2.9          | Collective benchmark (IMB Reduce)             |

**Table 16 - TI MPI - Open MPI Test Suite Description** 

| Test # | Open MPI TESTs | Open MPI TESTs Suite Description          |
|--------|----------------|-------------------------------------------|
| 17     | 6.2.10         | Collective benchmark (IMB Reduce_scatter) |
| 18     | 6.2.11         | Collective benchmark (IMB Allreduce)      |
| 19     | 6.2.12         | Collective benchmark (IMB Barrier)        |
| 20     | 6.3.1          | I/O benchmark (IMB S_Write_Indv)          |
| 21     | 6.3.2          | I/O benchmark (IMB S_IWrite_Indv)         |
| 22     | 6.3.3          | I/O benchmark (IMB S_Write_Expl)          |
| 23     | 6.3.4          | I/O benchmark (IMB S_IWrite_Expl)         |
| 24     | 6.3.5          | I/O benchmark (IMB P_Write_Indv)          |
| 25     | 6.3.6          | I/O benchmark (IMB P_IWrite_Indv)         |
| 26     | 6.3.7          | I/O benchmark (IMB P_Write_Shared)        |
| 27     | 6.3.8          | I/O benchmark (IMB P_IWrite_Shared)       |
| 28     | 6.3.9          | I/O benchmark (IMB P_Write_Priv)          |
| 29     | 6.3.10         | I/O benchmark (IMB P_IWrite_Priv)         |
| 30     | 6.3.11         | I/O benchmark (IMB P_Write_Expl)          |
| 31     | 6.3.12         | I/O benchmark (IMB P_IWrite_Expl)         |
| 32     | 6.3.13         | I/O benchmark (IMB C_Write_Indv)          |
| 33     | 6.3.14         | I/O benchmark (IMB C_IWrite_Indv)         |
| 34     | 6.3.15         | I/O benchmark (IMB C_Write_Shared)        |
| 35     | 6.3.16         | I/O benchmark (IMB C_IWrite_Shared)       |
| 36     | 6.3.17         | I/O benchmark (IMB C_Write_Expl)          |
| 37     | 6.3.18         | I/O benchmark (IMB C_IWrite_Expl)         |
| 38     | 6.3.19         | I/O benchmark (IMB S_Read_Indv)           |
| 39     | 6.3.20         | I/O benchmark (IMB S_IRead_Indv)          |
| 40     | 6.3.21         | I/O benchmark (IMB S_Read_Expl)           |
| 41     | 6.3.22         | I/O benchmark (IMB S_IRead_Expl)          |
| 42     | 6.3.23         | I/O benchmark (IMB P_Read_Indv)           |
| 43     | 6.3.24         | I/O benchmark (IMB P_IRead_Indv)          |
| 44     | 6.3.25         | I/O benchmark (IMB P_Read_Shared)         |
| 45     | 6.3.26         | I/O benchmark (IMB P_IRead_Shared)        |
| 46     | 6.3.27         | I/O benchmark (IMB P_Read_Priv)           |

# **Table 16 - TI MPI - Open MPI Test Suite Description**

| Test # | Open MPI TESTs | Open MPI TESTs Suite Description   |
|--------|----------------|------------------------------------|
| 47     | 6.3.28         | I/O benchmark (IMB P_IRead_Priv)   |
| 48     | 6.3.29         | I/O benchmark (IMB P_Read_Expl)    |
| 49     | 6.3.30         | I/O benchmark (IMB P_IRead_Expl)   |
| 50     | 6.3.31         | I/O benchmark (IMB C_Read_Indv)    |
| 51     | 6.3.32         | I/O benchmark (IMB C_IRead_Indv)   |
| 52     | 6.3.33         | I/O benchmark (IMB C_Read_Shared)  |
| 53     | 6.3.34         | I/O benchmark (IMB C_IRead_Shared) |
| 54     | 6.3.35         | I/O benchmark (IMB C_Read_Expl)    |
| 55     | 6.3.36         | I/O benchmark (IMB C_IRead_Expl)   |
| 56     | 6.3.37         | I/O benchmark (IMB Open_Close)     |

# Table 17 - TI uDAPL

| Test # | Test                    | Description Overview                                      |  |  |
|--------|-------------------------|-----------------------------------------------------------|--|--|
| 1      | Point-to-Point Topology | Connection and simple send receive.                       |  |  |
| 2      | Point-to-Point Topology | Verification, polling and scatter gather list.            |  |  |
| 3      | Switched Topology       | Verification and private data.                            |  |  |
| 4      | Switched Topology       | Add multiple endpoints, polling, and scatter gather list. |  |  |
| 5      | Switched Topology       | Add RDMA Write.                                           |  |  |
| 6      | Switched Topology       | Add RDMA Read.                                            |  |  |
| 7      | Multiple Switches       | Multiple threads, RDMA Read, and RDMA Write.              |  |  |
| 8      | Multiple Switches       | Pipeline test with RDMA Write and scatter gather list.    |  |  |
| 9      | Multiple Switches       | Pipeline with RDMA Read.                                  |  |  |
| 10     | Multiple Switches       | Multiple switches.                                        |  |  |

# **Table 18 iWARP Connections**

| Test # | Test Description Overview       |                                                                       |
|--------|---------------------------------|-----------------------------------------------------------------------|
| 1      | UNH iWARP interop tests group 1 | Verify that each single iWARP operation over single connection works. |
| 2      | UNH iWARP interop tests group 2 | Verify that multiple iWARP operations over a single connection work.  |

# **Table 18 iWARP Connections**

| Test # | Test                            | Description Overview                                        |  |
|--------|---------------------------------|-------------------------------------------------------------|--|
| 3      | UNH iWARP interop tests group 3 | Verify that multiple iWARP connections work.                |  |
| 4      | UNH iWARP interop tests group 4 | Verify that disconnect/reconnect physical connections work. |  |
| 5      | UNH iWARP interop tests group 5 | Verify that IP Speed negotiation work.                      |  |
| 6      | UNH iWARP interop tests group 6 | Verify that iWARP error ratio work.                         |  |
| 7      | UNH iWARP interop tests group 7 | Verify that stress pattern over iWARP work.                 |  |
| 8      | UNH iWARP interop tests group 8 | Verify that iWARP parameter negotiation work.               |  |

# **Table 19 - Fibre Channel Gateway - (IB Specific)**

| Test # | Test                                                                                                    | Description Overview                                                                                                    |  |  |
|--------|----------------------------------------------------------------------------------------------------|----------------------------------------------------------------------------------------------------|--|--|
| 1      | Basic Setup  Connect the HCA of the IB host to the IB fabric. Connect the FC Gateway to the FC network or FC device. Start the SM to |                                                                                                    |  |  |
| 2      | Configure Gateway                                                                                                    | Configure the FC Gateway appropriately (how to do this is vendor specific).                                                                            |  |  |
| 3      | Add Storage Device                                                                                                    | Use ibsrpdm tool in order to have the host "see" the FC storage device. Add the storage device as target.                                              |  |  |
| 4      | Basic dd application                                                                                                    | Run basic dd application from SRP host connected to target.                                                                                            |  |  |
| 5      | IB SM kill                                                                                                    | Kill the IB master SM while test is running and check that it completes properly.                                                                      |  |  |
| 6      | Disconnect Host/Target                                                                                                    | Unload the SRP host / SRP Target (target first/host first) and check that the SRP connection is properly disconnected.                                 |  |  |
| 7      | Load Host/Target                                                                                                    | Load the SRP host / SRP Target. Using ibsrpdm, add the target.                                                                                         |  |  |
| 8      | dd after SRP Host and<br>Target reloaded                                                                                             | Run basic dd application from the SRP host to the FC storage device.                                                                                   |  |  |
| 9      | Reboot Gateway                                                                                                    | Reboot the FC Gateway. After FC Gateway comes up, verify using ibsrpdm tool that the host set the FC storage device. Add the storage device as target. |  |  |
| 10     | dd after FC Gateway<br>reboot                                                                                                    | Verify basic dd works after rebooting Gateway.                                                                                                    |  |  |

| Test # | Test                    | Description Overview                                                                                                    |  |  |  |
|--------|-------------------------|----------------------------------------------------------------------------------------------------|--|--|--|
| 1      | Basic Setup             | Connect the HCA of the IB host and Ethernet Gateway to the IB fabric. Connect the Ethernet gateway to the Ethernet network or Ethernet device. Start the SM to be used in this test.  |  |  |  |
| 2      | Start ULP               | Determine which ULP your ethernet gateway uses and be sure that ULP is running on the host.                                                                                           |  |  |  |
| 3      | Discover Gateway        | Restart the ULP or using the tool provided by the ULP, make sure that the host "discovers" the Ethernet Gateway.                                                                      |  |  |  |
| 4      | SM Failover             | While the ping is running, kill the master SM. Verify that the ping data transfer is unaffected.                                                                                      |  |  |  |
| 5      | Ethernet gateway reboot | Reboot the Ethernet Gateway. After the Ethernet Gateway comes up, verify that the host can d cover the Ethernet Gateway as it did before and we are able to configure the interfaces. |  |  |  |
| 6      | ULP restart             | Restart the ULP used by Ethernet Gateway and verify that after the ULP comes up, the host can discover the Ethernet Gateway and we are able to configure the interfaces.              |  |  |  |
| 7      | Unload/load ULP         | Unload the ULP used by Ethernet Gateway and check that the Ethernet Gateway shows it disconnected. Load the ULP and verify that the Ethernet gateway shows the connection.            |  |  |  |

# Table 21 - Reliable Datagram Service (RDS)

| Tes | t # | Test            | Description Overview                                              |  |
|-----|-----|-----------------|-------------------------------------------------------------------|--|
| 1   |     | qperf procedure | Run qperf nodex -t 20 rds_bw and verify non-zero bandwidth number |  |

# **Table 22 - Basic RDMA Interop**

| Test # | Test              | Description Overview                                                           |  |
|--------|-------------------|--------------------------------------------------------------------------------|--|
| 1      | Small RDMA READ   | Create an RDMA command sequence to send a READ operation of one byte.          |  |
| 2      | Large RDMA READ   | Create an RDMA command sequence to send a READ operation of 10,000,000 bytes   |  |
| 3      | Small RDMA Write  | Create an RDMA command sequence to send a Write operation of one byte          |  |
| 4      | Large RDMA Write  | Create an RDMA command sequence to send a Write operation of 10,000,000 bytes  |  |
| 5      | Small RDMA SEND   | Create an RDMA command sequence to send a SEND operation of one byte.          |  |
| 6      | Large RDMA SEND   | Create an RDMA command sequence to send a SEND operation of one million bytes  |  |
| 7      | Small RDMA Verify | Create an RDMA command sequence to send a VERIFY operation of one byte.        |  |
| 8      | Large RDMA Verify | Create an RDMA command sequence to send a VERIFY operation of 10,000,000 bytes |  |

**Table 23 - RDMA operations over Interconnect Components** 

| Test # | Test          | Description Overview                                                                                                    |  |
|--------|---------------|----------------------------------------------------------------------------------------------------|--|
| 1      | Switch Load   | For one pair of endpoints generate a stream of RDMA READ operation in one direction and RDMA write operations in the opposite direction. For all remaining endpoint pairs configure an RDMA WRITE operation of 1 byte and have it sent 10000 times on both streams of the endpoint pair. |  |
| 2      | Switch Fan In | Connect all possible endpoint pairs such that data exchanges between pairs must traverse the pair of ports interconnecting the switch                                                                                                    |  |

# 1.4 SUBJECTS NOT COVERED

# **Table 24 - Subjects Not Covered**

| Number | Subject/ Feature | Reason         | Executor | Due Date       |  |
|--------|------------------|----------------|----------|----------------|--|
| 1      | NFS-RDMA         | Future Testing |          | September 2008 |  |
| 3      | OpenMPI          | Future Testing |          | September 2008 |  |

Last Modified: 8/29/08 2:11 pm Page 16 <a href="http://www.openfabrics.org/">http://www.openfabrics.org/</a>

### 1.5 TEST REQUIREMENTS FOR OFA INTEROPERABILITY LOGO PROGRAM

The following table indicates the mandatory tests to qualify for the OFA Interoperability Logo Program during the September 2008 Interoperability Event. It is anticipated that the Beta tests will be moved to Mandatory status for the following Interop Event.

Table 25 - Test Status for September 2008 Interop Event

| Test Procedure                                     | InfiniBand Devices | iWARP Devices  | Transport<br>Independent |
|----------------------------------------------------|--------------------|----------------|--------------------------|
| IB Link Initialize                                 | Mandatory          | Not Applicable |                          |
| IB Fabric Initialization                           | Mandatory          | Not Applicable |                          |
| IB IPoIB Datagram Mode                             | Mandatory          | Not Applicable |                          |
| IB IPoIB Connected Mode                            | Beta               | Not Applicable |                          |
| Ethernet Link Initialize                           | Not Applicable     | Beta           |                          |
| Ethernet Fabric Initialize                         | Not Applicable     | Beta           |                          |
| Ethernet Fabric Reconvergence                      | Not Applicable     | Beta           |                          |
| Ethernet Fabric Failover                           | Not Applicable     | Beta           |                          |
| TI iSER                                            | Mandatory          | Beta           |                          |
| IB SRP                                             | Mandatory          | Not Applicable |                          |
| TI SDP                                             | Mandatory          | Beta           |                          |
| IB SM Failover/Handover                            | Beta               | Not Applicable |                          |
| TI MPI OSU                                         |                    |                | Beta                     |
| TI MPI Intel                                       |                    |                | Beta                     |
| TI MPI HP                                          |                    |                | Beta                     |
| TI MPI Open MPI                                    |                    |                | Beta                     |
| TI uDAPL                                           |                    |                | Beta                     |
| iWARP Connectivity                                 | Not Applicable     | Mandatory      |                          |
| Fibre Channel Gateway (IB)                         | Beta               | Not Applicable |                          |
| Ethernet Gateway (IB)                              | Beta               | Not Applicable |                          |
| IB Reliable Datagram Sockets                       | Beta               | Not Applicable |                          |
| TI Basic RDMA Interop                              |                    |                | Beta                     |
| TI RDMA Operations over<br>Interconnect Components | _                  |                | Beta                     |

# 1.6 TEST GLOSSARY

# **Table 26 Test Glossary**

| Technical Terms |                                          |
|-----------------|------------------------------------------|
| НСА             | IB Host Channel Adapter.                 |
| TD              | Test Descriptions.                       |
| SM              | IB Subnet Manager.                       |
| RDF             | Readme File.                             |
| SA              | IB Subnet Administration.                |
| TI              | Transport Independent (tests).           |
| RNIC            | RDMA NIC (iWARP Network Interface Card). |

3

5

6

22

23

24

25

2627

28 29

30 31

32

33

34

35

36

#### **2 GENERAL SYSTEM SETUP**

### Configuration

The test environment for the user interface contains:

#### 2.1 IB HW UNITS

### **Table 27 IB Equipment**

| Equipment                            | Amount     | Details                                                                                                    | Check |
|--------------------------------------|------------|----------------------------------------------------------------------------------------------------|-------|
| Operating System                     | 12 or more | The OS should be supported by OpenFabrics.                                                                                                    |       |
| 4X IB Cables                         | 30 or more | Between 1M => 10M.                                                                                                    |       |
| IB Switch from a 3rd<br>Party Vendor | 6          | The number and types of switches needed from OEM is dependent on variations in embedded and subnet management and other IBTA defined management software. For example if the software on Switch A is different from the software used in Switch B, both Switches will be needed. Note that it is not dependent on number of ports supported by a switch. |       |
| InfiniBand 4X Analyzer               | 1          |                                                                                                    |       |
| IB HCAs                              | 12 or more |                                                                                                    |       |

#### 2.2 IB SOFTWARE

- 2.2.1 LINUX/WINDOWS PLATFORMS
- 2.2.2 OFED MOST CURRENT TESTED RELEASE
- 2.2.3 IB HCA FW Version XXX Vendor Specific
- 2.2.4 IB SWITCH FW CANDIDATE VERSION XXX VENDOR SPECIFIC
- 2.2.5 IB SWITCH SW VERSION XXX VENDOR SPECIFIC

# 2.3 IWARP HW UNITS

#### 2.4 IWARP SOFTWARE

- 2.4.1 LINUX/WINDOWS PLATFORMS
- 2.4.2 OFED MOST CURRENT TESTED RELEASE
- 2.4.3 IWARP RNIC FW VERSION XXX VENDOR SPECIFIC
- 2.4.4 10GBE SWITCH FW CANDIDATE VERSION XXX VENDOR SPECIFIC
- 2.4.5 10GBE SWITCH SW VERSION XXX VENDOR SPECIFIC

6

7

8

9

10

11

12

13

16

17

18

19

20

21

22

23

24

25

26

#### 3 USE OF OPENFABRICS SOFTWARE FOR PRE-TESTING

Depending on the schedule of testing and bugs or issues encountered, different snapshots of latest OpenFabrics software will be used during pre-testing prior to the Interoperability Event. Any changes that result in the OpenFabrics software from interoperability testing per this test plan will be deposited back into the OpenFabrics repository so that the OpenFabrics development community will have full access to any bug fixes or feature additions that may result out of this testing effort. The frequency of such deposits will be determined based on completion of adequate testing of the said fixes or feature additions.

#### 4 USE OF OPENFABRICS SOFTWARE FOR IBTA/CIWG INTEROPERABILITY PLUGFEST

During the pre-testing phase, UNH-IOL will apply all reasonable effort to ensure that the OpenFabrics source and binary repositories are up-to-date with the results of interoperability testing prior to IBTA/CIWG sponsored interoperability plugfest events. This will enable interoperability testing at plugfests to be conducted using software directly sourced from the OpenFabrics tree.

Should there be any issues with the OpenFabrics community not accepting certain bug fixes or features with the time frames matching with plugfest occurrences, UNH-IOL will inform all participants about the same and offer those bug fixes or features in source code and binary formats directly to the plug fest participants and InfiniBand solution suppliers.

#### 5 USE OF OPENFABRICS SOFTWARE FOR UNH IOL IWARP INTEROPERABILITY PLUGFESTS

During the pre-testing phase, UNH IOL will apply all reasonable effort to ensure that the OpenFabrics source and binary repositories are up-to-date with the results of interoperability testing prior to UNH IOL iWARP sponsored interoperability plug fest events. This will enable interoperability testing at plug fests to be conducted using software directly sourced from the OpenFabrics tree.

Should there be any issues with the OpenFabrics community not accepting certain bug fixes or features with the time frames matching with plug fest occurrences, UNH IOL will inform all participants about the same and offer those bug fixes or features in source code and binary formats directly to the plug fest participants and iWARP solution suppliers.

#### **6 IB HW** DESCRIPTION & CONNECTIVITY

The Test contains 2 major parts - this description is for each of those parts.

# **6.1 BASIC CONNECTIVITY (P1P1)**

- 6.1.1 HCA 1 SHOULD BE CONNECTED FROM PORT 1 TO LOWEST PORT NUMBER IN SWITCH
- 6.1.2 HCA 2 SHOULD BE CONNECTED FROM PORT 1 TO HIGHEST PORT NUMBER IN SWITCH
- 6.1.3 BOTH WITH 4X CABLES

#### **6.2 SWITCHES AND SOFTWARE NEEDED**

#### 6.2.1 SWITCHES PROVIDED BY OEMS

It is necessary that Switches provided by OEMs cover the full breadth of software versions supported by the Switch OEMs. Port count is not critical for the tests. It is recommended that OEMs provide six switches covering all variations of software supported on the Switches.

#### 6.2.2 OPENFABRICS SOFTWARE RUNNING ON HOSTS

Where there are dependencies of OEM provided and IBTA defined management software (such as subnet managers and agents, performance managers and agents etc.) with OpenFabrics software running on Hosts, such software should be provided to UNH-IOL for interoperability testing. Any known dependencies should be communicated to UNH-IOL.

#### **6.3 CLUSTER CONNECTIVITY**

6.3.1 HOSTS AND TARGETS 1-6 SHOULD BE CONNECTED FROM PORT 1 OR 2 TO PORTS X IN ALL SWITCHES USING 4X INFINIBAND CABLES.

Figure 1 Example IB Interop Setup

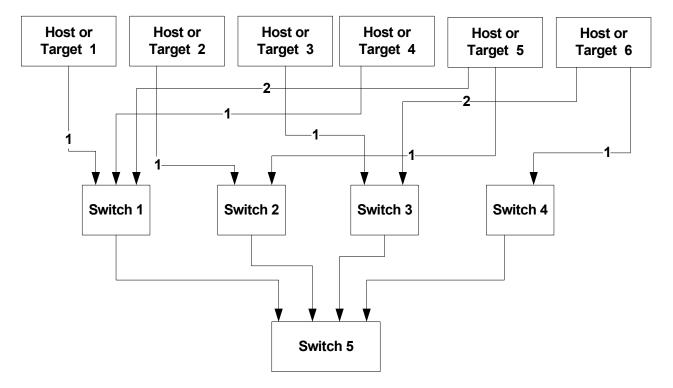

#### 7 IWARP HW DESCRIPTION & CONNECTIVITY

The Test contains 2 major parts - this description is for each of those parts.

#### 7.1 IWARP Basic connectivity (P1P1)

#### 7.1.1 RNIC 1 ON ONE HOST SHOULD BE DIRECTLY CONNECTED TO RNIC 2 ON ANOTHER HOST

#### 7.1.2 WITH 10GBE CABLES

### 7.2 SWITCHES AND SOFTWARE NEEDED

#### 7.2.1 SWITCHES PROVIDED BY OEMS

It is necessary that Switches provided by OEMs cover the full breadth of software versions supported by the Switch OEMs. Port count is not critical for the tests. It is recommended that OEMs provide a switch per variations of software supported on the Switch.

#### 7.2.2 OPENFABRICS SOFTWARE RUNNING ON RNICS

Where there are dependencies of OEM provided with OpenFabrics software running on RNICs, such software should be provided to UNH-IOL for interoperability testing, and any known dependencies should be communicated to UNH-IOL.

#### 7.3 CLUSTER CONNECTIVITY

7.3.1 HOSTS AND TARGETS 1-4 SHOULD BE CONNECTED TO SWITCHES USING 10GBE CABLES.

### Figure 2 Example iWARP Interop Setup

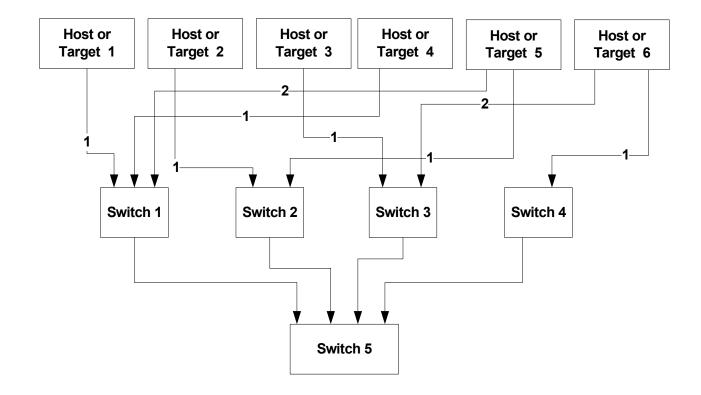

| OFA Interoperability Working C     | ∂roup   |
|------------------------------------|---------|
| <b>OFA-IWG INTEROPERABILITY TE</b> | ST PLAN |

Gateway, Bridges, Routers Connectivity
RELEASE 1.22

August 29, 2008 DRAFT

7.4 GATEWAY, BRIDGES, ROUTERS CONNECTIVITY

**TBD** 

5

6

8

10

11 12

13 14

15

16

17

18 19

20 21

22

2324

#### 8 SW & HW INSTALLATION

#### 8.1 BURNING THE FW

- 8.1.1 PLEASE REFER TO FIRMWARE BURNING TOOLS AND PROCEDURES DOCUMENTATION FROM HCA IB VENDOR
- 8.1.2 NO FIRMWARE BURNING REQUIRED FOR IWARP VENDOR
- **8.2 SW INSTALLATION**
- 8.2.1 PLEASE REFER TO SOFTWARE INSTALLATION MANUAL FROM HCA IB VENDOR.
- 8.2.2 PLEASE REFER TO SOFTWARE INSTALLATION MANUAL FROM RNIC VENDOR.

#### 9 GENERAL INSTRUCTIONS

#### 9.1 FIRST STEP INSTRUCTIONS

- 1) Burn the FW release XXX on all HCAs and RNICs using the above procedure as required by vendor.
- 2) Host and Target Configuration
  - a) Install OFED software on host systems (using a 64 bit OS) configured to run OFED.
  - b) Configure non-OFED systems for use in the cluster as per the vendors instructions.
  - c) Configure iSER/SRP targets for use in the cluster as per the vendors instructions.
- Install the switch or gateway with the candidate SW stack as required by vendor.
- 4) Burn the switch or gateway with the released FW as required by vendor.
- 5) Connect the Hosts and Targets to an appropriate switch following the basic connectivity.

#### 10 INTEROP PROCEDURES

#### **10.1 IB LINK INITIALIZE**

- 10.1.1 Connect the 6 HCAs (Port 1) to the switches as shown in the Cluster Connectivity Section. Cable length should be a maximum of 17 meter for SDR and 10 meters for DDR.
  - 1) It is suggested that all switches be connected to one power strip to make rebooting easier.
  - 2) Switches should also be located in between the servers.
- 10.1.2 Turn off the SM on all devices.
- 10.1.3 Check that all relevant green LEDs are on (Not blinking) for all HCAs and switches. All vendors should check that the link state is up and the port width is 4X.
- 10.1.4 Repeat Section 10.1.3 and verify that each HCA is able to link to the other HCAs in the fabric and also to all switches.

3

6

7

8

9

10

11

12

13

14

15

16

17

18

19

20

21

22

23

24

25

26

27

28

29

30

31 32

#### **10.2 IB FABRIC INITIALIZATION**

- 10.2.1 Architect the Network we want to build.
  - 1) Create a table of IP addresses to assign.
  - Create topology file this makes sure that the subnet is configured as expected - i.e. SDR and DDR links. This inserts name of devices as well as the GUID.
  - 3) See Figure 3- Sample Network Configuration below.
- 10.2.2 Connect the HCAs and switches as per the Architected Network and make sure that no SM/SA is running on the Fabric.
- 10.2.3 Run the SM/SA on one of the devices to perform device discovery, then drive all the ports through Armed and Active states.
  - 1) **Optional**: Use a protocol analyzer to verify SMP transaction between ports as well as to verify final port states:
    - a) For Channel Adapters, check that PortInfo:PortState=Active.
    - b) For Switches check that either PortInfo:PortState=Armed or Port-Info:PortState=Active.
  - 2) ibdiagnet can be used when running openSM on an HCA.
    - a) Clear counters ibdiagnet -pc.
    - b) Send 100 Node Descriptions ibdiagnet -c 1000.

#### 10.2.4 Verification Procedures

- 1) Port error counters (in PMA PortCounters) are validated to ensure that there are no ongoing link errors. The Specification says there should be no errors in 17 seconds.
- 2) There should be no bad port counters must be zero.
- 3) No duplicate GUIDs.
- 4) SM verification
  - a) Verify that the SM running is the one you specified. Check /tmp/ibdiagnet.sm.
  - b) Verify number of nodes and switches in the network.

Restart all devices in the fabric and follow Sections 10.2.3 through 10.2.4 and each time run the SM/SA from a different component in the system switch/HCA.

Table 28 - ibdiagnet commands

| Commands                  | Description                  |
|---------------------------|------------------------------|
| ibdiagnet -h              | Help                         |
| Ibdiagnet - pc            | Clear Counter                |
| Ibdiagnet -lw 4x - ls 2.5 | Specify link width and speed |
| Ibdiagnet -c 1000         | send 1000 Node Descriptions  |

Figure 3 - Sample Network Configuration

Legend: 132.177.126.xx - Ethernet Address 10.0.0.xx IPolB Address

**Ethernet Addressing** IP Address 132.177.126.xxx Netmask 255.255.255.0

**IPolB Addressing** IP Address 10.0.0.xx Netmask 255.255.0.0

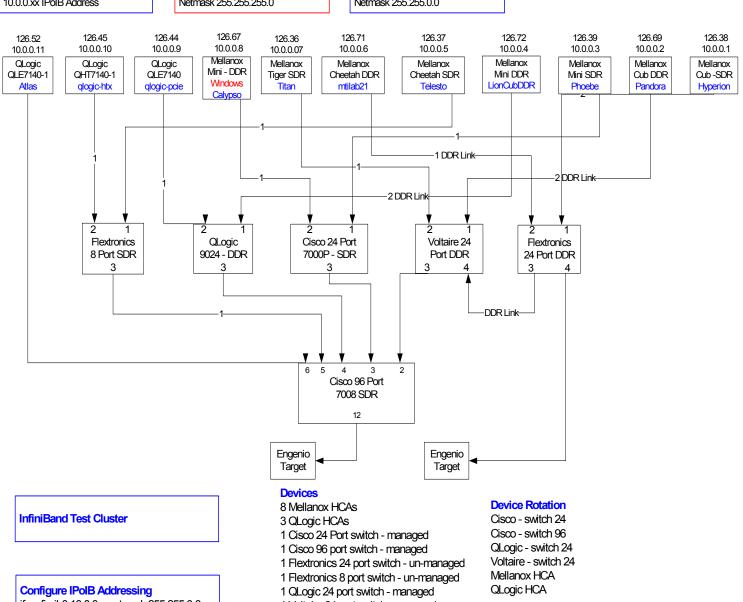

JO 39

40

ifconfig ib0 10.0.0.x netmask 255.255.0.0

1 Voltaire 24 port switch - managed

2 Engenio Targets

4

5

6

78

9

10 11

12

13

14

15

16

17 18

19 20

21

22

23

2425

26

27

28

29

30

31

32

33

34 35

36 37

38

39 40

41

42

### 10.3 IB IPOIB CONNECT MODE (CM)

#### 10.3.1 Setup

This procedure, as the previous ones, will be based on the cluster connectivity. An SM/SA which supports IPoIB (sufficient IB multicast support) will be running on the HCAs, or if a corresponding connected HCA does not support this capability, it can run on a switch with an embedded SM/SA or a third HCA which would only run SM/SA for the partner pair (with a switch in the middle).

**Optional**: In the procedures below, an IB analyzer can be inserted in the appropriate link to obtain traces and validate the aspects of the procedures specifically detailed below in subsequent sections.

#### 10.3.2 IPoIB Interface Creation and IPoIB Subnet Creation

A single IPoIB subnet is reserved for Plugfest IPoIB testing. This subnet to be setup on the full default partition (0xFFFF). Its IPoIB address is 10.0.0.x/24 (10.0.0.x/netmask 255.255.255.0).

Once the IPoIB interfaces are configured on all partner HCA ports, the following procedures will be performed. The default IPoIB MTU of 2048 will be used.

The ability for each partner to create the all-IPoIB nodes IB multicast group, if observable, as well as to join that multicast group is tested.

In some configurations, when the SM/SA is local to the IPoIB implementation, not all operations will be observable with the IB analyzer (when the side with the SM/SA creates the IPoIB broadcast group). Additionally, with some SM/SAs, the creation of the IPoIB broadcast group may be previously administered and hence would not be observable by an IB analyzer.

mo In addition, the procedure will test the SM/SA ability to support the following functions:

- 1) SA in terms of performing the multicast group creation and joining.
- SM in terms of programming the multicast topology (MulticastForwarding-Table) in any switches.

The various parameters of the MCMemberRecord will be validated. In general, it will be checked that the group creator characteristics (Q\_Key, etc.) are returned to the subsequent group joiners.

#### 10.3.3 Bringing the IPoIB in Connected Mode

- Set "SET\_IPOIB\_CM=yes" in file /etc/infiniband/openib.conf on all nodes being tested.
- Restart driver "/etc/init.d/openibd restart"
- Validate CM mode by checking that "/sys/class/net/<I/F name>/mode" equal to 'connected'
  - a) For IPoIB CM: /sys/class/net/ib0/mode = "connected"
  - a) For IPoIB UD: /sys/class/net/ib0/mode = "datagram"

3

5

6

7

8

9

10

11

12

13

14

15

16

17

18

19

20

21

22

23

24

25

26

27

28

29

30

31

32

33

34

35

36

37

39

40

41

42

# 10.3.4 Ping Procedures

### Step A

- 1) Assign IP Addresses using the command *ifconfig ib0 10.0.0.x netmask* 255.255.255.0
- 2) Turn off SMs. Use ibdiagnet to verify that the master SM is missing.
- 3) Power cycle all switches.
  - a) This insures that the new SM will configure all the links and create the multi-cast join.
  - b) Run ibdiagnet to verify that all nodes have come up. Ibdiagnet does not require the SM to discover the node.
- 4) Use ibdiagnet to determine that all nodes and switches were discovered.

**Note**: Ibdiagnet may show more switches than indicated by the physical number of switch platforms present. This is because some switches have multiple switch chips.

- 5) Run SM/SA from one of the nodes in the cluster.
  - Verify that the new SM is the master. You will need to know the GUID of the device since the SM will be reassigned on each reboot.
- 6) Pings (ICMP requests) of the following lengths will be performed from each node (All to all): first in one direction, then the other, and finally bidirectional: 64, 256, 511, 512, 1024, 1025, 2044, 4096, 8192, 16384, 32768 and 65507. The count is 100.

**Note**: In the above, the lengths of the IP (20 bytes for IPoIB Encapsulation) and IB headers are included although they will need to be subtracted out on the actual invocation of the ping command. It is also unknown whether the standard ping application without modification will allow all the lengths specified above.

7) At the completion of each different ping invocation, the arp table should be locally examined (via arp -a) and then the partner should be removed from the arp table (via arp -d) prior to starting the next ping invocation.

An IB trace of this should be examined to make sure that:

- ARP is resolved properly (both ARP request and response are properly formatted).
- 2) Proper fragmentation (at the IB level) is occurring.

**Note:** the case of length of 65536 ("ping of death" or long ICMP) exceeds the maximum IP length and no response is expected for this case.

**Note:** At the completion of each different ping invocation, the arp table should be locally examined (via arp -a) and then the partner should be removed from the arp table (via arp -d) prior to starting the next ping invocation.

- 1) Bring up all HCAs but one.
- 2) Check for ping response between all players.
- Disconnect one more HCA from the cluster (you should see that the ping stopped).

Step B

| OFA Interoperability Working Group OFA-IWG INTEROPERABILITY TEST PLAN |    | IB IPoIB Connect Mode (CM) Aug<br>RELEASE 1.22                                                                                   | gust 29, 2008<br>DRAFT | <u>-</u>       |
|-----------------------------------------------------------------------|----|----------------------------------------------------------------------------------------------------|------------------------|----------------|
|                                                                       | 4) | Ping to the newly disconnected HCA from all nodes (No respreturned).                                                             | onse should be         | 1 2            |
|                                                                       | 5) | Connect the first machine (the one that was not connected) ping response.                                                        | and check for          | 3              |
|                                                                       | 6) | Connect the disconnected HCA to a different switch on the suchange the topology. Check for ping response.                        | ubnet which will       | 5              |
|                                                                       | 7) | Ping again from all nodes (this time we should get a respons                                                                     | se).                   | 7              |
|                                                                       | 8) | Follow steps 1 to 7, this time bring the interface down and the using ifconfig ibX down and ifconfig ibX up commands.            | en back up             | 8              |
| Step C                                                                |    | low Step A and B running the SM/SA from each device in the As have the same SW no need to test more than one HCA/no              | •                      | 10<br>11       |
| 10.3.5 FTP PROCEDURE                                                  |    |                                                                                                    |                        | 12             |
|                                                                       |    | TP procedures require an SFTP server to be configured on eapartner pair.                                                         | ach machine in         | 13<br>14<br>15 |
|                                                                       | An | SFTP client needs to be available on each machine as well.                                                                       |                        | 16             |
|                                                                       |    | MB file will be SFTP'd to the partner and then SFTP'd back a ed to the original file, this will be done in each direction and th | •                      | 17<br>18<br>19 |
| Step A                                                                | 1) | Make sure vsftpd is installed on each node for SFTP applica                                                                      | tion.                  | 20             |
|                                                                       | 2) | A special account for this should be created as follows:                                                                         |                        | 21             |
|                                                                       |    | b) Username: Interop                                                                                                    |                        | 22             |
|                                                                       |    | c) Password: openfabrics                                                                                                    |                        | 23<br>24<br>25 |
| Step B                                                                | Ru | n SFTP server on all nodes.                                                                                                    |                        | 26             |
| ·                                                                     |    |                                                                                                    |                        | 27             |
|                                                                       | 1) | For each node:                                                                                                    |                        | 28             |
|                                                                       |    | a) Connect via SFTP on IPoIB using the specified user nar                                                                        | •                      | 29             |
|                                                                       |    | b) Put the 4MB file to the /tmp dir on the remote host * 4 tin                                                                   | nes.                   | 30             |
|                                                                       |    | c) Get the same file to your local dir again 4 * times.                                                                          |                        | 31             |
|                                                                       |    | d) Compare the file using the command <i>cmp tfile tfile.orig</i> .                                                              |                        | 32             |
|                                                                       |    |                                                                                                    |                        | 33<br>34       |
|                                                                       |    |                                                                                                    |                        | 35             |
|                                                                       |    |                                                                                                    |                        | 36             |
|                                                                       |    |                                                                                                    |                        | 37             |
|                                                                       |    |                                                                                                    |                        | 38             |
|                                                                       |    |                                                                                                    |                        | 39             |

```
10.3.6 AUTOMATED TEST SCRIPT
                                                                                                                   2
#!/bin/sh
                                                                                                                   3
# ipoibsftp.sh
                                                                                                                   5
                                                                                                                   6
# This script automates the sftp procedure of the OFA Test Plan.
# This script takes two arguments, the IP Address of the remote
# machine (in dot notataion) and the number of times to loop the
                                                                                                                   8
# sftp procedure.
                                                                                                                   9
                                                                                                                   10
# Copyright (c) 2008 The University of New Hampshire InterOperability Laboratory
# All Rights Reserved
                                                                                                                   11
                                                                                                                   12
# Author: Dustin M. Schoenbrun
                                                                                                                   13
#
                                                                                                                   14
                                                                                                                   15
                                                                                                                   16
# Variable declarations
                                                                                                                   17
USAGE="Usage: ./ipoibsftp.sh <IP Address> <Loop Count>"
                                                                                                                   18
FAIL=" ipoibsftp.sh FAIL"
CP="/bin/cp"
                                                                                                                   19
ADDR=$1
                                                                                                                   20
COUNT=$2
                                                                                                                   21
                                                                                                                   22
# Check the number of arguments to make sure that there are 2
if [ $# -ne 2 ]; then
                                                                                                                   23
  echo $USAGE
                                                                                                                   24
  exit 1
                                                                                                                   25
fi
                                                                                                                   26
# Copy tfile
                                                                                                                   27
cd /opt/ofa/scripts
                                                                                                                   28
$CP -pr tfile.orig tfile
                                                                                                                   29
EXIT_STATUS=$?
                                                                                                                   30
# Check to make sure that the copy completed successfully
                                                                                                                   31
if [$EXIT STATUS -eq 1]; then
                                                                                                                   32
  echo "$CP -pr tfile.orig tfile FAIL"
                                                                                                                   33
  echo $FAIL
                                                                                                                   34
  exit $EXIT_STATUS
fi
                                                                                                                   35
                                                                                                                   36
# Create a temporary script called tmp.ipoibftp.sh
                                                                                                                   37
echo "#!/bin/bash" >> tmp ipoibsftp.sh
                                                                                                                   38
echo "echo \"sftp $ADDR for $COUNT loops\"" >> tmp ipoibsftp.sh
echo "date" >> tmp_ipoibsftp.sh
                                                                                                                   39
echo "sftp root@$ADDR <<-ENDIPOIBFTP" >> tmp_ipoibsftp.sh
                                                                                                                   40
                                                                                                                   41
# We've got to loop here, as sftp does not support looping
                                                                                                                   42
```

4

5

6

8

9

11

12

13

14

15

16

17 18

19

20

21

22

23

24

25

2627

28

29

30

```
i=0
while [$i-lt $COUNT]
  i=`expr $i + 1`
  echo "put tfile" >> tmp_ipoibsftp.sh
  echo "!rm tfile" >> tmp ipoibsftp.sh
  echo "get tfile" >> tmp ipoibsftp.sh
  #echo "del tfile" >> tmp ipoibisftp.sh # Not supported by sftp
done
# After the loop, close the ftp session
echo "quit" >> tmp_ipoibsftp.sh
echo "ENDIPOIBFTP" >> tmp ipoibsftp.sh
# Compare the two files
echo "Is -lasg tfile" >> tmp ipoibsftp.sh
echo "ls -lasg tfile.orig" >> tmp_ipoibsftp.sh
echo "cmp tfile tfile.orig" >> tmp ipoibsftp.sh
echo "x=\$?" >> tmp_ipoibsftp.sh
echo "echo \"Status of binary compare is \$x\\"" >> tmp_ipoibsftp.sh
echo "if [ \$x -eq 0 ]" >> tmp ipoibsftp.sh
echo "then echo -e \"\\033[01;32mFiles are identical!\\033[00m\"" >> tmp ipoibsftp.sh
echo "else echo -e \"\\033[01;31mFiles are NOT identical or there was an error during the compare\\033[00m\"" >>
tmp ipoibsftp.sh
echo "fi" >> tmp_ipoibsftp.sh
echo "date" >> tmp ipoibsftp.sh
echo "echo \"sftp $ADDR test completed\"" >> tmp ipoibsftp.sh
# Change the permissions of the temp script
chmod 744 tmp_ipoibsftp.sh
# Now we can run the temp script
./tmp_ipoibsftp.sh
# Clean up by removing the script
rm -f tmp_ipoibsftp.sh
```

4

5

6

78

9

10 11

12

13

14

15

16

17 18

19 20

21

22

23

2425

26

27

28

29

30

31

32

33

34 35

36 37

38

39 40

41

42

### 10.4 IB IPOIB DATAGRAM (UD)

#### 10.4.1 Setup

This procedure, as the previous ones, will be based on the cluster connectivity. An SM/SA which supports IPoIB (sufficient IB multicast support) will be running on the HCAs, or if a corresponding connected HCA does not support this capability, it can run on a switch with an embedded SM/SA or a third HCA which would only run SM/SA for the partner pair (with a switch in the middle).

**Optional**: In the procedures below, an IB analyzer can be inserted in the appropriate link to obtain traces and validate the aspects of the procedures specifically detailed below in subsequent sections.

#### 10.4.2 IPolB Interface Creation and IPolB Subnet Creation

A single IPoIB subnet is reserved for Plugfest IPoIB testing. This subnet to be setup on the full default partition (0xFFFF). Its IPoIB address is 10.0.0.x/24 (10.0.0.x/netmask 255.255.255.0).

Once the IPoIB interfaces are configured on all partner HCA ports, the following procedures will be performed. The default IPoIB MTU of 2048 will be used.

The ability for each partner to create the all-IPoIB nodes IB multicast group, if observable, as well as to join that multicast group is tested.

In some configurations, when the SM/SA is local to the IPoIB implementation, not all operations will be observable with the IB analyzer (when the side with the SM/SA creates the IPoIB broadcast group). Additionally, with some SM/SAs, the creation of the IPoIB broadcast group may be previously administered and hence would not be observable by an IB analyzer.

In addition, the procedure will test the SM/SA ability to support the following functions:

- 1) SA in terms of performing the multicast group creation and joining.
- SM in terms of programming the multicast topology (MulticastForwarding-Table) in any switches.

The various parameters of the MCMemberRecord will be validated. In general, it will be checked that the group creator characteristics (Q\_Key, etc.) are returned to the subsequent group joiners.

#### 10.4.3 Bringing the IPoIB in Datagram Mode (UD)

- Set "SET\_IPOIB\_CM=no" in file /etc/infiniband/openib.conf on all nodes being tested.
- Restart driver "/etc/init.d/openibd restart"
- 3) Validate Datagram mode by checking that "/sys/class/net/<l/F name>/mode" equal to 'datagram'
  - a) For IPoIB CM: /sys/class/net/ib0/mode = "connected"
  - b) For IPoIB UD: /sys/class/net/ib0/mode = "datagram"

4

5

6

7

8

9

10

11

12

13

14 15

16 17

18

19

20

21

22

23

24

25

26

27

28 29

30

31

32

33

34

35

36

37 38

39

40

41 42

#### 10.4.4 Ping Procedures

#### Step A

- 1) Assign IP Addresses using the command *ifconfig ib0 10.0.0.x netmask* 255.255.255.0
- 2) Turn off SMs. Use ibdiagnet to verify that the master SM is missing.
- 3) Power cycle all switches.
  - This insures that the new SM will configure all the links and create the multi-cast join.
  - b) Run ibdiagnet to verify that all nodes have come up. Ibdiagnet does not require the SM to discover the node.
- 4) Use ibdiagnet to determine that all nodes and switches were discovered.

**Note**: Ibdiagnet may show more switches than indicated by the physical number of switch platforms present. This is because some switches have multiple switch chips.

- 5) Run SM/SA from one of the nodes in the cluster.
  - Verify that the new SM is the master. You will need to know the GUID of the device since the SM will be reassigned on each reboot.
- 6) Pings (ICMP requests) of the following lengths will be performed from each node (All to all): first in one direction, then the other, and finally bidirectional: 64, 256, 511, 512, 1024, 1025, 2044, 4096, 8192, 16384, 32768 and 65507. The count is 100.

**Note**: In the above, the lengths of the IP (20 bytes for IPoIB Encapsulation) and IB headers are included although they will need to be subtracted out on the actual invocation of the ping command. It is also unknown whether the standard ping application without modification will allow all the lengths specified above.

7) At the completion of each different ping invocation, the arp table should be locally examined (via arp -a) and then the partner should be removed from the arp table (via arp -d) prior to starting the next ping invocation.

An IB trace of this should be examined to make sure that:

- ARP is resolved properly (both ARP request and response are properly formatted).
- 2) Proper fragmentation (at the IB level) is occurring.

**Note:** the case of length of 65536 ("ping of death" or long ICMP) exceeds the maximum IP length and no response is expected for this case.

**Note:** At the completion of each different ping invocation, the arp table should be locally examined (via arp -a) and then the partner should be removed from the arp table (via arp -d) prior to starting the next ping invocation.

- 1) Bring up all HCAs but one.
- 2) Check for ping response between all players.
- 3) Disconnect one more HCA from the cluster (you should see that the ping stopped).

Step B

| OFA Interoperability Working Group OFA-IWG INTEROPERABILITY TEST PLAN |    | IB IPolB Datagram (UD)  RELEASE 1.22  August 29, 2008  DRAFT                                                                                                  | _              |
|-----------------------------------------------------------------------|----|----------------------------------------------------------------------------------------------------|----------------|
|                                                                       | 4) | Ping to the newly disconnected HCA from all nodes (No response should be returned).                                                                           | 1 2            |
|                                                                       | 5) | Connect the first machine (the one that was not connected) and check for ping response.                                                                       | 3              |
|                                                                       | 6) | Connect the disconnected HCA to a different switch on the subnet which will change the topology. Check for ping response.                                     | 5              |
|                                                                       | 7) | Ping again from all nodes (this time we should get a response).                                                                                               | 7              |
|                                                                       | 8) | Follow steps 1 to 7, this time bring the interface down and then back up using ifconfig ibX down and ifconfig ibX up commands.                                | 8              |
| Step C                                                                |    | low Step A and B running the SM/SA from each device in the cluster (If all As have the same SW no need to test more than one HCA/node).                       | 10<br>11       |
| 10.4.5 FTP PROCEDURE                                                  |    |                                                                                                    | 12             |
|                                                                       |    | TP procedures require an SFTP server to be configured on each machine in partner pair.                                                                        | 13<br>14<br>15 |
|                                                                       | An | SFTP client needs to be available on each machine as well.                                                                                                    | 16             |
|                                                                       |    | MB file will be SFTP'd to the partner and then SFTP'd back and binary comed to the original file, this will be done in each direction and then bidirectional. | 17             |
| Step A                                                                | 1) | Make sure vsftpd is installed on each node for SFTP application.                                                                                              | 20             |
|                                                                       | 2) | A special account for this should be created as follows:                                                                                                    | 21             |
|                                                                       |    | b) Username: Interop                                                                                                    | 22             |
|                                                                       |    | c) Password: openfabrics                                                                                                    | 23<br>24<br>25 |
| Step B                                                                | Ru | n SFTP server on all nodes.                                                                                                    | 26             |
| ·                                                                     | 4. |                                                                                                    | 27             |
|                                                                       | 1) | For each node:                                                                                                    | 28             |
|                                                                       |    | a) Connect via SFTP on IPolB using the specified user name and passwd.                                                                                        | 29             |
|                                                                       |    | b) Put the 4MB file to the /tmp dir on the remote host * 4 times.                                                                                             | 30             |
|                                                                       |    | c) Get the same file to your local dir again 4 * times.                                                                                                    | 31             |
|                                                                       |    | d) Compare the file using the command <i>cmp tfile tfile.orig</i> .                                                                                           | 32<br>33       |
|                                                                       |    |                                                                                                    | 34             |
|                                                                       |    |                                                                                                    | 35             |
|                                                                       |    |                                                                                                    | 36             |
|                                                                       |    |                                                                                                    | 37             |
|                                                                       |    |                                                                                                    | 38             |
|                                                                       |    |                                                                                                    | 39             |

```
10.4.6 AUTOMATED TEST SCRIPT
                                                                                                                   2
#!/bin/sh
                                                                                                                   3
# ipoibsftp.sh
                                                                                                                   5
                                                                                                                   6
# This script automates the sftp procedure of the OFA Test Plan.
# This script takes two arguments, the IP Address of the remote
# machine (in dot notataion) and the number of times to loop the
                                                                                                                   8
# sftp procedure.
                                                                                                                   9
                                                                                                                   10
# Copyright (c) 2008 The University of New Hampshire InterOperability Laboratory
# All Rights Reserved
                                                                                                                   11
                                                                                                                   12
# Author: Dustin M. Schoenbrun
                                                                                                                   13
#
                                                                                                                   14
                                                                                                                   15
                                                                                                                   16
# Variable declarations
                                                                                                                   17
USAGE="Usage: ./ipoibsftp.sh <IP Address> <Loop Count>"
                                                                                                                   18
FAIL=" ipoibsftp.sh FAIL"
CP="/bin/cp"
                                                                                                                   19
ADDR=$1
                                                                                                                   20
COUNT=$2
                                                                                                                   21
                                                                                                                   22
# Check the number of arguments to make sure that there are 2
if [ $# -ne 2 ]; then
                                                                                                                   23
  echo $USAGE
                                                                                                                   24
  exit 1
                                                                                                                   25
fi
                                                                                                                   26
# Copy tfile
                                                                                                                   27
cd /opt/ofa/scripts
                                                                                                                   28
$CP -pr tfile.orig tfile
                                                                                                                   29
EXIT_STATUS=$?
                                                                                                                   30
# Check to make sure that the copy completed successfully
                                                                                                                   31
if [$EXIT STATUS -eq 1]; then
                                                                                                                   32
  echo "$CP -pr tfile.orig tfile FAIL"
                                                                                                                   33
  echo $FAIL
                                                                                                                   34
  exit $EXIT_STATUS
fi
                                                                                                                   35
                                                                                                                   36
# Create a temporary script called tmp.ipoibftp.sh
                                                                                                                   37
echo "#!/bin/bash" >> tmp ipoibsftp.sh
                                                                                                                   38
echo "echo \"sftp $ADDR for $COUNT loops\"" >> tmp ipoibsftp.sh
echo "date" >> tmp_ipoibsftp.sh
                                                                                                                   39
echo "sftp root@$ADDR <<-ENDIPOIBFTP" >> tmp_ipoibsftp.sh
                                                                                                                   40
                                                                                                                   41
# We've got to loop here, as sftp does not support looping
                                                                                                                   42
```

4

5

6

8

9

11

12

13

14

15

16

17 18

19

20

21

22

23

24

25

2627

28

29

30

```
i=0
while [$i-lt $COUNT]
  i=`expr $i + 1`
  echo "put tfile" >> tmp_ipoibsftp.sh
  echo "!rm tfile" >> tmp ipoibsftp.sh
  echo "get tfile" >> tmp ipoibsftp.sh
  #echo "del tfile" >> tmp ipoibisftp.sh # Not supported by sftp
done
# After the loop, close the ftp session
echo "quit" >> tmp_ipoibsftp.sh
echo "ENDIPOIBFTP" >> tmp ipoibsftp.sh
# Compare the two files
echo "Is -lasg tfile" >> tmp ipoibsftp.sh
echo "ls -lasg tfile.orig" >> tmp_ipoibsftp.sh
echo "cmp tfile tfile.orig" >> tmp ipoibsftp.sh
echo "x=\$?" >> tmp_ipoibsftp.sh
echo "echo \"Status of binary compare is \$x\\"" >> tmp_ipoibsftp.sh
echo "if [ \$x -eq 0 ]" >> tmp ipoibsftp.sh
echo "then echo -e \"\\033[01;32mFiles are identical!\\033[00m\\"" >> tmp ipoibsftp.sh
echo "else echo -e \"\\033[01;31mFiles are NOT identical or there was an error during the compare\\033[00m\"" >>
tmp ipoibsftp.sh
echo "fi" >> tmp_ipoibsftp.sh
echo "date" >> tmp ipoibsftp.sh
echo "echo \"sftp $ADDR test completed\"" >> tmp ipoibsftp.sh
# Change the permissions of the temp script
chmod 744 tmp_ipoibsftp.sh
# Now we can run the temp script
./tmp_ipoibsftp.sh
# Clean up by removing the script
rm -f tmp_ipoibsftp.sh
```

3

4

5

6

8

10

11

12

13

14

15

16

17

18

19 20

21

22

23

24

25

26

27

28

29

30

31

32

33

34

## **10.5 ETHERNET LINK INITIALIZE**

#### **10.5.1 Purpose**

The Ethernet Link Initialize test is a validation that all Ethernet devices receiving the OFA Logo can link and pass traffic under nominal (unstressed) conditions.

## 10.5.2 Resource Requirements

- 1) Gigabit or 10Gigabit Ethernet RNIC,
- 2) Gigabit or 10Gigabit Ethernet Switch
- 3) Compliant Cables

## 10.5.3 Discussion

The validation of the underlying transport infrastructure is essential to the endusers experience of the operation of the OFED software stack. To this end, this test confirms that Ethernet devices receiving the OFA Logo can suitably link and pass traffic in any configuration. Exhaustive compliance testing of BER performance of the channel or electrical signaling of the ports is not performed; however, successful completion of this test provides further evidence of the robustness of the OFA logo bearing device.

## 10.5.4 Procedure

- 1) Connect the two link partners together utilizing compliant compliant cables.
- 2) Check all relevant LEDs on both ends of the link.
- 3) Verify that basic IP connectivity can occur by driving minimum size ICMP echo requests and replies across the link or equivalent traffic (including RDMA traffic if readily configured, in which case an additional RNIC responder station is required).
- 4) Repeat steps 1-3 for all combinations of 2 RNICs to switches, switch to switch, and RNIC to RNIC link partner combinations. Previously tested combinations resident in the OFILG cluster may be omitted.

#### 10.5.5 OBSERVABLE RESULTS

- 1) Link should be established on both ends of the channel.
- 2) Traffic should pass in both directions. Error rates of 10e-5 or better should be readily confirmed (no lost frames in 10,000).

# 10.5.6 Possible Problems

 Traffic directed to a switches IP management address may not be processed at high speed, in such cases, traffic should be passed across the switch to a remote responder.

4

6

8

9

10

11

12

13

14

15

16

17

18

19

20

21

22

23

24

2526

27

28

29

30

31

32

33

34

35

36

37

39 40

41 42

## 10.6 ETHERNET FABRIC INITIALIZE

#### 10.6.1 Purpose

The Ethernet Fabric Initialization test is a validation that all Ethernet devices receiving the OFA Logo properly interoperate with common OSI Layer 2 protocols including Link Aggregation, RSTP, and MSTP under nominal (unstressed) conditions.

# 10.6.2 Resource Requirements

- Gigabit or 10Gigabit Ethernet RNIC,
- 2) Gigabit or 10Gigabit Ethernet Switch
- 3) Compliant Cables

#### 10.6.3 Discussion

The validation of the underlying transport infrastructure is essential to the endusers experience of the operation of the OFED software stack. To this end, this test confirms that Ethernet devices receiving the OFA Logo can suitably form link aggregates and establish redundant inter-switch links managed by RSTP and/or MSTP in the selected plugfest or cluster Network Architecture configuration. Neither exhaustive interoperability configuration permutations nor IEEE 802.1 compliance testing is performed as part of this test; however, successful completion of this test provides further evidence of the robustness of the OFA logo bearing device.

**Note**: IP Connectivity is desired to ensure connectivity is stable and that underlying fabric issues (such as link flapping) are not masked by TCP transport of RDMA traffic. RDMA traffic is desired to observe the effects of topology changes on the iWARP protocol.

#### 10.6.4 Procedure

- Architect the desired network from available cluster and plugfest participants, similar to that shown in the Cluster Connectivity Section 7.3. All cabling must be compliant cables. Most RNIC-to-RNIC paths should traverse 2 or more switches.
  - a) Create a table of IP addresses to assign to RNICs and switch management entities.
  - b) When MSTP is supported, create a VLAN topology with at least 2 VLANs (high and normal priority) Create 802.1q VLAN trunk links between supporting switches.
  - c) When Link Aggregation is supported by both link partners, create a 2-4 channel link aggregate between the link partners.
    - **Note**: This includes RNICs supporting Link Aggregation, as well as switch to switch links.
  - d) Set spanning tree priorities such that desired bridge(s) becomes root bridge(s).
  - e) See Cluster Connectivity.

|                           | et Fabric Initialize August 29, 2008<br>ELEASE 1.22 DRAFT                                                                                                    |                |
|---------------------------|----------------------------------------------------------------------------------------------------|----------------|
| sure that des             | RNICs and switches as per the Architected Network and make 1 ired bridge is the root bridge (in the case of MSTP, the approper VLAN) is running on the Fabric. | _              |
| ,                         | nectivity to all IP attached stations in the Cluster. Source 1000 e ICMP echo requests from all RNICs to all other IP entities to connectivity.                | 1              |
| Source 100 2              | connectivity to all RDMA attached stations in the Cluster.  RK RDMA reads from each RNIC to all other RNICs to verify a connectivity.                          | 7              |
| 10.6.5 OBSERVABLE RESULTS | 9                                                                                                    | )              |
| ,                         | rie desired root bridge (or in the case or MSTP topologies, the                                                                                                | 10<br>11       |
| 2) IP connectivi          | ly should occur to all stations without loss of responses.                                                                                                    | 12             |
| 3) RDMA conne             | ctivity should occur to all stations without loss of responses.                                                                                                | 13<br>14<br>15 |

Figure 4 - Sample Ethernet Network Configuration

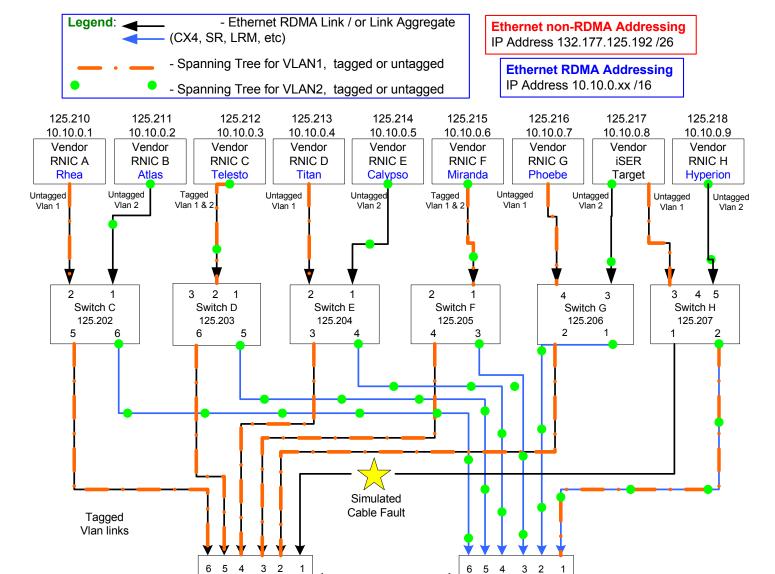

# **Note on final Network Architecture**

Switch

125.200

Vlan 1 MSTP

Root Brige

**Dependent on**: RNIC VLAN tag support, Link Agg support, MSTP support (RSTP support is assumed) and Port Type. Layer-3 Routing will not be utilized.

Switch B

125.201

Vlan 2 MSTP

Root Brige

3

56

8

9

10

11 12

13

14

15

16

17

18

19 20

21

22

2324

25

26

27

28

29

30

31

32

33

34

35

36

37

38

39

40

41

42

## 10.7 ETHERNET FABRIC RECONVERGENCE

#### **10.7.1 PURPOSE**

The Ethernet Fabric Reconvergence test is a validation that all Ethernet devices receiving the OFA Logo properly converge in the event of a topology change in a timely manner, minimally impacting the fabric.

## 10.7.2 Resource Requirements

- Gigabit or 10Gigabit Ethernet RNICs
- 2) Gigabit or 10Gigabit Ethernet Switchs
- 3) CX4 Cables

#### 10.7.3 Discussion

The validation of the underlying transport infrastructure is essential to the endusers experience of the operation of the OFED software stack. To this end, this test confirms that Ethernet devices receiving the OFA Logo can suitably reconverge in the event of a topology change effecting a link aggregate, and/or an RSTP or MSTP per the selected plugfest or cluster Network Architecture configuration. Neither exhaustive topology change permutations nor IEEE 802.1 compliance testing is performed as part of this test; however, successful completion of this test provides further evidence of the robustness of the OFA logo bearing device.

**Note**: IP Connectivity is desired to ensure connectivity is stable and that underlying fabric issues (such as link flapping) are not masked by TCP transport of RDMA traffic. RDMA traffic is desired to observe the effects of topology changes on the iWARP protocol.

#### 10.7.4 Procedure

- Power off all switches. Connectivity remains that of the selected Network Architect configuration.
- Disconnect one switch, leaving its attached RNICs isolated from the rest of the fabric.
- 3) Power up all switches. Verify IP connectivity of connected nodes.
- 4) Reconnect disconnected switch to original location. Verify IP and RDMA connectivity is restored to all nodes.
- Remove a redundant switch-to-switch interconnect. Verify IP and RDMA connectivity is maintained to all nodes.
- 6) Create a new redundant switch-to-switch interconnection (potentially forming a loop in the absence of RSTP/MSTP). Verify IP and RDMA connectivity is maintained to all nodes.
- 7) Remove a channel from a link aggregate. Verify IP and RDMA connectivity is maintained to all nodes.
- 8) Restore the previously removed channel to the link aggregate. Verify IP and RDMA connectivity is maintained to all nodes.
- 9) Restart all devices in the fabric and follow Steps 1-8 each time with a different switch in the fabric as the desired root bridge. Repeat, as time allows,

| OFA Interoperability Working Group |
|------------------------------------|
| OFA-IWG INTEROPERABILITY TEST PLAN |

# Ethernet Fabric Reconvergence RELEASE 1.22

August 29, 2008 DRAFT

until each switch has been the root of a spanning tree, each switch has been isolated from the fabric at least once, each switch has seen at least one topology change (removal or addition of a link), and all link aggregates have seen a removal and restoration of a link.

**Note**: In the presence of no hardware/ firmware/ software changes, previously tested combinations resident in the OFILG cluster may be omitted.

#### 10.7.5 OBSERVABLE RESULTS

- 1) In all cases, the desired root bridge (or in the case of MSTP topologies, the desired root bridges) should always become the root bridge.
- 2) IP and RDMA connectivity should be restored to all stations rapidly. Editors note: this could be further clarified (some topology changes should not impact traffic, some will), RSTP likely would converge in well under 2sec and thus 2s could form an 'extreme' upper-bound for reconvergence times in the cases of traffic interruption.

#### 10.7.6 Possible Problems

Time limitations of the plugfest may prevent full evaluation of all switches and RNICs. In this case, 'switch to switch' links and 'switch to RNIC' links will be selected in random order to provide as much coverage as time allows.

3

6

8

9

10

11

12

13

14

15

16

17

18

19

20

21

22

23

24

25

26 27

28

29 30

31

32

33 34

35

36

37

38

39

40

41 42

## 10.8 ETHERNET FABRIC FAILOVER

#### 10.8.1 Purpose

The Ethernet Fabric Failover test is a validation that the Ethernet switch fabric devices receiving the OFA Logo properly recovers in the event of the loss of the root switch and a new topology converges in a timely manner, minimally impacting the fabric.

## 10.8.2 Resource Requirements

- Gigabit or 10Gigabit Ethernet RNICs
- 2) Gigabit or 10Gigabit Ethernet Switchs
- 3) Compliant Cables

#### 10.8.3 Discussion

The validation of the underlying transport infrastructure is essential to the endusers experience of the operation of the OFED software stack. To this end, this test confirms that Ethernet devices receiving the OFA Logo can suitably reconverge in the event of a failure of the root bridge of an RSTP or MSTP topology per the selected plugfest or cluster Network Architecture configuration. A root bridge for a spanning tree topology has full awareness of switch to switch interconnects in its given VLAN domain. Loss of the current root bridge requires rediscovery and re-election of a new root bridge, possibly further delaying network re-convergence.

It is assumed that the Network Architecture will be selected such that the core switches will allow multiple redundant paths between switches, such that the loss of any one switch will not interrupt the flow of cluster traffic. Additionally, it is assumed that the core switches will have no direct connection to any RNIC, and that these core switches will be selected to serve as the root of the spanning trees. It is presumed that every switch under test can serve as one of the cluster's core switches.

Neither exhaustive topology change permutations nor IEEE 802.1 compliance testing is performed as part of this test; however, successful completion of this test provides further evidence of the robustness of the OFA logo bearing device.

**Note**: IP Connectivity is desired to ensure connectivity is stable and that underlying fabric issues (such as link flapping) are not masked by TCP transport of RDMA traffic. RDMA traffic is desired to observe the effects of topology changes on the iWARP protocol.

## 10.8.4 Procedure

- 1) Power off all switches. Connectivity remains that of the selected Network Architect configuration.
  - **Note**: Selected Architecture should allow redundant paths to all RNICs in the event of the loss of the desired root switch.
- Power up all switches. Verify IP and RDMA connectivity of connected nodes.

- 3) In a single RSTP environment, remove power from the current root switch. In an MSTP environment, remove power from only one switch serving as the root of a selected VLAN. Verify IP connectivity is eventually restored to all nodes.
- 4) Restart all devices in the fabric and follow Sections 10.A.1 through 10.A.3, each time with a different switch in the fabric as the desired root bridge. NOTE: This may require the location of the switch-under-test to be moved within the selected Network Architecture to ensure redundant paths exist to all RNICs. Repeat as time allows until each switch has been powered off while serving as the root of a spanning tree. Note: In the presence of no hardware/ firmware/ software changes, previously tested combinations resident in the OFILG cluster may be omitted.

## 10.8.5 OBSERVABLE RESULTS

- In all cases, the desired root bridge (or in the case of MSTP topologies, the desired root bridges) should always become the root bridge.
- 2) IP and RDMA connectivity should be restored to all stations rapidly. Editors note: the term 'rapidly' could be further clarified, however the loss of the root switch will significantly increase convergence times.

#### 10.8.6 Possible Problems

Available switch ports may restrict a given switch's ability to serve in any location within the Network Architecture. In such cases, if a redundant path to a set of RNICs is not possible in the event the root switch is lost, then reconverged connectivity to the effected RNICs will naturally not be required.

Additionally, time limitations of the plugfest may prevent full evaluation of all switches. In this case, each switch will be selected in random order to provide as much coverage as time allows.

| OFA Interoperability Working Group |
|------------------------------------|
| OFA-IWG INTEROPERABILITY TEST PLAN |

#### TI iSER RELEASE 1.22

August 29, 2008 DRAFT

2

3

56

8

9

10

11 12

13

14

15

16

17

18

19

20

21

22

23

24

25

26

27

28

## **10.9 TI ISER**

10.9.1 IB Setup

Connect initiator/target to switch as well as run one or more SMs (embedded in the switch or host based). If more than one SM, let the SMs split into master and slave.

**Optional**: In the procedures below, an IB analyzer can be inserted in the appropriate link to obtain traces and validate the aspects of the procedures specifically detailed below in subsequent sections.

10.9.2 iWARP Setup

Connect iSER host initiator and target RNICs to an 10GbE switch.

10.9.3 Procedure

- 1) Load iSER target and iSER initiator to hosts from OpenFabrics tree, check iSER connection.
- 2) Run basic dd application from iSER initiator host connected to target.
- [IB Specific Test] Run basic dd application from iSER initiator host connected to target. Kill the master SM while test is running and check that it completes properly.
- Unload iSER initiator from a Host and check iSER connection properly disconnected on a target host.
- 5) Unload iSER target from a Host and check iSER connection properly disconnected on an initiator host.
- 6) [IB Specific Test] Repeat steps 2-5 now with the previous slave SM (we did not actually stop the target).

10.9.4 TEST SCRIPT

#### Suggested Test Procedures

Here is the script I have been using for iSER testing on all nodes. This is the simple version of the test without dealing with the SMs.

\* Start iSCSI

On SuSE, type

/etc/init.d/open-iscsi start

On RedHat, type

/etc/init.d/iscsi start

See also: iscsi, start/stop

\* Discover new targets

iscsi\_discovery 10.0.0.12

\* See what we have discovered

Type

iscsiadm -m node

Note

\* Seems to sometime give a usage message if in a bad mood.

\* Login to a specified node record

\* The previous comand should print a line for each device one may log

33

34

35

36

37

38

39

40

41

42

Last Modified: 8/29/08 2:11 pm Page 46 <a href="http://www.openfabrics.org/">http://www.openfabrics.org/</a>

into containing Address and Name which might look like
192.168.10.35:3260,0 iqn.2000-03.com.falconstor-ipstor.sage

- \* Pick the device we want to log onto and type iscsiadm -m node -p Address -T Name --login so using the previous example, it might look like iscsiadm -m node -p 192.168.10.35:3260,0 -T \ iqn.2000-03.com.falconstor-ipstor.sage --login
- \* Look at scsi mapping to determine where new SCSI device is sg\_map -i -x

It will likely appear as /dev/sg2

\* Attempt to read the disk. One should use the block device which is the device that /dev/sg2 (or whatever) maps onto. It will probably be /dev/sdc.

time dd if=Device of=/dev/null bs=1K count=1M

3

5

7

8

9

10

11 12

13

14

15

16

17

18

19

2021

2223

24

2526

27

28

29

30

31

32

33

34

35

36

37 38

39

40

41

42

#### 10.10 IB SRP

#### Step A

Connect 2 HCAs to one of the switches and if possible, run SM/SA from the switch. If not, then run the SM/SA from one of the HCAs.

- 1) Initial Setup
  - a) Run *ibnetdiscover* this will show the devices that are connected on the network.
  - b) Verify that you have an SM running.
  - c) Run modprobe ib-srp this will insert the module for SRP.
  - d) Run Ismod | grep ib srp this will verify that the module has loaded.
- 2) Load SRP target and then Host, check SRP connection.
- 3) Load SRP host then target, and check the rescan utility.
- 4) Run basic dd application from SRP host connected to target.
- 5) Run basic dd application from SRP host connected to target. Kill the master SM while test is running and check that it completes properly.
- 6) Unload SRP Host / SRP target (target first / host first) and check SRP connection properly disconnected.

Follow those steps with all switches available.

- 1) Run SM/SA from every node/switch.
- 2) SM/SA can be running from all nodes.

## Step B

Disconnect one of the Hosts from the switch and reconnect, then run basic dd application both from host and target.

#### 10.10.1 AUTOMATED TEST SCRIPT

## **Automated Test Script**

#### 

#

#

# This is a script designed to automate the SRP

# testing section of the OFA test plan. The script

- will login to each cluster machine in turn, detect
- # all availible SRP targets, and begin to transfer
- # data to and from the targets.
- # Author: Len Mazzone
- # Last Updated: 7/17/07

#

#### 

# This is the second version of this script, incorportating for loops as opposed to using a case statement. Much more elegant, thanks to Allen Hubbe for the suggestion and help.

# Several important variables are defined here. \$Hosts corresponds to the hostnames of the devices under test. \$ Drives corresponds to the drives on the target(s) we wish to test.

|                                                                                                    | 1        |
|----------------------------------------------------------------------------------------------------|----------|
| Hosts="telesto atlas hyperion phoebe"                                                                     | 2        |
| # IMPORTANT                                                                                               | 3        |
| # MAKE SURE TO UPDATE THIS TO REFLECT THE ACTUAL DISKS TO BE USED.                                        | 4        |
| # Otherwise you could destroy a filesystem.                                                               | 5        |
| # IMPORTANT                                                                                               | 6        |
| Drives="/dev/sdb /dev/sdc /dev/sdd"                                                                       | 7        |
|                                                                                                    | 8        |
| # The purpose of the for loops is to change the order in which the hosts                                  | 9        |
| # are accessed.                                                                                           | 10       |
| for HostA in \$Hosts; do                                                                                  | 11       |
|                                                                                                    | 12       |
| RET= echo ===Starting tests on \$HostA===                                                                 | 13       |
| # Unload the srp module and reload it to assure a good state for testing.                                 | 14       |
| ssh \$HostA modprobe -r ib_srp                                                                            | 15       |
| if((\$?)); then exit 1; fi                                                                                | 16       |
| # The places are included to know the positive frame atomning an idle governoon                           | 17       |
| # The sleeps are included to keep the script from stepping on it's own toes.                              | 18       |
| sleep 5s                                                                                                  | 19       |
|                                                                                                    | 20       |
| echo ===Done with cleanup=== ssh \$HostA modprobe ib_srp                                                  | 21       |
| if((\$?)); then exit 1; fi                                                                                | 22       |
| echo ===Done loading ib_srp module===                                                                     | 23       |
| sleep 5s                                                                                                  | 24       |
| # Use the srp daemon included with the ofa package to load the targets                                    | 25       |
| # as SCSI disks on the initiators.                                                                        | 26       |
|                                                                                                    | 27       |
| ssh \$HostA srp_daemon -o -e -n                                                                           | 28       |
| if((\$?)); then exit 1; fi                                                                                | 29       |
| echo ===Done with srp setup===                                                                            | 30       |
| echo ===Beginning dd op===                                                                                | 31       |
| sleep 5s                                                                                                  | 32       |
| # The purpose of this for loop is to allow for flexibility in multiple drive                              | 33       |
| # /target testing.                                                                                        | 34<br>35 |
|                                                                                                    | 36       |
| for DriveA in \$Drives; do                                                                                | 37       |
| # IMPORTANT                                                                                               |          |
| # Here we begin reading and writing to the SCSI devices we created. MAKE SURE THIS                        | 38       |
| # IS CORRECT. Otherwise you could destroy a filesystem.                                                   | 39       |
| # IMPORTANT                                                                                               | 40       |
| echo ===Beginning read from drive \$DriveA===<br>ssh \$HostA dd if=\$DriveA of=/dev/null count=600 bs=10M | 41<br>42 |
| •                                                                                                    | 42       |

3

4

56

8

9

10 11

12

13

14

15

16

17

18

19

20

21

22

2324

25

26

27

28

29

30 31

32

33 34

35 36

37

if((\$?)); then exit 1; fi echo ===Beginning write to drive \$DriveA=== ssh \$HostA dd if=/dev/zero of=\$DriveA count=600 bs=10M if((\$?)); then exit 1; fi done # The process for HostA repeats for the rest of the hosts. for HostB in \$Hosts; do if test \$HostB != \$HostA; then echo ===Starting tests on" \$HostB"=== ssh \$HostB modprobe -r ib\_srp if((\$?)); then exit 1; fi echo ===Done loading ib\_srp module=== sleep 5s echo ===Done with cleanup=== ssh \$HostB modprobe ib\_srp if((\$?)); then exit 1; fi sleep 5s ssh \$HostB srp\_daemon -o -e -n if((\$?)); then exit 1; fi echo ===Done with srp setup=== echo ===Beginning dd op=== sleep 5s for DriveA in \$Drives; do echo ===Beginning read from drive \$DriveA=== ssh \$HostB dd if=\$DriveA of=/dev/null count=600 bs=10M if((\$?)); then exit 1; fi echo ===Beginning write to drive \$DriveA=== ssh \$HostB dd if=/dev/zero of=\$DriveA count=600 bs=10M if((\$?)); then exit 1; fi done fi done echo done

4

5

6

7

8

9

10

11 12

13

14

1516

17

18

19

20 21

22

23

24

2526

27

28

29

30

31

32

33

34 35

36

37

38

39 40

41

# 10.11 TI SDP

## 10.11.1 IB SETUP

This procedure, as the previous ones, will be based on the cluster connectivity. An SM/SA which supports IPoIB (sufficient IB multicast support) will be running on the HCAs, or on a switch with an embedded SM/SA or a third HCA which would only run SM/SA for the partner pair (with a switch in the middle). This procedure has been developed for Linux and maybe ported to Windows if there is sufficient vendor support.

**Optional**: In the procedures below, an IB analyzer can be inserted in the appropriate link to obtain traces and validate the aspects of the procedures specifically detailed below in subsequent sections.

#### **10.11.2 IWARP SETUP**

Connect SDP host client and server RNICs to an 10GbE switch.

#### 10.11.3 INSTALLATION REQUIREMENTS

Make sure the following are installed on all nodes:

- 1) vsftpd for FTP application.
- 2) sshd for SCP application.

## 10.11.4 CREATING A USER NAME

Special account for this should be created as follows:

- 1) Username: interop.
- 2) Password: openfabrics.

#### 10.11.5 Environment Variables

- 1) Set LD\_PRELOAD to:
  - a) On 64bit machines /DEFAULT INSTALL LOCATION/lib64/libsdp.so
  - b) On 32bit machines /DEFAULT\_INSTALL\_LOCATION /lib/libsdp.so
  - c) **Example**: export LD PRELOAD=/usr/local//lib64/libsdp.so
- 2) Set SIMPLE\_LIBSDP to 1 this says to use SDP
  - a) Example: export SIMPLE LIBSDP=1
- 3) After setting the environment variables restart the xinetd.
  - a) **Example**: /etc/init.d/xinetd restart

# 10.11.6 NETPERF PROCEDURE

#### Step A

Each node will act as server.

- 1) For each node:
  - a) Run. /netserver -p {port number}
- 2) From all the other nodes run:

| OFA Interoperability Working Group OFA-IWG INTEROPERABILITY TEST PLAN | _    | TI SDP August 29, 2008 RELEASE 1.22 DRAFT                                                                                                    |   |
|-----------------------------------------------------------------------|------|----------------------------------------------------------------------------------------------------|---|
|                                                                       |      |                                                                                                    |   |
|                                                                       |      | <ul> <li>a) [For IB] . /net perf -p {port number} -H {server nod's IPoIB} -I 1 -t</li> <li>TCP_STREAMm {message size} -s {local buffer size}</li> </ul>     |   |
|                                                                       |      | <ul> <li>a) [For iWARP] . /net perf -p {port number} -H {server nod's IP} -I 1 -t<br/>TCP_STREAMm {message size} -s {local buffer size}</li> </ul>          |   |
|                                                                       |      | b) i.e. /net perf -p 2006 -H 11.4.10.36 -I 1 -t TCP_STREAMm 1000 -s 1024                                                                                    |   |
|                                                                       |      | c) Where message size is 10, 100, 1000, 10000 and local buffer size is 1024, 6000.                                                                          |   |
|                                                                       | 3)   | Tests are expected to end on all nodes.                                                                                                    |   |
|                                                                       | 4)   | A zip file with all src files will be added.                                                                                                    |   |
| Step B                                                                | Kill | the server running on each node.                                                                                                    |   |
| 10.11.7 FTP PROCEDURE                                                 |      |                                                                                                    |   |
| 10.11.7 1 11 PROCEDURE                                                | FT   | P procedures require an FTP server to be configured on each machine in th                                                                                   | e |
|                                                                       |      | rtner pair.                                                                                                    | • |
|                                                                       | An   | FTP client needs to be available on each machine as well.                                                                                                   |   |
|                                                                       |      |                                                                                                    |   |
|                                                                       |      | IMB file will be FTP'd to the partner and then FTP'd back and binary compare the original file, this will be done in each direction and then bidirectional. | d |
| Step A                                                                | 90   | tup                                                                                                    |   |
| Step A                                                                | 36   | tup                                                                                                    |   |
|                                                                       | 1)   | Open one window to each of the partners being tested.                                                                                                    |   |
|                                                                       | 2)   | Export the environment variable on each partner.                                                                                                    |   |
|                                                                       | 3)   | Create user name and password as specified in 10.6.4.                                                                                                    |   |
|                                                                       | 4)   | Start the FTP Daemon on both partners.                                                                                                    |   |
|                                                                       |      | a) <b>Example</b> : /etc/init.d/ftpd start                                                                                                    |   |
|                                                                       | 5)   | Verify SDP is running.                                                                                                    |   |
|                                                                       |      | a) Ismod   grep sdp                                                                                                    |   |
|                                                                       |      | a) ib_sdp should be greater than 0 - reference count should be greater than 0. Each connection opens three reference counts.                                |   |
|                                                                       | D.,  | ·                                                                                                    |   |
|                                                                       |      | ocedure  For each node:                                                                                                    |   |
|                                                                       | .,   | a) Connect via FTP on IPoIB using the specified user name and passwd.                                                                                       |   |
|                                                                       |      | b) Put the 4MB file to the /tmp dir on the remote host * 4 times.                                                                                           |   |
|                                                                       |      | c) Get the same file to your local dir again 4 * times.                                                                                                    |   |
|                                                                       |      | d) Compare the file.                                                                                                    |   |
|                                                                       | 2)   |                                                                                                    |   |
|                                                                       | -,   | lighted you can ago it in /prod/not/dn/cong main                                                                                                    |   |

lished, you can see it in /proc/net/sdp/conn\_main.

# 10.11.8 SCP PROCEDURE

- 1) For each node:
  - a) [For IB] Connect via SCP on IPoIB address from all other nodes uploading and downloading a file.
  - a) [For iWARP] Connect via SCP from all other nodes uploading and downloading a file.

4 5

August 29, 2008

DRAFT

3

4

5

6

7

8

9

10

11

12

13

14

15

16

17

18

19

20

21

22

23

24

25

26 27

28

29

30

31

32

33

34

35

36

37 38

39

40 41

42

## 10.12 IB SM FAILOVER AND HANDOVER PROCEDURE

#### 10.12.1 SETUP

- 1) Connect HCAs per the selected topology.
- 2) In this test, all active SMs on the fabric which are going to be tested, must be from the same vendor. They will be tested pairwise; two at a time.

#### 10.12.2 PROCEDURE

- 1) Disable all SMs in the cluster then start a SM on either machine in a chosen pair.
- 2) Run "saquery" on a node in the fabric.
  - a) Verify that all nodes in the cluster are present in the output
- Using the ibdiagnet tool with the -r option, verify that the running SM is the master.
- 4) Start a SM on the second machine in the current pair.
- 5) Verify that the SMs behave according to the SM priority rules. Use "ibdiagnet -r" again.
  - a) SM with highest numerical priority value is master and the other is in standby.
  - a) If both SMs have the same priority value then the SM with the smallest guid is master and the other is in standby.
- 6) Run "saquery" on either machine in the current pair.
  - a) Verify that all nodes in the cluster are present in the output.
- 7) Shutdown the master SM.
- 8) Verify the other active SM goes into the master state using "ibdiagnet -r" again.
- 9) Run "saquery" on either machine in the current pair.
  - a) Verify that all nodes in the cluster are present in the output.
- 10) Start the SM you just shutdown.
- 11) Verify that the newly started SM resumes it's position as master while the other goes into sandby again.
- 12) Run "saquery" on either machine in the current pair.
  - a) Verify that all nodes in the cluster are present in the output.
- 13) Shutdown the standby SM.
- 14) Verify that the previous master SM is still the master.
- 15) Run "saquery" on either machine in the current pair.
  - a) Verify that all nodes in the cluster are present in the output.
- 16) Repeat steps 1-15 above 2 more times, ensuring that the below criteria is met (total of 3 tests per pair which can be run in any order):
  - a) First SM to be started having highest numerical priority value.
  - b) Second SM to be started having highest numerical priority value.

- c) Both SMs having equal numerical priority values.
- 17) Repeat steps 1-16 until all possible SM pairs from identical vendors in the cluster have been tested.
- 18) All of the "saquery" commands must return the expected list of nodes in order for the SMs in this test to receive a passing grade.

5

6

7

8

9

19

20

21

26

27

28

29

30

31

34

35

36

37

38

## 10.13 TI MPI - OHIO STATE UNIVERSITY

#### 10.13.1 MVAPICH 1 - SETUP

- 1) Network configuration requirements
  - a) All systems must be reachable by each other a common network that supports TCP (Ethernet, IPoIB, etc.)
  - b) All nodes must agree on the IP addresses for all TCP networks on all systems (e.g., via /etc/hosts, DNS, or some other mechanism).
- 2) The same version of OFED must be installed in the same filesystem location on all systems under test.
- 3) MVAPICH1 is included in OFED distributions. The updated versions of MVAPICH1 can be obtained from OpenFabrics website.
- 4) The same version of MVAPICH must be available in the same filesystem location on all systems under test.
  - a) MVAPICH1 can be installed once on a shared network filesystem that is available on all nodes, or can be individually installed on all systems.
     The main requirement is that MVAPICH1 filesystem location is the same on all systems under test.
- 5) All systems must be setup with at least one identical user account. This user must be able to SSH or RSH to all systems under test from the system that will launch the MVAPICH1 tests with no additional output to stdout or stderr (e.g., all SSH host keys should already be cached, no password/passphrase prompts should be emitted, etc.).
- 6) The lockable memory limits on each machine should be set to allow unlimited locked memory per process. This can be achieved by using ulimit command.
- 7) The underlying IB network(s) used in the test should be stable and reliable. No other fabric interoperability tests should be running during the MVAPICH1 tests.
- 8) Multiple versions of MVAPICH can peacefully co-exist on a system as long as they are installed into separate filesystem locations (i.e., configured with a different --prefix argument). All tests must be built and run with a single installation of MVAPICH.
- MVAPICH tests should be run across at least 2 separate systems to force the use of the IB networks (vs. using just shared memory for in-system communication).

# 10.13.2 MVAPICH 1 - TEST SETUP AND PROCEDURE

- 1) Test Setup
  - a) Create a hostfile listing the hostname of each system that will be used in the test. If a system under test can run more than one MPI process (such as multiprocessor or multicore systems) list the hostname as many times as MPI processes are desired. For example, for two 2 processor systems named host1 and host2

\$ cat hostfile.txt host1 host1

5

6

8

9

10

16

20

2

2223

24

25 26

27

28

30

31

32

33

34

35

36

38

host2 host2

b) Download and install Intel® MPI Benchmarks on all nodes from:

http://www.intel.com/cd/software/products/asmona/eng/cluster/mpi/219848.htm

Follow the instructions below to install:

- i) untar downloaded archive
- ii) open <untarred directory>/src/make\_mpich and fill in the following variables:
  - MPI\_HOME=<path to mvapich1 directory> #mine was /usr/mpi/gcc/mvapich-1.0.1
  - CPPFLAGS= -DCHECK
- iii) gmake -f make\_mpich

This will install the benchmarks inside the MPI\_HOME/tests directory

**Note**: Intel® MPI Benchmarks are installed with OFED installation by default

- c) Enter all nodes and run the following commands:
  - i) echo "PATH=\\$PATH:<path to mvapich1 directory>/bin:<path to mvapich1 directory>/tests/IMB-3.0" >> /<username>/.bashrc # or .cshrc
  - ii) echo "ulimit -l unlimited" >> /<username>/.bashrc # or .cshrc
  - iii) source /<username>/.bashrc # or .cshrc

**Note**: these commands may fail or produce unexpected results with a shared \$HOME

- 2) Testing Procedure
  - a) The following values are used in the examples below
    - i) \$MPIHOME The absolute directory location of the MVAPICH installation that is common to all systems under test
    - \$NP The number of MPI processes to use in the tests. Unless otherwise specified, it is usually the sum of the number of cores on all systems under test
    - iii) \$HOSTFILE The absolute location of the hostfile
  - b) Run Intel® MPI Benchmarks:
    - Run the PingPong and PingPing point-to-point tests
       \$MPIHOME/bin/mpirun -np \$NP IMB-MPI1 -multi 0 PingPong Ping-hostfile \$HOSTFILE
    - ii) Run all the tests (PingPong, PingPing, Sendrecv, Exchange, Bcast, Allgather, Allgatherv, Alltoall, Reduce, Reduce\_scatter, Allreduce, Barrier), in non-multi mode.

\$MPIHOME/bin/mpirun -np \$NP IMB-MPI1 -multi 0 -hostfile \$HOST-FILE

3

5

6

9

10

11

12

13

14

15

16

17

18 19

20 21

22

23

24

25

26 27

28

29

30

31

34 35

36

37

38

40

41

42

#### 10.13.3 MVAPICH 2 - SETUP

1) Download and install OFED on all nodes from:

http://www.openfabrics.org/downloads/OFED

2) Download and install Intel® MPI Benchmarks on all nodes from:

http://www.intel.com/cd/software/products/asmona/eng/cluster/mpi/219848.htm

You will have to accept a license. Follow the instructions below to install.

- a) untar downloaded archive
- b) open <untarred directory>/src/make\_mpich and fill in the following variables:
  - i) MPI\_HOME=<path to mvapich2 directory> #mine was /usr/mpi/gcc/mvapich2-1.0.3
  - ii) CPPFLAGS=-DCHECK
- c) gmake -f make\_mpich

This will install the benchmarks inside the MPI\_HOME/tests directory

- 3) All nodes should be physically connected.
- 4) Enter all nodes and run the following cmds:
  - a) echo "PATH=\\$PATH:<path to mvapich2 directory>/bin:<path to mvapich2 directory>/tests/IMB-3.0" >> /<username>/.bashrc # or .cshrc
  - b) echo "ulimit -l unlimited" >> /<username>/.bashrc;
  - c) source /<username>/.bashrc # or .cshrc
- 5) Create an mpi ring:
  - a) Construct a file called hosts that has the following format. Include as many lines as you have hosts. Be sure to leave a blank line at the end of the file:
    - i) <host>ifhn=<infiniband ip address>
  - b) Run the following commands
    - i) mpdboot -n `cat hosts|wc -l` -f hosts --ifhn=<localhost infiniband ip address>
    - ii) mpdtrace -I #OPTIONAL, shows current ring members.

## 10.13.4 MVAPICH 2 - TEST PROCEDURE

**Step A:** Run a subnet manager from one node only.

Step B Run Intel® MPI Benchmarks:

- 1) Two sets of tests should be run, with these command lines
  - a) mpirun -np <number of nodes X number of processors/node> IMB-MPI1 -multi 0 PingPong PingPing
  - a) mpirun -np <number of nodes X number of processors/node> IMB-MPI1

The first command runs just the PingPong and PingPing point-to-point tests, but makes all tasks active (pairwise).

The second command runs all the tests (PingPong, PingPing, Sendrecv, Ex- 1 change, Bcast, Allgather, Allgatherv, Alltoall, Reduce, Reduce\_scatter, Allre-2 duce, Barrier), in non-multi mode.

- 2) If the test passes shutdown current subnet manager and start another one on a different node; run both tests again.
- 3) Repeat until all nodes have run a subnet manager and passed all tests.

3

4

5

6

8

9

10

11 12

13

14

15

16

17

18

19

20

21 22

23

24

25

26

27

28

29

30

31

32

33

34

35

36

37

38 39

40

41 42

# 10.14 TI MPI - INTEL MPI - (NOT PART OF THE OFA STACK)

## 10.14.1 GENERAL ISSUES

- 1) Network configuration requirements
  - a) Ethernet must be installed and configured on all systems.
  - b) DNS names must match hostnames.
  - c) /etc/hosts should be setup with static IB hostnames and addresses.
- 2) OFED Installation requirements
  - a) OFED library path must be configured on all systems (Idconfig should be executed after OFED installation).
  - b) OFED uDAPL /etc/dat.conf must match /sbin/ifconfig setup.
- 3) Setup Requirements
  - a) All systems must be setup with identical user accounts on all nodes (SSH access with no password prompts (key's setup) or rsh with .rhosts setup).
  - b) Requires NFS setup from headnode and mount points (/home/test/export) on user accounts.

**Note**: any node on the cluster can be setup as the headnode.

- MPI testing requires a reliable IB fabric without other fabric interop testing occurring.
- 4) Here is the location for the free Intel MPI runtime environment kit
  - a) http://www.intel.com/cd/software/products/asmo-na/eng/222346.htm
- 5) Here is the location for the Intel MPI Benchmarks
  - a) http://www.intel.com/cd/software/products/asmo-na/eng/clus-ter/mpi/219848.htm

# 10.14.2 SETUP FOR THE CLUSTER

- Install same O/S version on homogenous x86\_64 systems. (Recommend RH EL5 U4, EM64T)
- 2) Install Ethernet interface with dynamic addresses from DHCP and hostnames registered with DNS.
- 3) Verify "hostname" on each system returns the hostname that DNS reports.

## 10.14.3 Setup information for OFED

- 1) Install OFED 1.3 on all systems.
- 2) Bump up the max locked memory limits on the system. edit /etc/security/limits.conf and add the following:
  - \* hard memlock 500000
  - \* soft memlock 500000
- 3) Run /sbin/ldconfig to pick up new OFED library path
- Modify /etc/hosts and add IB hostnames and addresses for the IB network interfaces

| 5                                    |    | Modify /etc/dat.conf and change the netdev reference to the appropriate interface (ib0 or ib1) being used      | 1 2      |
|--------------------------------------|----|----------------------------------------------------------------------------------------------------|----------|
| 6                                    | ,  | Run OpenSM either on the headnode OR from one of the switches. Verify by pinging IB addresses on all systems.  | 3        |
| 0.14.4 Setup information for Intel M | MP |                                                                                                    | 5        |
| 1                                    | 1) | Install Intel MPI in /opt/intel/mpi/3.1 on every system.                                                       | 6        |
| 2                                    | ,  | Add identical user account (/home/test) on every system. For example<br>"useradd –m test –u 555 –g users       | 7<br>8   |
| 3                                    | 3) | Update the .bashrc for /home/test on every system:                                                             | 9        |
|                                      |    | export PATH=\$PATH:./                                                                                          | 10       |
|                                      |    | source /opt/intel/mpi/3.1/bin64/mpivars.sh                                                                     | 11       |
|                                      |    | # for IB, (mpi will default to rdssm if nothing defined)                                                       | 12       |
|                                      |    | export I_MPI_DEVICE=rdssm                                                                                      | 13       |
|                                      |    | # for ethernet                                                                                                 | 14       |
|                                      |    | export I_MPI_DEVICE=sock                                                                                       | 15<br>16 |
|                                      |    | export MPIEXEC_TIMEOUT=180                                                                                     | 17       |
|                                      |    | ulimit -c unlimited                                                                                            | 18       |
| 4                                    | 4) | Add .mpd.conf file in /home/test on every system.                                                              | 19       |
|                                      | ,  | add single line "MPD_SECRETWORD=testing" to .mpd.conf                                                          | 20       |
|                                      |    | chmod 600 /home/test/.mpd.conf                                                                                 | 21       |
| 5                                    | 5) | Add 2 mpd.hosts files in /home/test on the headnode, one for ethernet and one for IB                           | 22<br>23 |
|                                      |    | Create mpd.hosts.ethernet and add a line for every system on the cluster using ethernet addresses or hostnames | 24<br>25 |
|                                      |    | Create mpd.hosts.ib and add a line for every system on the cluster using IPoIB addresses                       | 26<br>27 |
| 6                                    | ,  | Add nfs export /home/test/export on headnode and change /etc/fstab for mount points:                           | 28<br>29 |
|                                      |    | edit /etc/exports and add "/home/test/exports *(rw)" on headnode                                               | 30       |
|                                      |    | edit /etc/fstab and add "hostname:/home/test/exports /home/test/exports nfs" on all other nodes                | 31<br>32 |
| 7                                    | 7) | Untar the Intel Test Suites on the headnode in /home/test/exports                                              | 33       |
| 8                                    | ,  | run mpdboot on the head node. For example: if you have 6 nodes on the cluster and want to run over ethernet:   | 34<br>35 |
|                                      |    | From the /home/test directory run: "mpdboot –n 6 –r ssh –f ./mpd.host.eth-ernet"                               | 36<br>37 |
| 9                                    | 9) | Run test suite over Ethernet to validate your installation:                                                    | 38       |
|                                      |    | "export I_MPI_DEVICE = sock"                                                                                   | 39       |
|                                      |    | _                                                                                                    | 40       |

run tests...(refer to test plan)

"mpdallexit"

41

3

4

5

6

8

9

10

11

12

13

1415

16

17

18 19

20

21

22

23

2425

26

27

28

29

30

31 32

33

34

35

36

37

38 39

40

41

42

10) Run test suite over IB

export I\_MPI\_DEVICE = rdssm

mpdboot -n 6 -r ssh -f ./mpd.host.ib

run tests.... (refer to test plan)

"mpdallexit"

## 10.14.5 ADDITIONAL INFORMATION

- 1) Go to the individual test directories and follow the steps in the respective README-\*.txt files. The recommended order for running the test suites in the order of increasing execution time:
  - a) mpich2-test: see README-mpich2-test.txt file.
- 2) For Intel MPI Support Services go to:

http://www.intel.com/support/performancetools/cluster/mpi/index.htm See the Intel MPI Reference Manual for Additional information

#### 10.14.6 INTEL MPI BENCHMARK SETUP

The IMB tests must be compiled with the -DCHECK compiler flag set, to enable automatic self-checking of the results. Modify the appropriate make\_arch file as follow:

MPI\_HOME =

MPI\_INCLUDE = .

LIB\_PATH =

LIBS =

CC = mpicc

OPTFLAGS = -O

CLINKER = \${CC}

LDFLAGS =

CPPFLAGS =

## 10.14.7 INTEL IHV TEST SUITE SETUP

All test suites are configured, built, and run in a uniform way.

- Configure for mpich2-test: ./configure –with-mpich2=/opt/intel/mpi/3.1 cc=mpicc –f77=mpif77 –cxx=mpicxx
- Configure for IntelMPITEST: ./configure –with-mpich2=/opt/intel/mpi/3.1
- 1) If you installed the library to another location, then replace the default Intel(R) MPI Library installation path "/opt/intel/mpi/2.0".

A detailed description of the extra configuration options is contained in the respective README-\*.txt file.

2) Run the tests:

If you use a Bourne-compatible shell (sh, bash, ksh, etc.), do: export MPIEXEC\_TIMEOUT=180

3

4

7

8

9

11

12

13

14

15

16 17

18

19

20 21

22

23

24

25

2627

28

29

30

31

32

33

34

35

36

nohup make testing > xlog 2>&1 &

If you use a Csh-compatible shell (csh, tcsh, etc.), do:

setenv MPIEXEC\_TIMEOUT 180

nohup make testing >&! xlog &

The expected duration of the test run is detailed in the respective README-\*.txt file.

3) Check the results:

grep ">pass" summary.xml | wc -l grep ">fail" summary.xml | wc -l

The exact number of passed and failed tests is specified in the respective RE-ADME-\*.txt file.

## 10.14.8 TEST PROCEDURE

These sets of tests should be run for both Intel mpich2-test and the IntelMPITEST suite:

**Note:** "Set ulimit –c unlimited" to capture core files in case of abnormal terminations.

**Test suite mpich2-test**:: use default settings with no environment variables.

**Test suite IntelMPITEST**: use default settings with no environment variables.

#### 10.14.9 INTERPRETING THE RESULTS

For mpich2-test test suites: See Table - TI MPI - Intel MPICH2 Suite - (Not part of OFA Stack)

The **summary.xml** file produced by the test suites has the following uniform format:

- The file header contains information on the test suite and testing environment.
- The rest of the file represents the results of the test suite run.
- For IntelMPITEST test suite: See Table <u>- TI MPI Open MPI Test Suite De-scription</u>

The **Tests/summary.xml** file produced by the test suites has the following uniform format:

- The file header contains information on the test suite and testing environment
- The rest of the file represents the results of the test suite run.

4

6

7

8

9

10

11

12

13

14

15

16

17

18 19

20

21 22

23

24

25

26

27

28

29

30

31

32

33

34

35

36 37

38

39 40

41

42

# 10.15 TI MPI - HP MPI - (NOT PART OF THE OFA STACK)

#### 10.15.1 CLUSTER SETUP

- Ethernet or some form of TCP/IP must be installed and configured on all systems.
- 2) OFED library path must be configured on all systems (Idconfig should be executed after OFED installation).
- 3) OFED uDAPL /etc/dat.conf must match /sbin/ifconfig setup. (Modify /etc/dat.conf and change the netdev reference to the appropriate interface (ib0 or ib1) being used).
- 4) OSs supported by HP-MPI are Red Hat Enterprise Linux AS 4 and 5, or SuSE Linux Enterprise Server 9 and 10.
- 5) All systems must be setup with identical user accounts (SSH access with no password prompts (key's setup) or rsh with .rhosts setup).
- 6) HP-MPI must be installed (in the same location) on all the machines in the cluster (or copying the HP-MPI tree to a shared directory also works).
- 7) Increase the max lockable memory limits on all the machines in the cluster:
  - a) edit /etc/security/limits.conf and add the following:
    - i) \* hard memlock 500000
    - ii) \* soft memlock 500000
- 8) A shared directory is very much recommended for ease of use in running the below tests.
- Perl should be installed and located at /usr/bin/perl (or else the exitpath/kill.pl script needs to be edited to point at an appropriate installation of perl.

#### 10.15.2 REQUIRED FILES

- HP-MPI is packaged as a binary .rpm. The 2.2.7 beta product which has OFED 1.3 support is located at:
  - a) <a href="http://iol.unh.edu/downloads/OFA/HP/hpmpi-2.02.07.00-20080314.x86">http://iol.unh.edu/downloads/OFA/HP/hpmpi-2.02.07.00-20080314.x86</a> 64.rpm
  - b) <a href="http://iol.unh.edu/downloads/OFA/HP/hpmpi-2.02.07.00-20080314r.ia32.rpm">http://iol.unh.edu/downloads/OFA/HP/hpmpi-2.02.07.00-20080314r.ia32.rpm</a>
- 2) The version of an installed HP-MPI can be checked using mpirun -version

# 10.15.3 Test Suite Instructions

- 1) Although not absolutely required, these tests are easier to run from a shared directory, and the below instructions assume the use of one.
- 2) Download and unpack tests from:
  - a) <a href="http://iol.unh.edu/downloads/OFA/HP/ofatests.tar.gz">http://iol.unh.edu/downloads/OFA/HP/ofatests.tar.gz</a>
- 3) Unpack this preferably into a shared directory and cd into the directory it unpacks into:
  - b) tar zxvf ofatests.tar.gz
  - c) cd ofatests/

| OFA Interoperability Working Group        |
|-------------------------------------------|
| <b>OFA-IWG INTEROPERABILITY TEST PLAN</b> |

# TI MPI - HP MPI - (Not part of the OFA Stack) RELEASE 1.22

August 29, 2008 DRAFT

| <ul> <li>4) Construct a file "hosts" on the machine you'll be running "mpirun" from. The format should be:</li> <li>a) first_machine_name 2</li> <li>b) second_machine_name 2</li> <li>c) etc</li> <li>5) Later when this file is given with the "-hostfile" option to "mpirun", HP-MPI will launch two ranks on the first machine, two on the second, etc.</li> </ul> |
|----------------------------------------------------------------------------------------------------|
| b) second_machine_name 2 c) etc 5) Later when this file is given with the "-hostfile" option to "mpirun", HP-MPI                                                                                                    |
| c) etc 5) Later when this file is given with the "-hostfile" option to "mpirun", HP-MPI                                                                                                    |
| 5) Later when this file is given with the "-hostfile" option to "mpirun", HP-MPI                                                                                                    |
| · · · · · · · · · · · · · · · · · · ·                                                                                                    |
| · · · · · · · · · · · · · · · · · · ·                                                                                                    |
|                                                                                                    |
| 10.15.4 Building the tests                                                                                                    |
| All the HP-MPI tests are shipped as a single binary hpmpitest.x which has a<br>permanent unrestricted license built in. It will run any of the following five<br>tests based on the first command line argument:                                                                                                    |
| a) MB (command line "IMB")                                                                                                    |
| b) rings2 (command line "rings2")                                                                                                    |
| c) hello world (command line "hw")                                                                                                    |
| d) fork (command line "fork")                                                                                                    |
| e) ping pong ring (command line "ppr") For reference, these tests are included individually in the ofatests/src directory (except IMB which is available from intel).                                                                                                    |
| 10.15.5 RUNNING THE TESTS                                                                                                    |
| <ol> <li>The test directory contains two scripts: "runit.ib" and "runit.iwarp", which<br/>runs the test in several different modes:</li> </ol>                                                                                                    |
| a) for runit.ib:                                                                                                    |
| iii) IBV in RDMA mode with IBV intra-host                                                                                                    |
| iv) IBV in SRQ mode with IBV intra-host                                                                                                    |
| v) UDAPL in RDMA mode with IBV intra-host                                                                                                    |
| b) for runit.iwarp:                                                                                                    |
| i) UDAPL in RDMA mode with UDAPL intra-host                                                                                                    |
| 2) Use runit.ib on a cluster with infiniband cards, or runit.iwarp on a cluster with                                                                                                    |
| iwarp cards.                                                                                                    |
| 10.15.6 CHECKING THE TEST STATUSES                                                                                                    |
| <ol> <li>The "runit.*" scripts run all the tests one after the other, reporting "passed" or<br/>"FAILED" to stdout for each. If failures occur, they are logged in LOG.ib.fail-<br/>ures or LOG.iwarp.failures along with the full stdout/stderr for the failed job.</li> </ol>                                                                                        |
| 10.15.7 Test descriptions                                                                                                    |
| The HP-MPI test suite includes five tests:                                                                                                    |
| a) detection                                                                                                    |
| ·                                                                                                    |
| <ul> <li>i) This is a simple ping pong application that is used to test HP-MPI's<br/>default interconnect selection. The other test cases use explicit in-<br/>terconnect selection.</li> </ul>                                                                                                    |
| b) IMB                                                                                                    |

- This is the Intel MPI Benchmark. If this passes, then the basic interoperability of HP-MPI with the installed OFED is confirmed.
- c) rings2
  - This is a proprietary HP test which has a good history of stressing interconnects to the point of failure. It also includes 1sided operations.
- d) fork
  - New RDMA implementations often have fork issues, and as new OS kernels come out the fork problems sometimes re-appear. This test makes a point of stressing that code path.
- e) exitpath
  - The purpose of this test is simply to make sure machines and OFED drivers etc remain stable when applications repeatedly terminate abnormally.

4

5

6

7

8

9

10

11

12

13

14

15

16

17

18

19

20

21

22

23

24

25

26

27

28

29

30

31

32

33 34

35

36

37

38

39

40

41

42

## 10.16 TI MPI - OPEN MPI

#### 10.16.1 CLUSTER SETUP

- 1) Network configuration requirements
  - a) All systems must be reachable by each other a common network that supports TCP (Ethernet, IPoIB, etc.).
  - b) All nodes must agree on the IP addresses for all TCP networks on all systems (e.g., via /etc/hosts, DNS, or some other mechanism).
  - c) If multiple, physically separate OpenFabrics networks are used in the testing, then all the devices on each network must report a subnet ID through the verbs stack that is both the same as all other ports on the same physical network and unique among all other ports on other physical networks.

**Note**: this is a new requirement among all the MPI's. This likely means that IB vendors will need to change the default subnet ID reported by their systems. It is only necessary for testing scenarios when multiple physically separate OpenFabrics networks are available, such as (but not limited to):

- so-called "multi-rail" scenarios, where one or more systems in the test have multiple OpenFabrics devices, each connected to physically separate networks
- ii) when some systems are connected to IB network A, and other systems are connected to IB network B
- 2) The same version of OFED must be installed in the same filesystem location on all systems under test.
- The same version of Open MPI must be available in the same filesystem location on all systems under test.
  - a) Open MPI can be installed once on a shared network filesystem that is available on all nodes, or can be individually installed on all systems. The main requirement is that Open MPI's filesystem location is the same on all systems under test.
  - b) If Open MPI is built from source, the --prefix value given to configure should be the filesystem location that is common on all systems under test. For example, if installing to a network filesystem on the filesystem server, be sure to specify the filesystem location under the common mount point, not the "native" disk location that is only valid on the file server.
  - c) Note that Open MPI only started supporting iWARP as of the v1.3 series. As of this writing, Open MPI v1.3 has not yet been released, but nightly "snapshot" tarballs are available on the Open MPI web site.
  - d) The version of Open MPI can be obtained by running "ompi\_info | head".
- 4) All systems must be setup with at least one identical user account. This user must be able to SSH or RSH to all systems under test from the system that will launch the Open MPI tests with no additional output to stdout or stderr (e.g., all SSH host keys should already be cached, no password/passphrase prompts should be emitted, etc.).

3

4

56

7

8

9

10 11

12

13

14 15

16

17 18

19

20

21

2223

24

25

26

27

28

29

30

31

32

33

34

35

36 37

38

39

40

41

42

- 5) The lockable memory limits on each machine should be set to allow unlimited locked memory per process.
- The underlying OpenFabrics network(s) used in the test should be stable and reliable.
- No other fabric interoperability tests should be running during the Open MPI tests.
- 8) Note that Open MPI is included in some Linux distributions and other operating systems. Multiple versions of Open MPI can peacefully co-exist on a system as long as they are installed into separate filesystem locations (i.e., configured with a different --prefix argument). All MPI tests must be built and run with a single installation of Open MPI.
- 9) MPI tests should be run across at least 2 separate systems to force the use of the OpenFabrics networks (vs. using just shared memory for in-system communication).

#### **10.16.2 TEST SETUP**

- 1) The following values are used in examples below:
  - a) \$OMPI\_SOURCE\_TREE: The directory where the Open MPI source code resides.
  - b) \$MPIHOME: The absolute directory location of the Open MPI installation that is common to all systems under test.
- 2) Open MPI can be used from the OFED installation, or, if a later version is required, can be downloaded and installed from the main Open MPI web site:

#### http://www.open-mpi.org/

- a) If building Open MPI from source, and if the OpenFabrics libraries and headers are installed in a non-default location, be sure to use the --withopenib=<dir> option to configure to specify the OpenFabrics filesystem location.
- 3) Create a hostfile listing the hostname of each system that will be used in the test. If a system under test can run more than one MPI process (such as multiprocessor or multicore systems), either add a "slots" parameter after each hostname indicating how many processes to run on that system, or list the hostname as many times as MPI processes are desired. For example, for two 4 processor systems named node1.example.com and node2.example.com:

shell\$ cat hostfile.txt

node1.example.com slots=4

node2.example.com slots=4

shell\$ cat equivalent-hostfile.txt

node1.example.com

node1.example.com

node1.example.com

node1.example.com

node2.example.com

|    |                 | node2.example.com                                                                                                    | 1                                          |
|----|-----------------|----------------------------------------------------------------------------------------------------|--------------------------------------------|
|    |                 | node2.example.com                                                                                                    | 2                                          |
|    |                 | node2.example.com                                                                                                    | 3                                          |
|    |                 | shell\$                                                                                                    | 4                                          |
| 4) | wh<br>*or<br>to | en MPI defaults to probing all available networks at run-time to determine ich to use. OpenFabrics testing should specifically force Open MPI to ally* use its OpenFabrics stack for testing purposes (e.g., do not fail over ICP if the OpenFabrics stack is unavailable). There are three ways to be Open MPI to use the OpenFabrics stack by default: | 5<br>6<br>7<br>8<br>9                      |
|    | a)              | Set a per-user file that is visible on all nodes (either if the \$HOME is a networked filesystem that is common to all systems under test, or this process is invoked on all systems):                                                                                                    | 10<br>11<br>12                             |
|    |                 | shell\$ mkdir \$HOME/.openmpi                                                                                                    | 13                                         |
|    |                 | shell\$ cat > \$HOME/.openmpi/mca-params.conf < <eof< th=""><th>14</th></eof<>                                                                                                    | 14                                         |
|    |                 | btl = openib,self,sm                                                                                                    | 15                                         |
|    |                 | EOF                                                                                                    | 16                                         |
|    | b)              | Set an environment variable on the node/shell where mpirun is invoked:                                                                                                    | 17                                         |
|    |                 | # sh-flavored shells                                                                                                    | 18                                         |
|    |                 | shell\$ export OMPI_MCA_btl=openib,self,sm                                                                                                    | 19                                         |
|    |                 | # csh-flavored shells                                                                                                    | 20                                         |
|    |                 | shell% setenv OMPI_MCA_btl openib,self,sm                                                                                                    | 21                                         |
|    | c)              | Add an extra command line parameter to mpirun (not shown in all the examples below):                                                                                                    | 22<br>23                                   |
|    |                 | shell\$ mpirunmca btl openib,self,smrest of command line                                                                                                    | 24                                         |
| 5) |                 | en MPI includes several trivial test programs to verify basic MPI function-<br>y. Assuming the Open MPI source tree is available, the tests can be built<br>h:                                                                                                    | <ul><li>25</li><li>26</li><li>27</li></ul> |
|    |                 | shell\$ cd \$OMPI SOURCE TREE/examples                                                                                                    | 28                                         |
|    |                 | shell\$ make                                                                                                    | 29                                         |
| 6) | Ne              | tPIPE should be obtained from its main web site:                                                                                                    | 30                                         |
| -, |                 | p://www.scl.ameslab.gov/netpipe/                                                                                                    | 31                                         |
|    | a)              |                                                                                                    | 32<br>33                                   |
|    |                 | shell\$ cd NetPIPE-3.7.1                                                                                                    | 34                                         |
|    |                 | shell\$ make mpi                                                                                                    | 35                                         |
| 7) |                 | e Intel MPI Benchmarks should be obtained from the same URL provided he Intel MPI test section of this document.                                                                                                    | 36<br>37                                   |
|    | a)              | The test suite can be built with:                                                                                                    | 38                                         |
|    | ~/              | shell\$ cd IMB_3.1/src                                                                                                    | 39                                         |
|    |                 | shell\$ make -f make_mpich MPI_HOME=\$MPIHOME                                                                                                    | 40<br>41                                   |

4

5

6

8

9

10

11

12

13

14

15

16 17

18

19

20

21

22

23

24

25

26

27 28

29

30 31

32

33

34

35

36

37

38

39

40

41 42

8) It may be desirable to set the shell to unlimit the size of corefiles for analysis of aborted tests. This limit should be set in the shell startup files of the test user on every node.

#### 10.16.3 TEST PROCEDURE

- 1) The following values are used in examples below:
  - a) \$OMPI\_SOURCE\_TREE: The directory where the Open MPI source code resides.
  - b) \$MPIHOME: The absolute directory location of the Open MPI installation that is common to all systems under test.
  - c) \$NP: The number of MPI processes to use in the test. Unless otherwise specified, it is usually the sum of the number of processors on all systems under test.
  - d) \$HOSTFILE: The absolute filename location of the hostfile.
- 2) Ensure that the Open MPI installation includes OpenFabrics support:

shell\$ \$MPIHOME/bin/ompi info | grep openib

MCA btl: openib (MCA v1.0, API v1.0.1, Component v1.4)

The exact version numbers displayed will vary depending on your version of Open MPI. The important part is that a single "btl" line appears showing the openib component.

 Basic Open MPI run-time functionality can first be verified by running simple non-MPI applications. This ensures that the test user's rsh and/or ssh settings are correct, etc.

shell\$ \$MPIHOME/bin/mpirun -np \$NP --hostfile \$HOSTFILE hostname

The output should show the hostname of each host listed in the hostfile. If a host was listed with "slots=X", the hostname should appear X times. The list of hostnames may appear in random order; this is normal. Note that any serial application can be run; "hostname" is a good, short test that clearly identifies that specific hosts were used, etc.

4) Basic Open MPI functionality can be verified with several trivial test programs that are included in Open MPI. Run them with:

shell\$ cd \$OMPI SOURCE TREE/examples

shell\$ \$MPIHOME/bin/mpirun -np \$NP --hostfile \$HOSTFILE hello\_c

shell\$ \$MPIHOME/bin/mpirun -np \$NP --hostfile \$HOSTFILE ring\_c

The first program prints a simple "hello world" message from each MPI process; there should be one line of output from each. This test simply verifies that trivial MPI applications are able to start, properly initialize, properly finalize, and exit successfully. The lines may output out of order; this is normal.

The second program sends a message around in a ring. In addition to testing the same functionality as "hello world", it exercises basic message passing (using the OpenFabrics verbs stack, in this case). The output should indicate that a message was sent around a ring 10 times, and then that each process exited successfully. Some lines may be output out of order; this is normal.

3 4

7

8 9

10

11 12

13

14 15

16

17

18

19

20

21

22

23

24

25

26

27

28

29

The same two test programs are also available in C++, Fortran 77, and Fortran 90, but they are not relevant to this test.

5) NetPIPE can only be run with 2 MPI processes. It can be invoked:

shell\$ cd NetPIPE-3.7.1

shell\$ \$MPIHOME/bin/mpirun -np \$NP --bynode --hostfile \$HOSTFILE \ **NPmpi** 

The "--bynode" option forces Open MPI to place MPI processes on separate nodes (to force testing of the network, as opposed to shared memory).

NetPIPE will run through ping-pong benchmarks of a variety of message sizes. It is fairly obvious if NetPIPE hangs or fails to complete successfully.

The Intel MPI benchmarks can be invoked with the following:

shell\$ cd IMB 3.1/src

shell\$ \$MPIHOME/bin/mpirun -np \$NP --bynode --hostfile \$HOSTFILE \ IMB-MPI1 -multi 0 PingPong PingPing

shell\$ \$MPIHOME/bin/mpirun -np \$NP --hostfile \$HOSTFILE IMB-MPI1 shell\$ \$MPIHOME/bin/mpirun -np \$NP --hostfile \$HOSTFILE IMB-IO

The first command runs just the PingPong and PingPing point-to-point benchmarks, but makes all the MPI processes active in a pairwise fashion. The "--bynode" option forces Open MPI to place successive MPI processes on separate nodes (to force testing of the network, as opposed to shared memory).

The second command runs all the benchmarks in the suite. Depending on the number of processes in the test, it may take a while to run.

The third command runs a variety of MPI file tests, each of which involve MPI message passing. You may see warnings about ADIO failing to delete files; these warnings are a known issue and are safe to ignore. Depending on the number of processes in the test and the back-end filesystem used, it may take a long time to run. Periodic "hang"-like behavior is also not uncommon (largely caused by filesystem issues). For small node/process counts, hangs shouldn't last for more than 1-2 minutes each. For larger node/process counts, the hangs may be longer.

| 10.17 TI UDAPLTEST COMMANDS         |                                                                                                  | 1        |
|-------------------------------------|--------------------------------------------------------------------------------------------------|----------|
| Auto                                | mated test script                                                                                | 2        |
| Serve                               | er Command: dapItest -T S -D <ia_name></ia_name>                                                 | 3        |
| Servi                               | of Command. dapitest -1 3 -b \la_names                                                           | 4        |
| 10.17.1 GROUP 1: POINT-TO-POINT TOP | POLOGY                                                                                           | 5        |
| [1.1]                               | 1 connection and simple send/recv:                                                               | 7        |
| •                                   | dapltest -T T -s <server_name> -D <ia_name> -i 100 -t 1 -w 1 -R BE</ia_name></server_name>       | 8        |
| •                                   | client SR 256 1 server SR 256 1                                                                  | 9        |
| [1.2]                               | Verification, polling, and scatter gather list:                                                  | 10       |
| •                                   | dapItest -T T -s <sever_name> -D <ia_name> -i 100 -t 1 -w 1 -V -P -R BE</ia_name></sever_name>   | 11       |
| •                                   | client SR 1024 3 -f \                                                                            | 12       |
| •                                   | server SR 1536 2 -f                                                                              | 13       |
| 10.17.2 GROUP 2: SWITCHED TOPOLOG   | Y                                                                                                | 14       |
| Infini                              | Band Switch: Any InfiniBand switch                                                               | 15       |
| ίλ//ΔΕ                              | RP Switch: 10 GbE Switch                                                                         | 16       |
| IWAI                                | di Switch. 10 GDE Switch                                                                         | 17       |
| [2.1]                               | Verification and private data:                                                                   | 18       |
| •                                   | dapItest -T T -s <server_name> -D <ia_name> -i 100 -t 1 -w 1 -V -P -R BE</ia_name></server_name> | 19       |
| •                                   | client SR 1024 1 \                                                                               | 20       |
| •                                   | server SR 1024 1                                                                                 | 22       |
| [2.2]                               | Add multiple endpoints, polling, and scatter gather list:                                        | 23       |
| •                                   | dapltest -T T -s <server_name> -D <ia_name> -i 100 -t 1 -w 10 -V -P -R</ia_name></server_name>   | 24       |
| •                                   | BE client SR 1024 3 \                                                                            | 25       |
| •                                   | server SR 1536 2                                                                                 | 26       |
| [2.3]                               | Add RDMA Write:                                                                                  | 27       |
| •                                   | dapItest -T T -s <server_name> -D <ia_name> -i 100 -t 1 -w 1 -V -P -R BE</ia_name></server_name> | 28       |
| •                                   | client SR 256 1 \                                                                                | 29       |
| •                                   | server RW 4096 1 server SR 256 1                                                                 | 30       |
| [2.4]                               | Add RDMA Read:                                                                                   | 31       |
| •                                   | dapItest -T T -s <server_name> -D <ia_name> -i 100 -t 1 -w 1 -V -P -R BE</ia_name></server_name> |          |
| •                                   | client SR 256 1 \                                                                                | 33       |
| •                                   | server RR 4096 1 server SR 256 1                                                                 | 34<br>35 |
| 10.17.3 GROUP 3: SWITCHED TOPOLOG   | Y WITH MULTIPLE SWITCHES                                                                         | 36       |
| [3.1]                               | Multiple threads, RDMA Read, and RDMA Write:                                                     | 37       |
| •                                   | dapltest -T T -s <server_name> -D <ia_name> -i 100 -t 4 -w 8 -V -P -R BE</ia_name></server_name> | 38       |
| •                                   | client SR 256 1 \                                                                                | 39       |
| •                                   | server RR 4096 1 server SR 256 1 client SR 256 1 server RR 4096 1 \                              | 40       |
| •                                   | server SR 256 1                                                                                  | 41       |

[3.2] Pipeline test with RDMA Write and scatter gather list:

```
dapltest -T P -s <server name> -D <ia name> -i 1024 -p 64 -m p RW
                                            81922
                                                                                                                    2
                                    [3.3] Pipeline with RDMA Read:
                                                                                                                    3
                                            InfiniBand: dapltest -T P -s <server name> -D <ia name> -i 1024 -p 64
                                            -m p RR 4096 2
                                            iWARP: dapltest -T P -s <server name> -D <ia name> -i 1024 -p 64 -m
                                            p RR 4096 1
                                                                                                                    7
                                    [3.4] Multiple switches:
                                                                                                                    8
                                            dapltest -T T -s <server name> -D <ia name> -i 100 -t 1 -w 10 -V -P -R
                                            BE client SR 1024 3 \
                                                                                                                    10
                                            server SR 1536 2
                                                                                                                    11
10.17.4 AUTOMATED TEST SCRIPT
                                                                                                                    12
#!/bin/sh
                                                                                                                    13
#
                                                                                                                    14
# Copyright (c) 2007 The University Of New Hampshire InterOperability Laboratory
                                                                                                                    15
    All Rights Reserved.
                                                                                                                    16
                                                                                                                    17
# This script performs tests according to the IWG Interoperability Test
# Plan. Tests are performed on all possible sequences of two hosts from
                                                                                                                    18
# a list of hosts.
                                                                                                                    19
                                                                                                                    20
# List of hosts that should be used in the test run
                                                                                                                    21
# Example: this would run tests between hosts titan and telesto
                                                                                                                    22
HOSTS="titan telesto"
                                                                                                                    23
                                                                                                                    24
# For each host listed in HOSTS, there must be three entries:
                                                                                                                    25
# HOST publicip="the address where the host is accessible"
# HOST privateip="the address of the host's rdma interface"
                                                                                                                    26
# HOST ianame="the rdma interface adapter name"
                                                                                                                    27
                                                                                                                    28
# ex. information for host telesto
telesto publicip="132.177.126.190"
                                                                                                                    29
telesto privateip="10.0.0.3"
                                                                                                                    30
telesto ianame="OpenIB-cma"
                                                                                                                    31
                                                                                                                    32
# ex. information for host titan
                                                                                                                    33
titan publicip="132.177.126.184"
titan privateip="10.0.0.4"
                                                                                                                    34
titan ianame="OpenIB-cma"
                                                                                                                    35
                                                                                                                    36
# ex. information for host janus (note: janus is not included in the test)
janus publicip="132.177.126.166"
                                                                                                                    37
janus privateip="10.0.0.8"
                                                                                                                    38
janus_ianame="OpenIB-cma"
                                                                                                                    39
                                                                                                                    40
                                                                                                                    41
                                                                                                                    42
```

```
2
for CLIENT in $HOSTS: do
                                                                                                  3
  for SERVER in $HOSTS; do
                                                                                                  4
if test $CLIENT != $SERVER; then
                                                                                                  5
                                                                                                  6
  echo
  8
  echo " Running tests from $CLIENT to $SERVER"
  9
  echo
                                                                                                  10
                                                                                                  11
  eval echo "~~~\> Starting server on \$${SERVER}_publicip ... backgrounding"
                                                                                                  12
  ## dapItest -T S -D <ia_name>
                                                                                                  13
  COMMAND=$(eval echo "ssh root@\$${SERVER} publicip killall dapltest")
                                                                                                  14
  echo \# $COMMAND
                                                                                                  15
  $COMMAND
                                                                                                  16
  sleep 3 # let the server die completely
                                                                                                  17
                                                                                                  18
  COMMAND=$(eval echo "ssh -f root@\$${SERVER} publicip dapItest -T S -D \$${SERVER} ianame")
                                                                                                  19
  echo \# $COMMAND
                                                                                                  20
  $COMMAND
                                                                                                  21
  sleep 3 # let the server initialize completely
                                                                                                  22
                                                                                                  23
  echo
                                                                                                  24
  eval echo "~~~\> Starting test 1.1 from \$${CLIENT} publicip to \$${SERVER} privateip"
                                                                                                  25
  ## dapItest -T T -s <server_name> -D <ia_name> -i 100 -t 1 -w 1 -R BE client SR 256 1 server SR 256 1
                                                                                                  26
                                                                                                  27
 COMMAND=$(eval echo "ssh root@\$${CLIENT}_publicip dapItest -T T -s \$${SERVER}_privateip -D
                                                                                                  28
 \$${CLIENT} ianame -i 100 -t 1 -w 1 -R BE client SR 256 1 server SR 256 1")
  echo \# $COMMAND
                                                                                                  29
  $COMMAND
                                                                                                  30
                                                                                                  31
 sleep 3
                                                                                                  32
                                                                                                  33
  eval echo "~~~\> Starting test 1.2 from \$${CLIENT}_publicip to \$${SERVER}_privateip"
                                                                                                  34
                                                                                                  35
 ## dapItest -T T -s <server_name> -D <ia_name> -i 100 -t 1 -w 1 -V -P -R BE client SR 1024 3 -f server SR 1536 2 -f
                                                                                                  36
 COMMAND=$(eval echo "ssh root@\$${CLIENT}_publicip dapltest -T T -s \$${SERVER}_privateip -D
                                                                                                  37
 \$${CLIENT} ianame -i 100 -t 1 -w 1 -V -P -R BE client SR 1024 3 -f server SR 1536 2 -f")
                                                                                                  38
  echo \# $COMMAND
                                                                                                  39
  $COMMAND
                                                                                                  40
 sleep 3
                                                                                                  41
```

```
echo
  eval echo "~~~\> Starting test 2.1 from \$${CLIENT}_publicip to \$${SERVER}_privateip"
                                                                                                               2
  ## dapItest -T T -s <server_name> -D <ia_name> -i 100 -t 1 -w 1 -V -P -R BE client SR 1024 1 server SR 1024 1
                                                                                                               4
 COMMAND=$(eval echo "ssh root@\$${CLIENT} publicip dapltest -T T -s \$${SERVER} privateip -D
                                                                                                              5
 \$${CLIENT} ianame -i 100 -t 1 -w 1 -V -P -R BE client SR 1024 1 server SR 1024 1")
                                                                                                              6
  echo \# $COMMAND
  $COMMAND
                                                                                                              8
  sleep 3
                                                                                                              9
                                                                                                               10
  echo
                                                                                                               11
  eval echo "~~~\> Starting test 2.2 from \$${CLIENT} publicip to \$${SERVER} privateip"
                                                                                                               12
  ## dapItest -T T -s <server_name> -D <ia_name> -i 100 -t 1 -w 10 -V -P -R BE client SR 1024 3 server SR 1536 2 13
                                                                                                               14
 COMMAND=$(eval echo "ssh root@\$${CLIENT}_publicip dapltest -T T -s \$${SERVER}_privateip -D
                                                                                                               15
 \$${CLIENT} ianame -i 100 -t 1 -w 10 -V -P -R BE client SR 1024 3 server SR 1536 2")
                                                                                                               16
  echo \# $COMMAND
  $COMMAND
                                                                                                               17
                                                                                                               18
  sleep 3
                                                                                                               19
                                                                                                               20
  eval echo "~~~\> Starting test 2.3 from \$${CLIENT}_publicip to \$${SERVER}_privateip"
                                                                                                               21
                                                                                                               22
  ## dapItest -T T -s <server name> -D <ia_name> -i 100 -t 1 -w 1 -V -P -R BE client SR 256 1 server RW 4096 1
                                                                                                               23
server SR 256 1
                                                                                                              24
 COMMAND=$(eval echo "ssh root@\$${CLIENT}_publicip dapltest -T T -s \$${SERVER}_privateip -D
                                                                                                               25
 \$${CLIENT} ianame -i 100 -t 1 -w 1 -V -P -R BE client SR 256 1 server RW 4096 1 server SR 256 1")
                                                                                                               26
  echo \# $COMMAND
                                                                                                               27
  $COMMAND
                                                                                                               28
  sleep 3
                                                                                                              29
                                                                                                              30
  echo
                                                                                                               31
  eval echo "~~~\> Starting test 2.4 from \$${CLIENT} publicip to \$${SERVER} privateip"
                                                                                                               32
  ## dapItest -T T -s <server name> -D <ia name> -i 100 -t 1 -w 1 -V -P -R BE client SR 256 1 server RR 4096 1
                                                                                                               33
server SR 256 1
                                                                                                               34
                                                                                                               35
 COMMAND=$(eval echo "ssh root@\$${CLIENT}_publicip dapItest -T T -s \$${SERVER}_privateip -D
                                                                                                               36
 \$${CLIENT} ianame -i 100 -t 1 -w 1 -V -P -R BE client SR 256 1 server RR 4096 1 server SR 256 1")
  echo \# $COMMAND
                                                                                                              37
  $COMMAND
                                                                                                               38
                                                                                                               39
  sleep 3
                                                                                                              40
                                                                                                              41
  eval echo "~~~\> Starting test 3.1 from \$${CLIENT}_publicip to \$${SERVER}_privateip"
                                                                                                               42
```

```
echo
  ## dapItest -T T -s <server name> -D <ia name> -i 100 -t 4 -w 8 -V -P -R BE client SR 256 1 server RR 4096 1
                                                                                                              2
server SR 256 1 client SR 256 1 server RR 4096 1 server SR 256 1
                                                                                                              3
                                                                                                              4
 COMMAND=$(eval echo "ssh root@\$${CLIENT}_publicip dapItest -T T -s \$${SERVER}_privateip -D
 \$${CLIENT} ianame -i 100 -t 4 -w 8 -V -P -R BE client SR 256 1 server RR 4096 1 server SR 256 1 client SR 256
 1 server RR 4096 1 server SR 256 1")
                                                                                                              6
  echo \# $COMMAND
                                                                                                              7
  $COMMAND
                                                                                                              8
  sleep 3
                                                                                                              9
                                                                                                              10
  echo
                                                                                                              11
  eval echo "~~~\> Starting test 3.2 from \$${CLIENT} publicip to \$${SERVER} privateip"
                                                                                                              12
  ## dapItest -T P -s <server_name> -D <ia_name> -i 1024 -p 64 -m p RW 8192 2
                                                                                                              13
                                                                                                              14
 COMMAND=$(eval echo "ssh root@\$${CLIENT}_publicip dapItest -T P -s \$${SERVER}_privateip -D
                                                                                                              15
 \$${CLIENT} ianame -i 1024 -p 64 -m p RW 8192 2")
                                                                                                              16
  echo \# $COMMAND
  $COMMAND
                                                                                                              17
                                                                                                              18
  sleep 3
                                                                                                              19
                                                                                                              20
  eval echo "~~~\> Starting test 3.3 from \$${CLIENT}_publicip to \$${SERVER}_privateip"
                                                                                                              21
                                                                                                              22
  ## for infiniband, use the following
                                                                                                              23
  ## dapltest -T P -s <server name> -D <ia name> -i 1024 -p 64 -m p RW 4096 2
                                                                                                              24
  ## for iwarp, use the following
       dapltest -T P -s <server_name> -D <ia_name> -i 1024 -p 64 -m p RW 4096 1
                                                                                                              25
                                                                                                              26
  ## infiniband
                                                                                                              27
  COMMAND=$(eval echo "ssh root@\$${CLIENT}_publicip dapItest -T P -s \$${SERVER}_privateip -D
                                                                                                              28
 \$${CLIENT} ianame -i 1024 -p 64 -m p RW 4096 2")
                                                                                                              29
  ## iwarp
                                                                                                              30
 #COMMAND=$(eval echo "ssh root@\$${CLIENT}_publicip dapItest -T P -s \$${SERVER}_privateip -D
                                                                                                              31
 \$${CLIENT} ianame -i 1024 -p 64 -m p RW 4096 1")
                                                                                                              32
  echo \# $COMMAND
                                                                                                              33
  $COMMAND
                                                                                                              34
                                                                                                              35
  sleep 3
                                                                                                              36
                                                                                                              37
  eval echo "~~~\> Starting test 3.4 from \$${CLIENT}_publicip to \$${SERVER}_privateip"
                                                                                                              38
                                                                                                              39
  ## dapltest -T T -s <server_name> -D <ia_name> -i 100 -t 1 -w 10 -V -P -R BE client SR 1024 3 server SR 1536 2
                                                                                                              40
 COMMAND=$(eval echo "ssh root@\$${CLIENT}_publicip dapltest -T T -s \$${SERVER}_privateip -D
                                                                                                              41
```

\\$\${CLIENT} ianame -i 100 -t 1 -w 10 -V -P -R BE client SR 1024 3 server SR 1536 2")

4 5

```
echo 
sleep 3

echo
eval echo "~~~~\> Killing server on \$${SERVER}_publicip"
echo

COMMAND=$(eval echo "ssh root@\$${SERVER}_publicip killall dapltest")
echo \#$COMMAND
$COMMAND
$COMMAND
$Ieep 3 # let the server die completely

fi
done
done
```

| 10.18.1 UNH-IOL INTEROP SUITE   See UNH-IOL IWARP Interoperability Test Suite for full details   3   3   3   3   3   3   3   3   3                                                                                                    | 10.18 IWARP CONNECTIVITY      |     |                                                                                 | 1  |
|----------------------------------------------------------------------------------------------------|-------------------------------|-----|---------------------------------------------------------------------------------|----|
| 10.18.2 IWARP SETUP  The interoperability tests can be run in point to point mode or switched. Connect 2 IWARP hosts RNICs together or to a 10GbE switch.  10.18.3 TEST PROCEDURE  Step A:  Group 1: Single RDMA Operations Over A Single Connection:  10.18.3 TEST PROCEDURE  Step A:  Group 1: Single RDMA Operations Over A Single Connection:  10.  11. TEST 1.1: RDMA WRITE  12. RDMA READ  13. RDMA SEND  14. TEST 1.3: RDMA SEND  15. TEST 1.6: RDMA SENDS  16. TEST 1.6: RDMA SENDSE  17. TEST 1.6: RDMA SENDSE  18. TEST 1.8: LARGE RDMA WRITE  19. TEST 1.9: LARGE RDMA WRITE  19. TEST 1.9: LARGE RDMA WRITE  19. TEST 1.9: LARGE RDMA WRITE  19. TEST 1.9: LARGE RDMA WRITE  19. TEST 2.1: Sequence of 10 RDMA Write Commands  10. Test 2.2: Sequence of 10 RDMA Read Commands  10. Test 2.3: Sequence of 10 RDMA Sendse Commands  10. Test 2.4: Sequence of 10 RDMA Sendse Commands  10. Test 2.5: Sequence of 10 RDMA Sendse Commands  10. Test 2.6: Sequence of 10 RDMA Sendse Commands  10. Test 2.7: Sequence of 10 RDMA Sendse Commands  10. Test 2.8: Sequence of 10 RDMA Sendse Commands  10. Test 2.8: Sequence of 10 RDMA Terminate Commands  10. Test 2.9: Sequence of Interleaved RDMA Write And Read Commands  10. Test 2.9: Sequence of Interleaved RDMA Write And Terminate Commands  10. Test 2.1: Sequence of Interleaved RDMA Write And Terminate Commands  10. Test 2.1: Sequence of Interleaved RDMA Read And Terminate Commands  10. Test 2.1: Sequence of Interleaved RDMA Read And Terminate Commands  10. Test 2.1: Sequence of Interleaved RDMA Read And Terminate Commands  10. Test 2.1: Sequence of Interleaved RDMA Read And Terminate Commands  10. Test 2.1: Sequence of Interleaved RDMA Send And Terminate Commands  10. Test 2.1: Sequence of Interleaved RDMA Send And Terminate Commands  10. Test 2.1: Sequence of Interleaved RDMA Send And Terminate Commands                                                                                                    | 10.18.1 UNH-IOL INTEROP SUITE | i   |                                                                                 | 2  |
| 10.18.2 IWARP SETUP   The interoperability tests can be run in point to point mode or switched. Connect 2 IWARP hosts RNICs together or to a 10GbE switch.   Received the point of a 10GbE switch.   Received the point of a 10GbE switch.   Receive |                               | Se  | e <u>UNH-IOL iWARP Interoperability Test Suite</u> for full details             |    |
| The interoperability tests can be run in point to point mode or switched. Connect 2 IWARP hosts RNICs together or to a 10GbE switch.  10.18.3 TEST PROCEDURE  Step A:  Group 1: Single RDMA Operations Over A Single Connection:  10.18.3 TEST 1.1: RDMA WRITE  11.5: RDMA READ  12.5: RDMA SEND  13.6: TEST 1.3: RDMA SEND  14.5: RDMA SEND  15.5: RDMA SENDSE  16.6: RDMA SENDSE  17.5: RDMA SENDSE  18.6: RDMA SENDSE  19.7: TEST 1.6: RDMA SENDSE  19.7: TEST 1.7: RDMA TERMINATE  19.7: TEST 1.8: LARGE RDMA WRITE  19.7: TEST 1.9: LARGE RDMA WRITE  19.7: TEST 1.9: LARGE RDMA WRITE  10.7: TEST 1.9: LARGE RDMA WRITE  10.7: TEST 1.9: LARGE RDMA WRITE  10.7: TEST 1.9: LARGE RDMA WRITE  10.7: TEST 1.9: LARGE RDMA WRITE  10.7: TEST 1.9: LARGE RDMA WRITE  10.7: TEST 1.9: LARGE RDMA WRITE  10.7: TEST 1.9: LARGE RDMA WRITE Commands  10.7: TEST 2.3: Sequence of 10 RDMA Send Commands  10.7: TEST 2.4: Sequence of 10 RDMA Send Commands  10.7: TEST 2.5: Sequence of 10 RDMA Sendse Commands  10.7: TEST 2.6: Sequence of 10 RDMA Sendseinv Commands  10.7: TEST 2.6: Sequence of 10 RDMA Sendseinv Commands  10.7: TEST 2.7: Sequence of 10 RDMA Sendseinv Commands  10.7: TEST 2.9: Sequence of 10 RDMA Terminate Commands  10.7: TEST 2.10: Sequence of Interleaved RDMA Write And Terminate Commands  10.7: TEST 2.10: Sequence of Interleaved RDMA Read And Terminate Commands  10.7: TEST 2.11: Sequence of Interleaved RDMA Read And Terminate Commands  10.7: TEST 2.11: Sequence of Interleaved RDMA Read And Terminate Commands  10.7: TEST 2.11: Sequence of Interleaved RDMA Send And Terminate Commands  10.7: TEST 2.11: Sequence of Interleaved RDMA Read And Terminate Commands  10.7: TEST 2.11: Sequence of Interleaved RDMA Send And Terminate Commands                                                                                                    | 10 18 2 IWADD SETUD           |     |                                                                                 |    |
| 10.18.3 TEST PROCEDURE   Step A:   Group 1: Single RDMA Operations Over A Single Connection:   10                                                                                                    | 10.10.2 IVVARF SETUP          | The | e interoperability tests can be run in point to point mode or switched. Connect |    |
| Step A:   Group 1: Single RDMA Operations Over A Single Connection:   10                                                                                                    |                               |     | · · · ·                                                                         |    |
| Step A:   Group 1: Single RDMA Operations Over A Single Connection: 10   10   10   10   10   10   10   10                                                                                                    | 40 49 2 Teet Procesure        |     |                                                                                 | 8  |
| TEST 1.1: RDMA WRITE  TEST 1.2: RDMA READ  TEST 1.3: RDMA SEND  TEST 1.4: RDMA SENDINV  TEST 1.5: RDMA SENDSE  TEST 1.6: RDMA SENDSE  TEST 1.6: RDMA SENDSEINV  TEST 1.7: RDMA TERMINATE  TEST 1.8: LARGE RDMA WRITE  TEST 1.9: LARGE RDMA WRITE  TEST 1.9: LARGE RDMA WRITE  TEST 1.9: LARGE RDMA WRITE  TEST 2.1: Sequence of 10 RDMA Write Commands  Test 2.2: Sequence of 10 RDMA Send Commands  Test 2.3: Sequence of 10 RDMA Sendinv Commands  Test 2.4: Sequence of 10 RDMA Sendinv Commands  Test 2.5: Sequence of 10 RDMA Sendinv Commands  Test 2.6: Sequence of 10 RDMA Sendinv Commands  Test 2.7: Sequence of 10 RDMA Sendinv Commands  Test 2.8: Sequence of 10 RDMA Sendseinv Commands  Test 2.8: Sequence of 10 RDMA Sendseinv Commands  Test 2.8: Sequence of 10 RDMA Terminate Commands  Test 2.9: Sequence of Interleaved RDMA Write And Read Commands  Test 2.9: Sequence of Interleaved RDMA Write And Terminate Commands  Test 2.10: Sequence of Interleaved RDMA Read And Terminate Commands  Test 2.11: Sequence of Interleaved RDMA Send And Terminate Commands  Test 2.11: Sequence of Interleaved RDMA Send And Terminate Commands  Test 2.11: Sequence of Interleaved RDMA Send And Terminate Commands  Test 2.11: Sequence of Interleaved RDMA Send And Terminate Commands                                                                                                    |                               | Gr  | oun 1: Single RDMA Operations Over A Single Connection:                         | 9  |
| TEST 1.2: RDMA READ  TEST 1.3: RDMA SEND  TEST 1.4: RDMA SENDINV  TEST 1.5: RDMA SENDSE  TEST 1.6: RDMA SENDSE  TEST 1.7: RDMA TERMINATE  TEST 1.8: LARGE RDMA WRITE  TEST 1.9: LARGE RDMA WRITE  TEST 1.9: LARGE RDMA WRITE  TEST 2.1: Sequence of 10 RDMA Write Commands  Test 2.2: Sequence of 10 RDMA Send Commands  Test 2.3: Sequence of 10 RDMA Sendinv Commands  Test 2.4: Sequence of 10 RDMA Sendinv Commands  Test 2.5: Sequence of 10 RDMA Sendinv Commands  Test 2.6: Sequence of 10 RDMA Sendinv Commands  Test 2.6: Sequence of 10 RDMA Sendinv Commands  Test 2.6: Sequence of 10 RDMA Sendinv Commands  Test 2.6: Sequence of 10 RDMA Sendinv Commands  Test 2.7: Sequence of 10 RDMA Sendinv Commands  Test 2.8: Sequence of 10 RDMA Sendseinv Commands  Test 2.7: Sequence of 10 RDMA Terminate Commands  Test 2.8: Sequence of Interleaved RDMA Write And Read Commands  Test 2.9: Sequence of Interleaved RDMA Write And Terminate Commands  Test 2.10: Sequence of Interleaved RDMA Read And Terminate Commands  Test 2.11: Sequence of Interleaved RDMA Send And Terminate Commands  Test 2.11: Sequence of Interleaved RDMA Send And Terminate Commands  Test 2.11: Sequence of Interleaved RDMA Send And Terminate Commands  Test 2.11: Sequence of Interleaved RDMA Send And Terminate Commands                                                                                                    | Step A.                       | OI. | 1. Single RDMA Operations Over A Single Confidential.                           |    |
| TEST 1.2: RDMA SEND TEST 1.3: RDMA SEND TEST 1.4: RDMA SENDINV TEST 1.4: RDMA SENDINV TEST 1.5: RDMA SENDSE TEST 1.6: RDMA SENDSEINV TEST 1.7: RDMA TERMINATE TEST 1.7: RDMA TERMINATE TEST 1.8: LARGE RDMA WRITE TEST 1.9: LARGE RDMA READ  Step B  Group 2: Multiple RDMA Operations Over A Single Connection: Test 2.1: Sequence of 10 RDMA Write Commands Test 2.2: Sequence of 10 RDMA Send Commands Test 2.3: Sequence of 10 RDMA Send Commands Test 2.4: Sequence of 10 RDMA Sendinv Commands Test 2.5: Sequence of 10 RDMA Sendinv Commands Test 2.6: Sequence of 10 RDMA Sendseinv Commands Test 2.7: Sequence of 10 RDMA Terminate Commands Test 2.8: Sequence of Interleaved RDMA Write And Read Commands Test 2.9: Sequence of Interleaved RDMA Write And Terminate Commands Test 2.9: Sequence of Interleaved RDMA Read And Terminate Commands Test 2.11: Sequence of Interleaved RDMA Read And Terminate Commands Test 2.11: Sequence of Interleaved RDMA Read And Terminate Commands Test 2.11: Sequence of Interleaved RDMA Send And Terminate Commands Test 2.11: Sequence of Interleaved RDMA Send And Terminate Commands Test 2.11: Sequence of Interleaved RDMA Send And Terminate Commands                                                                                                    |                               | •   | TEST 1.1: RDMA WRITE                                                            |    |
| TEST 1.3: RDMA SEND TEST 1.4: RDMA SENDINV TEST 1.5: RDMA SENDSE TEST 1.6: RDMA SENDSE TEST 1.6: RDMA SENDSEINV TEST 1.7: RDMA TERMINATE TEST 1.8: LARGE RDMA WRITE TEST 1.9: LARGE RDMA READ  Step B Group 2: Multiple RDMA Operations Over A Single Connection: Test 2.1: Sequence of 10 RDMA Write Commands Test 2.2: Sequence of 10 RDMA Read Commands Test 2.3: Sequence of 10 RDMA Send Commands Test 2.4: Sequence of 10 RDMA Sendinv Commands Test 2.4: Sequence of 10 RDMA Sendinv Commands Test 2.5: Sequence of 10 RDMA Sendinv Commands Test 2.6: Sequence of 10 RDMA Sendseinv Commands Test 2.7: Sequence of 10 RDMA Sendseinv Commands Test 2.7: Sequence of 10 RDMA Terminate Commands Test 2.7: Sequence of Interleaved RDMA Write And Read Commands Test 2.9: Sequence of Interleaved RDMA Write And Terminate Commands Test 2.10: Sequence of Interleaved RDMA Read And Terminate Commands Test 2.10: Sequence of Interleaved RDMA Read And Terminate Commands Test 2.11: Sequence of Interleaved RDMA Send And Terminate Commands Test 2.11: Sequence of Interleaved RDMA Send And Terminate Commands Test 2.11: Sequence of Interleaved RDMA Send And Terminate Commands Test 2.11: Sequence of Interleaved RDMA Send And Terminate Commands                                                                                                    |                               | •   | TEST 1.2: RDMA READ                                                             |    |
| • TEST 1.4: RDMA SENDINV • TEST 1.5: RDMA SENDSE • TEST 1.6: RDMA SENDSEINV • TEST 1.7: RDMA TERMINATE • TEST 1.8: LARGE RDMA WRITE • TEST 1.9: LARGE RDMA READ 21  Step B  Group 2: Multiple RDMA Operations Over A Single Connection: 23 • Test 2.1: Sequence of 10 RDMA Write Commands 24 • Test 2.2: Sequence of 10 RDMA Read Commands 25 • Test 2.3: Sequence of 10 RDMA Send Commands 26 • Test 2.4: Sequence of 10 RDMA Sendinv Commands 27 • Test 2.4: Sequence of 10 RDMA Sendinv Commands 28 • Test 2.5: Sequence of 10 RDMA Sendse Commands 29 • Test 2.5: Sequence of 10 RDMA Sendser Commands 29 • Test 2.6: Sequence of 10 RDMA Sendser Commands 31 • Test 2.7: Sequence of 10 RDMA Terminate Commands 32 • Test 2.8: Sequence of 10 RDMA Terminate Commands 33 • Test 2.9: Sequence of Interleaved RDMA Write And Terminate Commands 36 • Test 2.10: Sequence of Interleaved RDMA Read And Terminate 37 • Test 2.10: Sequence of Interleaved RDMA Read And Terminate 38 • Test 2.11: Sequence of Interleaved RDMA Send And Terminate 39 • Test 2.11: Sequence of Interleaved RDMA Send And Terminate 39 • Test 2.11: Sequence of Interleaved RDMA Send And Terminate 39 • Test 2.11: Sequence of Interleaved RDMA Send And Terminate 30 • Test 2.11: Sequence of Interleaved RDMA Send And Terminate Commands 30 • Test 2.11: Sequence of Interleaved RDMA Send And Terminate Commands                                                                                                    |                               | •   | TEST 1.3: RDMA SEND                                                             |    |
| • TEST 1.6: RDMA SENDSEINV • TEST 1.7: RDMA TERMINATE • TEST 1.8: LARGE RDMA WRITE • TEST 1.9: LARGE RDMA READ  Step B  Group 2: Multiple RDMA Operations Over A Single Connection: 23  - Test 2.1: Sequence of 10 RDMA Write Commands - Test 2.2: Sequence of 10 RDMA Read Commands - Test 2.3: Sequence of 10 RDMA Send Commands - Test 2.4: Sequence of 10 RDMA Sendinv Commands - Test 2.4: Sequence of 10 RDMA Sendseinv Commands - Test 2.5: Sequence of 10 RDMA Sendseinv Commands - Test 2.6: Sequence of 10 RDMA Sendseinv Commands - Test 2.7: Sequence of 10 RDMA Terminate Commands - Test 2.8: Sequence of Interleaved RDMA Write And Read Commands - Test 2.9: Sequence of Interleaved RDMA Write And Terminate Commands - Test 2.9: Sequence of Interleaved RDMA Read And Terminate Commands - Test 2.10: Sequence of Interleaved RDMA Read And Terminate Commands - Test 2.11: Sequence of Interleaved RDMA Send And Terminate Commands - Test 2.11: Sequence of Interleaved RDMA Send And Terminate Commands - Test 2.11: Sequence of Interleaved RDMA Send And Terminate Commands                                                                                                    |                               | •   | TEST 1.4: RDMA SENDINV                                                          |    |
| TEST 1.7: RDMA TERMINATE  TEST 1.8: LARGE RDMA WRITE  TEST 1.9: LARGE RDMA READ  TEST 1.9: LARGE RDMA READ  Test 2.1: Sequence of 10 RDMA Write Commands  Test 2.2: Sequence of 10 RDMA Read Commands  Test 2.3: Sequence of 10 RDMA Send Commands  Test 2.4: Sequence of 10 RDMA Sendinv Commands  Test 2.5: Sequence of 10 RDMA Sendinv Commands  Test 2.6: Sequence of 10 RDMA Sendser Commands  Test 2.7: Sequence of 10 RDMA Sendser Commands  Test 2.7: Sequence of 10 RDMA Sendser Commands  Test 2.8: Sequence of 10 RDMA Terminate Commands  Test 2.9: Sequence of Interleaved RDMA Write And Read Commands  Test 2.9: Sequence of Interleaved RDMA Write And Terminate Commands  Test 2.11: Sequence of Interleaved RDMA Read And Terminate Commands  Test 2.11: Sequence of Interleaved RDMA Send And Terminate Commands  Test 2.11: Sequence of Interleaved RDMA Send And Terminate Commands  Test 2.11: Sequence of Interleaved RDMA Send And Terminate Commands                                                                                                    |                               | •   | TEST 1.5: RDMA SENDSE                                                           | 16 |
| TEST 1.8: LARGE RDMA WRITE TEST 1.9: LARGE RDMA READ  Step B  Group 2: Multiple RDMA Operations Over A Single Connection: Test 2.1: Sequence of 10 RDMA Write Commands Test 2.2: Sequence of 10 RDMA Read Commands Test 2.3: Sequence of 10 RDMA Send Commands Test 2.4: Sequence of 10 RDMA Sendinv Commands Test 2.5: Sequence of 10 RDMA Sendinv Commands Test 2.5: Sequence of 10 RDMA Sendser Commands Test 2.6: Sequence of 10 RDMA Sendser Commands Test 2.7: Sequence of 10 RDMA Sendser Commands Test 2.7: Sequence of 10 RDMA Terminate Commands Test 2.8: Sequence of Interleaved RDMA Write And Read Commands Test 2.9: Sequence of Interleaved RDMA Write And Terminate Commands Test 2.9: Sequence of Interleaved RDMA Read And Terminate Commands Test 2.10: Sequence of Interleaved RDMA Read And Terminate Commands Test 2.11: Sequence of Interleaved RDMA Send And Terminate Commands Test 2.11: Sequence of Interleaved RDMA Send And Terminate Commands                                                                                                    |                               | •   | TEST 1.6: RDMA SENDSEINV                                                        |    |
| • TEST 1.8: LARGE RDMA WRITE • TEST 1.9: LARGE RDMA READ  21  Step B  Group 2: Multiple RDMA Operations Over A Single Connection: 23  • Test 2.1: Sequence of 10 RDMA Write Commands 24  • Test 2.2: Sequence of 10 RDMA Read Commands 26  • Test 2.3: Sequence of 10 RDMA Send Commands 27  • Test 2.4: Sequence of 10 RDMA Sendinv Commands 28  • Test 2.5: Sequence of 10 RDMA Sendse Commands 29  • Test 2.6: Sequence of 10 RDMA Sendse Commands 30  • Test 2.6: Sequence of 10 RDMA Sendseinv Commands 31  • Test 2.7: Sequence of 10 RDMA Terminate Commands 32  • Test 2.8: Sequence of Interleaved RDMA Write And Read Commands 34  • Test 2.9: Sequence of Interleaved RDMA Write And Terminate Commands 36  • Test 2.10: Sequence of Interleaved RDMA Read And Terminate Commands 37  • Test 2.11: Sequence of Interleaved RDMA Send And Terminate Commands 40                                                                                                    |                               | •   | TEST 1.7: RDMA TERMINATE                                                        |    |
| Step B  Group 2: Multiple RDMA Operations Over A Single Connection: 23  - Test 2.1: Sequence of 10 RDMA Write Commands - Test 2.2: Sequence of 10 RDMA Read Commands - Test 2.3: Sequence of 10 RDMA Send Commands - Test 2.4: Sequence of 10 RDMA Sendinv Commands - Test 2.5: Sequence of 10 RDMA Sendinv Commands - Test 2.5: Sequence of 10 RDMA Sendse Commands - Test 2.6: Sequence of 10 RDMA Sendse Commands - Test 2.7: Sequence of 10 RDMA Sendseinv Commands - Test 2.7: Sequence of 10 RDMA Terminate Commands - Test 2.8: Sequence of Interleaved RDMA Write And Read Commands - Test 2.9: Sequence of Interleaved RDMA Write And Terminate Commands - Test 2.10: Sequence of Interleaved RDMA Read And Terminate Commands - Test 2.11: Sequence of Interleaved RDMA Send And Terminate Commands - Test 2.11: Sequence of Interleaved RDMA Send And Terminate Commands - Test 2.11: Sequence of Interleaved RDMA Send And Terminate Commands                                                                                                    |                               | •   | TEST 1.8: LARGE RDMA WRITE                                                      |    |
| Step B  Group 2: Multiple RDMA Operations Over A Single Connection: 23  - Test 2.1: Sequence of 10 RDMA Write Commands 25  - Test 2.2: Sequence of 10 RDMA Read Commands 26  - Test 2.3: Sequence of 10 RDMA Send Commands 27  - Test 2.4: Sequence of 10 RDMA Sendinv Commands 28  - Test 2.5: Sequence of 10 RDMA Sendse Commands 29  - Test 2.6: Sequence of 10 RDMA Sendseinv Commands 30  - Test 2.7: Sequence of 10 RDMA Terminate Commands 31  - Test 2.8: Sequence of 10 RDMA Terminate Commands 32  - Test 2.8: Sequence of Interleaved RDMA Write And Read Commands 34  - Test 2.9: Sequence of Interleaved RDMA Write And Terminate Commands 36  - Test 2.10: Sequence of Interleaved RDMA Read And Terminate Commands 37  Commands 38  - Test 2.11: Sequence of Interleaved RDMA Send And Terminate Commands 39  mands                                                                                                    |                               | •   | TEST 1.9: LARGE RDMA READ                                                       |    |
| <ul> <li>Test 2.1: Sequence of 10 RDMA Write Commands</li> <li>Test 2.2: Sequence of 10 RDMA Read Commands</li> <li>Test 2.3: Sequence of 10 RDMA Send Commands</li> <li>Test 2.4: Sequence of 10 RDMA Sendinv Commands</li> <li>Test 2.5: Sequence of 10 RDMA Sendse Commands</li> <li>Test 2.6: Sequence of 10 RDMA Sendseinv Commands</li> <li>Test 2.7: Sequence of 10 RDMA Terminate Commands</li> <li>Test 2.8: Sequence of 10 RDMA Write And Read Commands</li> <li>Test 2.9: Sequence of Interleaved RDMA Write And Terminate Commands</li> <li>Test 2.10: Sequence of Interleaved RDMA Read And Terminate Commands</li> <li>Test 2.11: Sequence of Interleaved RDMA Send And Terminate Commands</li> <li>Test 2.11: Sequence of Interleaved RDMA Send And Terminate Commands</li> </ul>                                                                                                    |                               |     |                                                                                 |    |
| <ul> <li>Test 2.1: Sequence of 10 RDMA Write Commands</li> <li>Test 2.2: Sequence of 10 RDMA Read Commands</li> <li>Test 2.3: Sequence of 10 RDMA Send Commands</li> <li>Test 2.4: Sequence of 10 RDMA Sendinv Commands</li> <li>Test 2.5: Sequence of 10 RDMA Sendse Commands</li> <li>Test 2.6: Sequence of 10 RDMA Sendseinv Commands</li> <li>Test 2.7: Sequence of 10 RDMA Terminate Commands</li> <li>Test 2.8: Sequence of 10 RDMA Write And Read Commands</li> <li>Test 2.9: Sequence of Interleaved RDMA Write And Terminate Commands</li> <li>Test 2.10: Sequence of Interleaved RDMA Read And Terminate Commands</li> <li>Test 2.11: Sequence of Interleaved RDMA Send And Terminate Commands</li> <li>Test 2.11: Sequence of Interleaved RDMA Send And Terminate Commands</li> </ul>                                                                                                    | Step B                        | Gr  | oup 2: Multiple RDMA Operations Over A Single Connection:                       | 23 |
| <ul> <li>Test 2.2: Sequence of 10 RDMA Read Commands</li> <li>Test 2.3: Sequence of 10 RDMA Send Commands</li> <li>Test 2.4: Sequence of 10 RDMA Sendinv Commands</li> <li>Test 2.5: Sequence of 10 RDMA Sendse Commands</li> <li>Test 2.6: Sequence of 10 RDMA Sendseinv Commands</li> <li>Test 2.7: Sequence of 10 RDMA Terminate Commands</li> <li>Test 2.8: Sequence of 10 RDMA Write And Read Commands</li> <li>Test 2.9: Sequence of Interleaved RDMA Write And Terminate Commands</li> <li>Test 2.9: Sequence of Interleaved RDMA Read And Terminate Commands</li> <li>Test 2.10: Sequence of Interleaved RDMA Read And Terminate Commands</li> <li>Test 2.11: Sequence of Interleaved RDMA Send And Terminate Commands</li> </ul>                                                                                                    |                               | •   | Test 2.1: Sequence of 10 RDMA Write Commands                                    |    |
| <ul> <li>Test 2.3: Sequence of 10 RDMA Send Commands</li> <li>Test 2.4: Sequence of 10 RDMA Sendinv Commands</li> <li>Test 2.5: Sequence of 10 RDMA Sendse Commands</li> <li>Test 2.6: Sequence of 10 RDMA Sendseinv Commands</li> <li>Test 2.7: Sequence of 10 RDMA Terminate Commands</li> <li>Test 2.8: Sequence of Interleaved RDMA Write And Read Commands</li> <li>Test 2.9: Sequence of Interleaved RDMA Write And Terminate Commands</li> <li>Test 2.10: Sequence of Interleaved RDMA Read And Terminate Commands</li> <li>Test 2.11: Sequence of Interleaved RDMA Send And Terminate Commands</li> </ul>                                                                                                    |                               | •   | Test 2.2: Sequence of 10 RDMA Read Commands                                     |    |
| <ul> <li>Test 2.4: Sequence of 10 RDMA Sendinv Commands</li> <li>Test 2.5: Sequence of 10 RDMA Sendse Commands</li> <li>Test 2.6: Sequence of 10 RDMA Sendseinv Commands</li> <li>Test 2.7: Sequence of 10 RDMA Terminate Commands</li> <li>Test 2.8: Sequence of Interleaved RDMA Write And Read Commands</li> <li>Test 2.9: Sequence of Interleaved RDMA Write And Terminate Commands</li> <li>Test 2.9: Sequence of Interleaved RDMA Write And Terminate Commands</li> <li>Test 2.10: Sequence of Interleaved RDMA Read And Terminate Commands</li> <li>Test 2.11: Sequence of Interleaved RDMA Send And Terminate Commands</li> </ul>                                                                                                    |                               | •   | Test 2.3: Sequence of 10 RDMA Send Commands                                     |    |
| <ul> <li>Test 2.6: Sequence of 10 RDMA Sendseinv Commands</li> <li>Test 2.7: Sequence of 10 RDMA Terminate Commands</li> <li>Test 2.8: Sequence of Interleaved RDMA Write And Read Commands</li> <li>Test 2.9: Sequence of Interleaved RDMA Write And Terminate Commands</li> <li>Test 2.10: Sequence of Interleaved RDMA Read And Terminate Commands</li> <li>Test 2.10: Sequence of Interleaved RDMA Read And Terminate Commands</li> <li>Test 2.11: Sequence of Interleaved RDMA Send And Terminate Commands</li> </ul>                                                                                                    |                               | •   | Test 2.4: Sequence of 10 RDMA Sendiny Commands                                  | 28 |
| <ul> <li>Test 2.6: Sequence of 10 RDMA Sendseinv Commands</li> <li>Test 2.7: Sequence of 10 RDMA Terminate Commands</li> <li>Test 2.8: Sequence of Interleaved RDMA Write And Read Commands</li> <li>Test 2.9: Sequence of Interleaved RDMA Write And Terminate Commands</li> <li>Test 2.10: Sequence of Interleaved RDMA Read And Terminate Commands</li> <li>Test 2.11: Sequence of Interleaved RDMA Send And Terminate Commands</li> </ul>                                                                                                    |                               | •   | Test 2.5: Sequence of 10 RDMA Sendse Commands                                   | 29 |
| <ul> <li>Test 2.7: Sequence of 10 RDMA Terminate Commands</li> <li>Test 2.8: Sequence of Interleaved RDMA Write And Read Commands</li> <li>Test 2.9: Sequence of Interleaved RDMA Write And Terminate Commands</li> <li>Test 2.10: Sequence of Interleaved RDMA Read And Terminate Commands</li> <li>Test 2.11: Sequence of Interleaved RDMA Send And Terminate Commands</li> </ul>                                                                                                    |                               | •   | ·                                                                               |    |
| <ul> <li>Test 2.8: Sequence of Interleaved RDMA Write And Read Commands</li> <li>Test 2.9: Sequence of Interleaved RDMA Write And Terminate Commands</li> <li>Test 2.10: Sequence of Interleaved RDMA Read And Terminate Commands</li> <li>Test 2.11: Sequence of Interleaved RDMA Send And Terminate Commands</li> <li>Test 2.11: Sequence of Interleaved RDMA Send And Terminate Commands</li> </ul>                                                                                                    |                               | •   | ·                                                                               |    |
| <ul> <li>mands</li> <li>Test 2.9: Sequence of Interleaved RDMA Write And Terminate Commands</li> <li>Test 2.10: Sequence of Interleaved RDMA Read And Terminate Commands</li> <li>Test 2.11: Sequence of Interleaved RDMA Send And Terminate Commands</li> </ul>                                                                                                    |                               | •   | ·                                                                               |    |
| mands  Test 2.10: Sequence of Interleaved RDMA Read And Terminate Commands  Test 2.11: Sequence of Interleaved RDMA Send And Terminate Commands                                                                                                    |                               |     | •                                                                               |    |
| Commands  • Test 2.11: Sequence of Interleaved RDMA Send And Terminate Commands  40                                                                                                    |                               | •   |                                                                                 |    |
| mands 40                                                                                                    |                               | •   | •                                                                               |    |
|                                                                                                    |                               | •   | ·                                                                               | 40 |

| OFA Interoperability Working Group OFA-IWG INTEROPERABILITY TEST PLAN |   |          |
|-----------------------------------------------------------------------|---|----------|
|                                                                       | • | Test 2.1 |
|                                                                       | • | Test 2.1 |

### iWARP Connectivity RELEASE 1.22

August 29, 2008 DRAFT

|    |                                                                                | _      |
|----|--------------------------------------------------------------------------------|--------|
| •  | Test 2.12: Sequence of Interleaved RDMA Sendinv And Terminate Commands         | 1 2    |
| •  | Test 2.13: Sequence of Interleaved RDMA Sendse And Terminate Commands          | 3      |
| •  | Test 2.14: Sequence of Interleaved RDMA Sendseinv And Terminate Commands       | 5<br>6 |
| •  | Test 2.15: Sequence of Interleaved RDMA Write With All Other RDMA Commands     | 7<br>8 |
| •  | Test 2.16: Sequence of Interleaved RDMA Read With All Other RDMA Commands      | 9      |
| •  | Test 2.17: Sequence of Interleaved RDMA Send With All Other RDMA Commands      | 1:     |
| •  | Test 2.18: Sequence of Interleaved RDMA Sendinv With All Other RDMA Commands   | 1      |
| •  | Test 2.19: Sequence of Interleaved RDMA Sendse With All Other RDMA Commands    | 1      |
| •  | Test 2.20: Sequence of Interleaved RDMA Sendseinv With All Other RDMA Commands | 1 1 1  |
| Gı | <b>coup 3</b> : Multiple Connections:                                          | 2      |
| •  | Test 3.1: Single RDMA Operations Over Multiple Connections                     | 2      |
| •  | Test 3.2: Multiple RDMA Operations Over Multiple Connections                   | 2      |
| •  | Test 3.3: RDMA Operations Over 25 Connections                                  | 2      |
| •  | Test 3.4: Simultaneous Operations Over 25 Connections                          | 2      |
| Gı | <b>roup 4</b> : Disconnect/Reconnect Physical Connections:                     | 2      |
| •  | Test 4.1: Termination Followed By A WRITE                                      | 3      |
| •  | Test 4.2: Termination Followed By A READ                                       | 3      |
|    |                                                                                | 3      |
| Gr | oup 5: Speed Negotiation:                                                      | 3      |
| •  | Test 5.1: RNICs Operating At 10g And 1g Speed                                  |        |
| Gı | coup 6: RDMA Error Ratio:                                                      | 3      |
| •  | Test 6.1: Sequence of All Zeros                                                | 3      |
| •  | Test 6.2: Sequence of All Ones                                                 | 4      |
| •  | Test 6.3: Sequence of Ones Followed By Zeros                                   | 4      |
|    | , , , , , , , , , , , , , , , , , , ,                                          | 1      |

Step C

Step D

Step E

Step F

| OFA Interoperability Working Group |    | iWARP Connectivity August 29, 2008                            | _        |
|------------------------------------|----|---------------------------------------------------------------|----------|
| OFA-IWG INTEROPERABILITY TEST PLAN |    | RELEASE 1.22 DRAFT                                            |          |
|                                    | •  | Test 6.4: Sequence of Interleaved Ones And Zeros              | 1        |
|                                    |    |                                                               | 2        |
|                                    | _  |                                                               | 3        |
| Step G                             | Gr | oup 7: Stress Patterns Over RDMA:                             | 4        |
|                                    | •  | Test 7.1: RDMA Read After Prolonged RDMA Write Operations     | 5<br>6   |
|                                    | •  | Test 7.2: RDMA Read After Prolonged RDMA Read Operations      | 7        |
|                                    | •  | Test 7.3: RDMA Read After Prolonged RDMA Send Operations      | 8        |
|                                    | •  | Test 7.4: RDMA Read After Prolonged RDMA Sendinv Operations   | 9        |
|                                    | •  | Test 7.5: RDMA Read After Prolonged RDMA Sendse Operations    | 10       |
|                                    | •  | Test 7.6: RDMA Read After Prolonged RDMA Sendseinv Operations | 11<br>12 |
|                                    |    |                                                               | 13       |
| Ston U                             | C  | oup 8: Parameters:                                            | 14       |
| Step H                             | Gi | oup 6. Farameters.                                            | 15       |
|                                    | •  | Test 8.1: Markers Support                                     | 16       |
|                                    | •  | Test 8.2: CRC Support                                         | 17<br>18 |
|                                    |    |                                                               | 19       |
|                                    |    |                                                               | 20       |
|                                    |    |                                                               | 21       |
|                                    |    |                                                               | 22       |
|                                    |    |                                                               | 23<br>24 |
|                                    |    |                                                               | 25       |
|                                    |    |                                                               | 26       |
|                                    |    |                                                               | 27       |
|                                    |    |                                                               | 28       |

4

5

6

9

10

11

12

13

14

15

16

17

18

19

20

21

22

23

#### 10.19 IB FIBRECHANNEL GATEWAY

10.19.1 Procedure

- Connect the HCA of the IB host to the IB fabric. Connect the FC Gateway
  to the IB Fabric (how to do this is determined by the FC Gateway vendor).
  Connect the FC Gateway to the FC network or FC device. Start the SM to
  be used in this test.
- 2) Configure the FC Gateway appropriately (how to do this is vendor specific).
- 3) Use ibsrpdm tool in order to have the host "see" the FC storage device. Add the storage device as target.
- 4) Run basic dd application from the SRP host to the FC storage device.
- 5) Run basic dd application from the SRP host to the FC storage device. While the test is running, kill the master SM. Verify that the test completes properly.
- 6) Unload the SRP host / SRP Target (target first/host first) and check that the SRP connection is properly disconnected.
- 7) Load the SRP host / SRP Target. Using ibsrpdm, add the target.
- 8) Run basic dd application from the SRP host to the FC storage device.
- Reboot the FC Gateway. After FC Gateway comes up, verify using ibsrpdm tool that the host see the FC storage device. Add the storage device as target.
- 10) Run basic dd application from the SRP host to the FC storage device.
- 11) Follow steps 1-10 above with each SM to be tested and with each HCA to be tested, until each HCA and each SM has been tested with the FC Gateway.

#### **10.20 IB ETHERNET GATEWAY**

10.20.1 Procedure

- Connect the HCA of the IB host to the IB fabric. Connect the Ethernet Gateway to the IB fabric. Connect the Ethernet gateway to the Ethernet network or Ethernet device. Start the SM to be used in this test.
- 2) Determine which ULP your ethernet gateway uses and be sure that ULP is running on the host (VNIC or IPoIB).
- 3) Restart the ULP or using the tool provided by the ULP, make sure that the host "discovers" the Ethernet Gateway. Configure the interfaces and make sure they are up.
- 4) Run ping from the host to the Ethernet device. While the ping is running, kill the master SM. Verify that the ping data transfer is unaffected.
- 5) Reboot the Ethernet Gateway. After the Ethernet Gateway comes up, verify that the host can discover the Ethernet Gateway as it did before and we are able to configure the interfaces.
- 6) Restart the ULP used by Ethernet Gateway and verify that after the ULP comes up, the host can discover the Ethernet Gateway and we are able to configure the interfaces.
- 7) Unload the ULP used by Ethernet Gateway and check that the Ethernet Gateway shows it disconnected. Load the ULP and verify that the Ethernet gateway shows the connection.
- 8) Repeat step 4 by using ssh and scp instead of ping.

### 10.21 IB RELIABLE DATAGRAM SERVICE (RDS)

#### 10.21.1 Procedure

- 1) Designate one of the cluster nodes as the master and run **qperf** on it without any arguments. Assume it is called nodex.
- 2) On each of the other nodes, type qperf nodex -t 20 rds\_bw
- 3) Repeat (1) and (2) using a different node as the master.
- 4) If the test is successful, it will print out a non-zero bandwidth number. If it fails, it will print out an error.

**Note**: This will verify that RDS packets are sent and received between all the nodes in the cluster. This particular test is also a simple stress test as it inundates the nodes with packets. The "-t 20" causes the test to be run for exactly 20 seconds.

56

8

9

10

11

12

13

14

15

16

17

18

19

20 21

22

23

24 25

26

27

28 29

30 31

32

33

34

35 36

37

38

39 40

41

42

#### 10.22 TI BASIC RDMA INTEROP - COMMAND LINE

#### 10.22.1 Purpose

To demonstrate the ability of endpoints to exchange core RDMA operations across a simple network path. This test procedure validates the operation of endpoints at the RDMA level, in a simple network configuration.

The Basic RDMA interop test identifies interoperability issues in one of four ways:

- The inability to establish connections between endpoints
- The failure of RDMA operations to complete
- Incorrect data after the completion of RDMA exchanges
- Inconsistent performance levels.

#### 10.22.2 General Setup

The RDMA interop procedure can be carried out using the OFA Verbs API to create RDMA Connections and send RDMA operation or by using a 3rd party traffic generation tool such as <u>XANStorm</u>.

#### 10.22.3 Topology

The topology of the network that interconnects the switches can be changed to validate operation of the endpoints over different networks paths. It is recommended that this procedure first be executed between endpoints connected by a single switch, and then the process repeated for more complex network configurations.

#### 10.22.4 IB Setup

Connect endpoints to switch and run one or more SMs (embedded in the switch or host based).

**Optional**: Insert analyzer in the appropriate link to obtain traces as needed.

#### 10.22.5 iWARP Setup

Connect iWARP RDMA endpoints to an 10GbE switch.

**Optional**: insert analyzer to capture traces as needed.

#### 10.22.6 RDMA Connectivity Setup

Create two IP connections between each unique pair of RDMA interfaces involved in the testing process. The creation of two IP connections per interface pair ensures that the different semantics associated with active and passive sides of the connection are exercised.

 For each unique pair of RDMA interfaces create two RDMA streams where each RDMA interface is sending RDMA data (Requestor) on a connection and receiving RDMA data (Target) on the other connection.

#### 10.22.7 Small RDMA READ Procedure

- 1) Select the two devices that will be tested:
- 2) On the server device issue the following command on command line:

a) ib read bw -d <dev name> -i <port> 2 3) On the client device issue the following command on command line: a) ib read bw -d <dev name> -i <port> -s 1 -n 100000 4 4) Verify that the operation completed without error and the level of perfor-5 mance achieved is reasonable and as expected. 6 10.22.8 Large RDMA READ Procedure Select the two devices that will be tested: 8 2) On the server device issue the following command on command line: 9 a) ib read bw -d <dev name> -i <port> 10 3) On the client device issue the following command on command line: 11 a) ib read bw -d <dev name> -i <port>-s 1000000 -n 100 12 13 4) Verify that the operation completed without error and the level of performance achieved is reasonable and as expected. 14 15 10.22.9 Small RDMA Write Procedure 16 1) Select the two devices that will be tested: 17 2) On the server device issue the following command on command line: 18 a) ib\_write\_bw -d <dev\_name> -i <port> 19 3) On the client device issue the following command on command line: 20 a) ib write bw -d <dev name> -i <port> -s 1 -n 100000 21 4) Verify that the operation completed without error and the level of perfor-22 mance achieved is reasonable and as expected. 23 10.22.10 Large RDMA Write Procedure 24 Select the two devices that will be tested: 25 26 2) On the server device issue the following command on command line: 27 a) ib write bw -d <dev name> -i <port> 28 3) On the client device issue the following command on command line: 29 a) ib write bw -d <dev name> -i <port>-s 1000000 -n 100 30 4) Verify that the operation completed without error and the level of perfor-31 mance achieved is reasonable and as expected. 32 10.22.11 Small RDMA SEND Procedure 33 This procedure may fail due to the inability of a endpoint to repost the consumed 34 buffers. 35 36 1) Select the two devices that will be tested: 37 2) On the server device issue the following command on command line: 38 a) ib send bw-d <dev name> -i <port> 39 3) On the client device issue the following command on command line: 40

a) ib writesend bw -d <dev name> -i <port> -s 1 -n 100000

3

5

8

9

10

11 12

13 14

15

16 17

18

19

20

21

22

23

24

25

26

27

28

29

30

313233

34

35

36

37

38

39

40

41

42

4) Verify that the operation completed without error and the level of performance achieved is reasonable and as expected.

#### 10.22.12 Large RDMA SEND Procedure

This procedure may fail due to the inability of a endpoint to repost the consumed buffers.

- 1) Select the two devices that will be tested:
- 2) On the server device issue the following command on command line:
  - a) ib\_ send \_bw -d <dev\_name> -i <port>
- 3) On the client device issue the following command on command line:
  - a) ib\_ send \_bw -d <dev\_name> -i <port>-s 1000000 -n 100
- 4) Verify that the operation completed without error and the level of performance achieved is reasonable and as expected.

# Example: Devinfo - Server

```
hca id: mthca0
                          1.2.0
    fw ver:
    node_guid:
                           0002:c902:0020:b4dc
    sys image guid:
                              0002:c902:0020:b4df
    vendor id:
                           0x02c9
                             25204
    vendor_part_id:
    hw ver:
                          0xA0
                           MT_0230000001
    board_id:
    phys port cnt:
         port: 1
                             PORT ACTIVE (4)
              state:
                                2048 (4)
              max mtu:
              active mtu:
                                2048 (4)
              sm lid:
                              1
                              2
              port lid:
              port Imc:
                               0x00
```

#### Command Line: ib read bw -d mthca0 -i 1

### **DevInfo - Client**

```
hca id: mlx4 0
    fw ver:
                         2.2.238
    node guid:
                           0002:c903:0000:1894
                              0002:c903:0000:1897
    sys_image_guid:
    vendor id:
                           0x02c9
                            25418
    vendor part id:
    hw_ver:
                          0xA0
    board id:
                          MT 04A0110002
                            2
    phys_port_cnt:
         port: 1
```

| OFA Interoperability Working G | roup        | ΓΙ BASIC RDMA Interop - Command Line | August 29, 2008 |
|--------------------------------|-------------|--------------------------------------|-----------------|
| OFA-IWG INTEROPERABILITY TES   | ST PLAN     | Release 1.22                         | DRAFT           |
| state:                         | P∩RT ∧      | CTIVE (4)                            | 1               |
| max_mtu:                       | 2048        |                                      | 2               |
| active_mtu:                    | 2048        |                                      | 3               |
| sm_lid:                        | 1           |                                      | 4               |
| port_lid:<br>port_lmc:         | 1           |                                      |                 |
| port_inic.                     | 0x00        |                                      | 5               |
| Command Line: ib_send_b        | w -d mlx4_0 | -i 1 10.0.0.1 -s 1 -n 100            | 6               |
|                                |             |                                      | 7               |
|                                |             |                                      | 8               |
|                                |             |                                      | 9               |
|                                |             |                                      | 10              |
|                                |             |                                      | 11              |
|                                |             |                                      | 12              |
|                                |             |                                      | 13              |
|                                |             |                                      | 14              |
|                                |             |                                      | 15              |
|                                |             |                                      | 16              |
|                                |             |                                      | 17              |
|                                |             |                                      | 18              |
|                                |             |                                      | 19              |
|                                |             |                                      | 20              |
|                                |             |                                      | 2′              |
|                                |             |                                      | 22              |
|                                |             |                                      | 23              |
|                                |             |                                      | 24              |
|                                |             |                                      | 25              |
|                                |             |                                      | 26              |
|                                |             |                                      | 27              |
|                                |             |                                      | 28              |
|                                |             |                                      | 29              |
|                                |             |                                      | 30              |
|                                |             |                                      | 31              |

#### 10.23 TI BASIC RDMA INTEROP - USING XANSTORM 2 10.23.1 Load XANStorm Test Configuration file 3 4 <?xml version="2.0" encoding="UTF-8" standalone="yes" ?> <!DOCTYPE xan:iWITTConfiguration> 5 <xan:iWITTConfiguration> 6 <iWARPAgentList/> <RDMAStreamList> 8 <RDMAStream ID="1" > <Requester></Requester> 9 <Target></Target> 10 </RDMAStream> 11 <RDMAStream ID="2" > 12 <Requester></Requester> <Target></Target> 13 </RDMAStream> 14 <RDMAStream ID="3" > 15 <Requester></Requester> 16 <Target></Target> </RDMAStream> 17 <RDMAStream ID="4" > 18 <Requester></Requester> 19 <Target></Target> 20 </RDMAStream> <RDMAStream ID="5" > 21 <Requester></Requester> 22 <Target></Target> 23 </RDMAStream> 24 <RDMAStream ID="6" > <Requester></Requester> 25 <Target></Target> 26 </RDMAStream> 27 <RDMAStream ID="7" > 28 <Requester></Requester> <Target></Target> 29 </RDMAStream> 30 <RDMAStream ID="8" > 31 <Requester></Requester> 32 <Target></Target> </RDMAStream> 33 </RDMAStreamList> 34 <CommandSequenceList> 35 <CommandSequence ID="Small RDMA READ Procedure" > 36 <RDMAOperation size=" 1 B" count="1000000" type="Read" delay="0" /> </CommandSequence> 37 <CommandSequence ID="Large RDMA READ Procedure" > 38 <RDMAOperation size=" 64 MB" count="10000" type="Read" delay="0" /> 39 </CommandSequence> 40 <CommandSequence ID="Small RDMA Write Procedure" > <RDMAOperation size=" 1 B" count="1000000" type="Write" delay="0" /> 41 </CommandSequence> 42

| <commandsequence id="Large RDMA Write Procedure"></commandsequence>                                                                                                    | 1   |
|----------------------------------------------------------------------------------------------------|-----|
| <rdmaoperation count="10000" delay="0" size=" 64 MB" type="Write"></rdmaoperation>                                                                                                    | 2   |
|                                                                                                    | 3   |
| <commandsequence id="Small RDMA SEND Procedure"></commandsequence>                                                                                                    | 4   |
| <rdmaoperation count="1000000" delay="0" size=" 1 B" type="Send"></rdmaoperation>                                                                                                    |     |
|                                                                                                    | 5   |
| <commandsequence id="Large RDMA SEND Procedure"> <pdmacrossition "send"="" 0"="" 10000"="" 64="" deleve"="" mp,="" p="" s<="" security="" sizes",="" types=""></pdmacrossition></commandsequence> | 6   |
| <rdmaoperation count="10000" delay="0" size=" 64 MB" type="Send"></rdmaoperation>                                                                                                    | 7   |
| CommandSequence ID="Small RDMA Verify Data Procedure" >                                                                                                    | 8   |
| <rdmaoperation count="1000000" delay="0" size=" 1 B" type="Verify"></rdmaoperation>                                                                                                    | 9   |
|                                                                                                    |     |
| CommandSequence ID="Large RDMA Verify Data Procedure" >                                                                                                    | 10  |
| <rdmaoperation count="10000" delay="0" size=" 64 MB" type="Verify"></rdmaoperation>                                                                                                    | 11  |
|                                                                                                    | 12  |
|                                                                                                    | 13  |
| <executionstreamlist></executionstreamlist>                                                                                                    | 14  |
| <executionstream block="ON" checked="true" count="1" delay="0"></executionstream>                                                                                                    | 15  |
| <rdmastream>1</rdmastream>                                                                                                    |     |
| <commandsequence>Small RDMA READ Procedure</commandsequence>                                                                                                    | 16  |
|                                                                                                    | 17  |
| <executionstream block="ON" checked="true" count="1" delay="0"></executionstream>                                                                                                    | 18  |
| <rdmastream>2</rdmastream>                                                                                                    | 19  |
| <commandsequence>Large RDMA READ Procedure</commandsequence>                                                                                                    | 20  |
|                                                                                                    |     |
| <executionstream block="ON" checked="true" count="1" delay="0"> <rdmastream>3</rdmastream></executionstream>                                                                                      | 21  |
| <rdmastream> <commandsequence>Small RDMA Write Procedure</commandsequence></rdmastream>                                                                                                    | 22  |
|                                                                                                    | 23  |
| <pre><executionstream block="ON" checked="true" count="1" delay="0"></executionstream></pre>                                                                                                    | 24  |
| <rdmastream>4</rdmastream>                                                                                                    | 25  |
| <commandsequence>Large RDMA Write Procedure</commandsequence>                                                                                                    | 26  |
|                                                                                                    |     |
| <executionstream block="ON" checked="true" count="1" delay="0"></executionstream>                                                                                                    | 27  |
| <rdmastream>5</rdmastream>                                                                                                    | 28  |
| <commandsequence>Small RDMA SEND Procedure</commandsequence>                                                                                                    | 29  |
|                                                                                                    | 30  |
| <executionstream block="ON" checked="true" count="1" delay="0"></executionstream>                                                                                                    | 31  |
| <rdmastream>6</rdmastream>                                                                                                    |     |
| <commandsequence>Large RDMA SEND Procedure</commandsequence>                                                                                                    | 32  |
|                                                                                                    | 33  |
| <executionstream block="ON" checked="true" count="1" delay="0"></executionstream>                                                                                                    | 34  |
| <rdmastream>7</rdmastream> <commandsequence>Small RDMA Verify Data Procedure/CommandSequence&gt;</commandsequence>                                                                                | 35  |
|                                                                                                    | 36  |
| <pre><executionstream block="ON" checked="true" count="1" delay="0"></executionstream></pre>                                                                                                    | 37  |
| <rdmastream>8</rdmastream>                                                                                                    |     |
| <commandsequence>Large RDMA Verify Data Procedure</commandsequence>                                                                                                    | 38  |
|                                                                                                    | 39  |
|                                                                                                    | 40  |
|                                                                                                    | 41  |
|                                                                                                    | 1.0 |

### 10.23.2 Run XANStorm Application

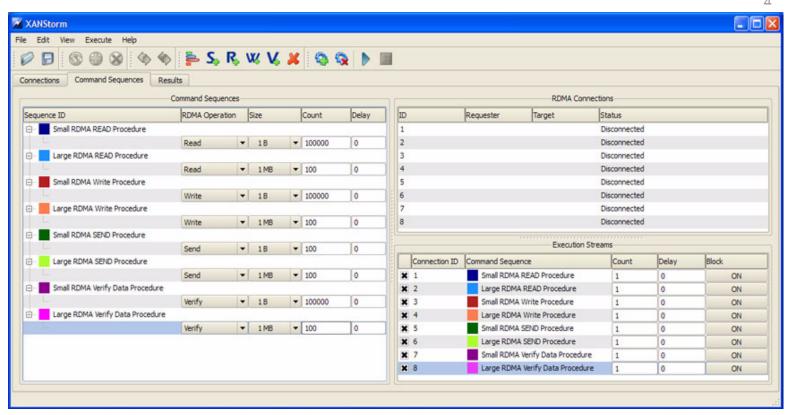

#### 10.24 TI RDMA OPERATIONS OVER INTERCONNECT COMPONENTS - COMMAND LINE

#### 10.24.1 Purpose

This test is designed to identify problems that arise when RDMA operations are performed over interconnection devices in the fabric. The test is not designed to measure the forwarding rate or switching capacity of a device, but does use performance measures to identify failures.

2

3

6

8

9

10

11

12

13

14

15 16

17

18

19

20 21

22

23

24

25

26 27

28

29 30

31

32

33

34

35

36

37

38

39

40

41 42

Test failures are identified by the following events:

- The inability to establish connections between endpoints
- The failure of RDMA operations to complete
- Incorrect data after the completion of RDMA exchanges
- Inconsistent performance levels.

#### 10.24.2 General Setup

The RDMA interop procedure can be carried out using the OFA Verbs API to create RDMA Connections and send RDMA operation or by using a 3rd party traffic generation tool such as <u>XANStorm</u>.

#### 10.24.3 Topology

This test does not define a detailed topology and can be used either on a single switch or across a RDMA fabric that may include gateways to and from other technologies. The test configuration depends on the number of endpoints available to perform the testing.

#### 10.24.4 Switch Load

The switch load test validates proper operation of a switch when processing a large number of small RDMA frames. This test is analogous to normal switch testing.

- 1) Attach a device to each port on the switch.
- 2) Select two ports on the switch to test (This will be your control stream)
- Generate RDMA WRITE Operations of size 1024 bytes 100, 000 times on each device by issuing the following commands
  - a) On the server device issue the following command on command line:
    - i) ib\_read\_bw -d <dev\_name> -i <port>
  - b) On the client device issue the following command on command line:
    - i) ib read bw -d <dev name> -i <port> -s 1024 -n 100000
- 4) This must be done on both devices at the same time.
- 5) On all other pairs generate RDMA WRITE Operations of size 1 byte continuously until the control stream completes.
- 6) Repeat above steps until all port pairs are tested.
- Repeat the above steps with all endpoint pairs, except the control stream changed such that the size of the RDMA WRITE operation is 1,000,000 bytes (~1 MB)

#### 10.24.5 Switch FAN in

The switch fan in test attempts to validate proper operation of RDMA exchanges in the presence of traffic loads that exceed the forwarding capacity of the switch. The test requires a minimum of two switches that are interconnected by one port pair.

2

3

5

7

8

9

10

11

12

13

14

15 16

17

18

19

20

21

22

23

- Connect all possible endpoint pairs such that data exchanges between pairs must traverse the pair of ports interconnecting the switch. The control connections must be across the interconnect network.
- Select two ports such that it has to cross both switches. (This will be your control stream)
- 3) Generate RDMA WRITE Operations of size 1024 bytes 100, 000 times on each device by issuing the following commands
  - a) On the server device issue the following command on command line:
    - i) ib\_read\_bw -d <dev\_name> -i <port>
  - b) On the client device issue the following command on command line:
    - i) ib\_read\_bw -d <dev\_name> -i <port> -s 1024 -n 100000
- 4) This must be done on both devices at the same time.
- 5) On all other pairs generate RDMA WRITE Operations of size 1 byte continuously until the control stream completes.
- 6) Repeat above steps until all port pairs are tested.
- Repeat the above steps with all endpoint pairs, except the control stream changed such that the size of the RDMA WRITE operation is 1,000,000 bytes (~1 MB)

#### 10.25 TI RDMA OPERATIONS OVER INTERCONNECT COMPONENTS - USING XANSTORM 2 10.25.1 Load XANStorm Test Configuration file 3 4 <?xml version="2.0" encoding="UTF-8" standalone="yes" ?> <!DOCTYPE xan:iWITTConfiguration> 5 <xan:iWITTConfiguration> 6 <iWARPAgentList/> <RDMAStreamList> 8 <RDMAStream ID="1" > <Reguester></Reguester> 9 <Target></Target> 10 </RDMAStream> 11 <RDMAStream ID="2" > 12 <Requester></Requester> <Target></Target> 13 </RDMAStream> 14 <RDMAStream ID="3" > 15 <Requester></Requester> 16 <Target></Target> </RDMAStream> 17 <RDMAStream ID="4" > 18 <Requester></Requester> 19 <Target></Target> 20 </RDMAStream> <RDMAStream ID="5" > 21 <Requester></Requester> 22 <Target></Target> 23 </RDMAStream> 24 </RDMAStreamList> <CommandSequenceList> 25 <CommandSequence ID="Control Stream Sequence" > 26 <RDMAOperation size=" 1 kB" count="100000" type="Write" delay="0" /> 27 </CommandSequence> 28 <CommandSequence ID="Other Pairs Sequence" > <RDMAOperation size=" 1 B" count="100000000" type="Write" delay="0" /> 29 </CommandSequence> 30 </CommandSequenceList> 31 <ExecutionStreamList> 32 <ExecutionStream block="OFF" count="1" checked="true" delay="0" > <RDMAStream>1</RDMAStream> 33 <CommandSequence>Control Stream Sequence 34 </ExecutionStream> 35 <ExecutionStream block="OFF" count="1" checked="true" delay="0" > 36 <RDMAStream>2</RDMAStream> <CommandSequence>Control Stream Sequence 37 </ExecutionStream> 38 <ExecutionStream block="OFF" count="10000" checked="true" delay="0" > 39 <RDMAStream>3</RDMAStream> 40 <CommandSequence>Other Pairs Sequence </ExecutionStream> 41 <ExecutionStream block="OFF" count="10000" checked="true" delay="0" > 42

### 10.25.2 Run XANStorm Application

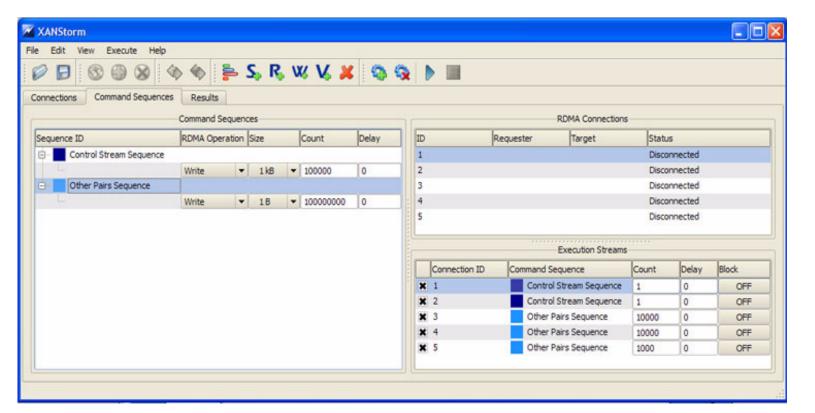

#### 11 BUG REPORTING METHODOLOGY DURING PRE-TESTING

The following bug reporting methodology will be followed during the execution of interoperability pre-testing at UNH-IOL.

- UNH-IOL and the OEMs (e.g. Arastra, Chelsio, Cisco, Data Direct, Flextronics, HP, LSI Logic, Mellanox, NetEffect, Obsidian, QLogic, Voltaire and Woven) will assign a focal point of contact to enable fast resolution of problems.
- 2) Bug reports will include:
  - a) Detailed fail report with all relevant detail (Test/Application, Topology.).
  - b) [For IB] IB trace if needed.
  - c) [For iWARP] iWARP, TCP and SCTP traces if needed.
- Bug reports will be sent via mail by UNH-IOL to the focal point assigned by the switch OEM
- 4) Bug reports and suggested fixes will be sent to the OpenFabrics development community. When such reports are communicated, UNH-IOL will ensure that confidentiality between UNH-IOL and the switch OEM will be maintained. Bug reports will be generalized and not include any company specific proprietary information such as product name, software name, version etc.
- 5) All bug fixes/issues that we will found during testing will be uploaded to the OpenFabrics repository. Documentation related to fixes will not mention any company specific proprietary information.

**Note**: This test plan does not cover how bugs will be reported by IBTA/CIWG or IETF iWARP during or after interoperability testing at plugfests.

4 5

### **12 TEST SUMMARY**

Please add a check mark whenever a test case passes and when the system is behaving according to the criteria mentioned below. Otherwise indicate a failure along with a comment explaining the nature of the failure.

### Results Table 1 - IB Link Up

| Test # | Test                                | Pass | Fail | Comment |
|--------|-------------------------------------|------|------|---------|
| 1      | Phy link up all ports               |      |      |         |
| 2      | Logical link up all ports switch SM |      |      |         |
| 3      | Logical link up all ports HCA SM    |      |      |         |

### **Results Table 2 - IB Fabric Initialization**

| Test # | Test                                                  | Pass | Fail | Comment |
|--------|-------------------------------------------------------|------|------|---------|
| 1      | Verify that all ports are in Armed or<br>Active state |      |      |         |

### Results Table 3 - IB IPoIB - Connected Mode (CM)

| Test # | Test                              | Pass | Fail | Comment |
|--------|-----------------------------------|------|------|---------|
| 1      | Ping all to all - Ping using SM 1 |      |      |         |
| 2      | Ping all to all - Ping using SM 2 |      |      |         |
| 3      | Ping all to all - Ping using SM 3 |      |      |         |
| 4      | Ping all to all - Ping using SM 4 |      |      |         |
| 5      | Ping all to all - Ping using SM 5 |      |      |         |
| 6      | Ping all to all - Ping using SM 6 |      |      |         |
| 7      | Ping all to all - Ping using SM x |      |      |         |
| 8      | Connect/Disconnect Host           |      |      |         |
| 9      | FTP Procedure                     |      |      |         |

### **Results Table 4 - IB IPoIB - Datagram Mode (UD)**

| I | Test # | Test                              | Pass | Fail | Comment |
|---|--------|-----------------------------------|------|------|---------|
| ľ | 1      | Ping all to all - Ping using SM 1 |      |      |         |
|   | 2      | Ping all to all - Ping using SM 2 |      |      |         |

# Results Table 4 - IB IPoIB - Datagram Mode (UD)

| Test # | Test                              | Pass | Fail | Comment |
|--------|-----------------------------------|------|------|---------|
| 3      | Ping all to all - Ping using SM 3 |      |      |         |
| 4      | Ping all to all - Ping using SM 4 |      |      |         |
| 5      | Ping all to all - Ping using SM 5 |      |      |         |
| 6      | Ping all to all - Ping using SM 6 |      |      |         |
| 7      | Ping all to all - Ping using SM x |      |      |         |
| 8      | Connect/Disconnect Host           |      |      |         |
| 9      | FTP Procedure                     |      |      |         |

### **Results Table 5 - Ethernet Link Initialize**

| Test # | Test                         | Pass | Fail | Comment |
|--------|------------------------------|------|------|---------|
| 1      | Phy link up all ports        |      |      |         |
| 2      | Verify basic IP connectivity |      |      |         |

### **Results Table 6 - Ethernet Fabric Initialize**

| Test # | Test                  | Pass | Fail | Comment |
|--------|-----------------------|------|------|---------|
| 1      | Fabric Initialization |      |      |         |

# **Results Table 7 - Ethernet Fabric Reconvergence**

| Test # | Test                 | Pass | Fail | Comment |
|--------|----------------------|------|------|---------|
| 1      | Fabric Reconvergence |      |      |         |

### **Results Table 8 - Ethernet Fabric Failover**

|   | Test # | Test            | Pass | Fail | Comment |
|---|--------|-----------------|------|------|---------|
| ı | 1      | Fabric Failover |      |      |         |

### **Results Table 9 - TI iSER**

| Test # | Test                          | Pass | Fail | Comment |
|--------|-------------------------------|------|------|---------|
| 1      | Basic dd application          |      |      |         |
| 2      | IB SM kill                    |      |      |         |
| 3      | Disconnect Initiator          |      |      |         |
| 4      | Disconnect Target             |      |      |         |
| 5      | Repeat with previous SM Slave |      |      |         |

### **Results Table 10 - IB SRP**

| Test # | Test                 | Pass | Fail | Comment |
|--------|----------------------|------|------|---------|
| 1      | Basic dd application |      |      |         |
| 2      | IB SM kill           |      |      |         |
| 3      | Disconnect Initiator |      |      |         |
| 4      | Disconnect Target    |      |      |         |

### **Results Table 11 - TI SDP**

| Test # | Test                | Pass | Fail | Comment |
|--------|---------------------|------|------|---------|
| 1      | netperf procedure   |      |      |         |
| 2      | FTP Procedure       |      |      |         |
| 3      | IB SCP Procedure    |      |      |         |
| 4      | iWARP SCP Procedure |      |      |         |

### **Results Table 12 - IB SM**

| Test # | Test                        | Pass | Fail | Comment |
|--------|-----------------------------|------|------|---------|
| 1      | Basic sweep test            |      |      |         |
| 2      | SM Priority test            |      |      |         |
| 3      | Failover test - Disable SM1 |      |      |         |
| 4      | Failover test - Disable SM2 |      |      |         |

### **Results Table 13 - TI MPI - OSU**

| Test # | Test                            | Pass | Fail | Comment |
|--------|---------------------------------|------|------|---------|
| 1      | Test 1: PingPong                |      |      |         |
| 2      | Test 1: PingPing point-to-point |      |      |         |
| 3      | Test 2: PingPong                |      |      |         |
| 4      | Test 2: PingPing                |      |      |         |
| 5      | Test 2: Sendrecv                |      |      |         |
| 6      | Test 2: Exchange                |      |      |         |
| 7      | Test 2: Bcast                   |      |      |         |
| 8      | Test 2: Allgather               |      |      |         |
| 9      | Test 2: Allgatherv              |      |      |         |
| 10     | Test 2: Alltoall                |      |      |         |
| 11     | Test 2: Alltoally               |      |      |         |
| 12     | Test 2: Reduce                  |      |      |         |
| 13     | Test 2: Reduce_scatter          |      |      |         |
| 14     | Test 2: Allreduce               |      |      |         |
| 15     | Test 2: Barrier                 |      |      |         |

# Results Table 14a - Intel MPI Benchmark Summary

| Test # | Test Suite             | Pass | Fail | Comment |
|--------|------------------------|------|------|---------|
| 1      | Test 1: PingPong       |      |      |         |
| 2      | Test 1: PingPing       |      |      |         |
| 3      | Test 1: Sendrecv       |      |      |         |
| 4      | Test 1: Exchange       |      |      |         |
| 5      | Test 1: Allreduce      |      |      |         |
| 6      | Test 1: Reduce         |      |      |         |
| 7      | Test 1: Reduce_scatter |      |      |         |
| 8      | Test 1: Allgather      |      |      |         |
| 9      | Test 1: Allgatherv     |      |      |         |
| 10     | Test 1: Alltoall       |      |      |         |

# Results Table 14a - Intel MPI Benchmark Summary

| Test # | Test Suite        | Pass | Fail | Comment |
|--------|-------------------|------|------|---------|
| 11     | Test 1: Alltoally |      |      |         |
| 12     | Test 1: Bcast     |      |      |         |
| 13     | Test 1: Barrier   |      |      |         |

### Results Table 14b - TI MPI - Intel MPICH2 (Not part of OFA stack) Pass/Fail Summary

| Test # | Test Suite | Pass | Fail | Comment |
|--------|------------|------|------|---------|
| 1      | attr       |      |      |         |
| 2      | coll       |      |      |         |
| 3      | comm       |      |      |         |
| 4      | datatype   |      |      |         |
| 5      | errhan     |      |      |         |
| 6      | group      |      |      |         |
| 7      | info       |      |      |         |
| 8      | init       |      |      |         |
| 9      | pt2pt      |      |      |         |
| 10     | rma        |      |      |         |
| 11     | spawn      |      |      |         |
| 12     | topo       |      |      |         |
| 13     | io         |      |      |         |
| 14     | F77        |      |      |         |
| 15     | cxx        |      |      |         |
| 16     | threads    |      |      |         |

# Results Table 14c TI MPI - Intel MPI (Not part of OFA stack) Test Failure Details

| Test # | Test Suite              | Pass | Comment |
|--------|-------------------------|------|---------|
| 1      | testlist21 (1085 tests) |      |         |
| 2      | testlist2-21 (23 tests) |      |         |
| 3      | testlist4 (216 tests)   |      |         |

# Results Table 14c TI MPI - Intel MPI (Not part of OFA stack) Test Failure Details

| Test # | Test Suite           | Pass | Comment |
|--------|----------------------|------|---------|
| 4      | testlist4lg (1 test) |      |         |
| 5      | testlist6 (46 tests) |      |         |

### Results Table 15 - TI MPI - HP MPI - (Not part of OFA Stack)

| Test # | Test Suite | Pass | Comment |
|--------|------------|------|---------|
| 1      | IMB        |      |         |
| 2      | rings2     |      |         |
| 3      | fork       |      |         |
| 4      | exitpath   |      |         |

# **Results Table 16 - TI MPI - Open MPI**

| Test # | Test Suite                                    | Pass   | Fail  | Comment |  |  |  |  |
|--------|-----------------------------------------------|--------|-------|---------|--|--|--|--|
|        | Phase 1: "Short" tests                        |        |       |         |  |  |  |  |
| 2      | OMPI built with OpenFabrics support           |        |       |         |  |  |  |  |
| 3      | OMPI basic functionality (hostname)           |        |       |         |  |  |  |  |
| 4.1    | Simple MPI functionality (hello_c)            |        |       |         |  |  |  |  |
| 4.2    | Simple MPI functionality (ring_c)             |        |       |         |  |  |  |  |
| 5      | Point-to-point benchmark (NetPIPE)            |        |       |         |  |  |  |  |
| 6.1.1  | Point-to-point benchmark (IMB PingPong multi) |        |       |         |  |  |  |  |
| 6.1.2  | Point-to-point benchmark (IMB PingPing multi) |        |       |         |  |  |  |  |
|        | Phase 2:                                      | "Long" | tests |         |  |  |  |  |
| 6.2.1  | Point-to-point benchmark (IMB PingPong)       |        |       |         |  |  |  |  |
| 6.2.2  | Point-to-point benchmark (IMB PingPing)       |        |       |         |  |  |  |  |
| 6.2.3  | Point-to-point benchmark (IMB Sendrecv)       |        |       |         |  |  |  |  |
| 6.2.4  | Point-to-point benchmark (IMB Exchange)       |        |       |         |  |  |  |  |
| 6.2.5  | Collective benchmark (IMB Bcast)              |        |       |         |  |  |  |  |
| 6.2.6  | Collective benchmark (IMB Allgather)          |        |       |         |  |  |  |  |
| 6.2.7  | Collective benchmark (IMB Allgatherv)         |        |       |         |  |  |  |  |

# **Results Table 16 - TI MPI - Open MPI**

| Test # | Test Suite                                | Pass | Fail | Comment |
|--------|-------------------------------------------|------|------|---------|
| 6.2.8  | Collective benchmark (IMB Alltoall)       |      |      |         |
| 6.2.9  | Collective benchmark (IMB Reduce)         |      |      |         |
| 6.2.10 | Collective benchmark (IMB Reduce_scatter) |      |      |         |
| 6.2.11 | Collective benchmark (IMB Allreduce)      |      |      |         |
| 6.2.12 | Collective benchmark (IMB Barrier)        |      |      |         |
| 6.3.1  | I/O benchmark (IMB S_Write_Indv)          |      |      |         |
| 6.3.2  | I/O benchmark (IMB S_IWrite_Indv)         |      |      |         |
| 6.3.3  | I/O benchmark (IMB S_Write_Expl)          |      |      |         |
| 6.3.4  | I/O benchmark (IMB S_IWrite_Expl)         |      |      |         |
| 6.3.5  | I/O benchmark (IMB P_Write_Indv)          |      |      |         |
| 6.3.6  | I/O benchmark (IMB P_IWrite_Indv)         |      |      |         |
| 6.3.7  | I/O benchmark (IMB P_Write_Shared)        |      |      |         |
| 6.3.8  | I/O benchmark (IMB P_IWrite_Shared)       |      |      |         |
| 6.3.9  | I/O benchmark (IMB P_Write_Priv)          |      |      |         |
| 6.3.10 | I/O benchmark (IMB P_IWrite_Priv)         |      |      |         |
| 6.3.11 | I/O benchmark (IMB P_Write_Expl)          |      |      |         |
| 6.3.12 | I/O benchmark (IMB P_IWrite_Expl)         |      |      |         |
| 6.3.13 | I/O benchmark (IMB C_Write_Indv)          |      |      |         |
| 6.3.14 | I/O benchmark (IMB C_IWrite_Indv)         |      |      |         |
| 6.3.15 | I/O benchmark (IMB C_Write_Shared)        |      |      |         |
| 6.3.16 | I/O benchmark (IMB C_IWrite_Shared)       |      |      |         |
| 6.3.17 | I/O benchmark (IMB C_Write_Expl)          |      |      |         |
| 6.3.18 | I/O benchmark (IMB C_IWrite_Expl)         |      |      |         |
| 6.3.19 | I/O benchmark (IMB S_Read_Indv)           |      |      |         |
| 6.3.20 | I/O benchmark (IMB S_IRead_Indv)          |      |      |         |
| 6.3.21 | I/O benchmark (IMB S_Read_Expl)           |      |      |         |
| 6.3.22 | I/O benchmark (IMB S_IRead_Expl)          |      |      |         |
| 6.3.23 | I/O benchmark (IMB P_Read_Indv)           |      |      |         |
| 6.3.24 | I/O benchmark (IMB P_IRead_Indv)          |      |      |         |
| 6.3.25 | I/O benchmark (IMB P_Read_Shared)         |      |      |         |

# **Results Table 16 - TI MPI - Open MPI**

| Test # | Test Suite                         | Pass | Fail | Comment |
|--------|------------------------------------|------|------|---------|
| 6.3.26 | I/O benchmark (IMB P_IRead_Shared) |      |      |         |
| 6.3.27 | I/O benchmark (IMB P_Read_Priv)    |      |      |         |
| 6.3.28 | I/O benchmark (IMB P_IRead_Priv)   |      |      |         |
| 6.3.29 | I/O benchmark (IMB P_Read_Expl)    |      |      |         |
| 6.3.30 | I/O benchmark (IMB P_IRead_Expl)   |      |      |         |
| 6.3.31 | I/O benchmark (IMB C_Read_Indv)    |      |      |         |
| 6.3.32 | I/O benchmark (IMB C_IRead_Indv)   |      |      |         |
| 6.3.33 | I/O benchmark (IMB C_Read_Shared)  |      |      |         |
| 6.3.34 | I/O benchmark (IMB C_IRead_Shared) |      |      |         |
| 6.3.35 | I/O benchmark (IMB C_Read_Expl)    |      |      |         |
| 6.3.36 | I/O benchmark (IMB C_IRead_Expl)   |      |      |         |
| 6.3.37 | I/O benchmark (IMB Open_Close)     |      |      |         |

### **Results Table 17 - TI uDAPL**

| Test # | Test                                                                       | Pass | Fail | Comment |
|--------|----------------------------------------------------------------------------|------|------|---------|
| 1      | P2P - Connection & simple send receive                                     |      |      |         |
| 2      | P2P - Verification, polling & scatter gather list                          |      |      |         |
| 3      | Switched Topology -Verification and private data                           |      |      |         |
| 4      | Switched Topology - Add multiple endpoints, polling, & scatter gather list |      |      |         |
| 5      | Switched Topology - Add RDMA Write                                         |      |      |         |
| 6      | Switched Topology - Add RDMA Read                                          |      |      |         |
| 7      | Multiple Switches - Multiple threads, RDMA Read, & RDMA Write              |      |      |         |
| 8      | Multiple Switches - Pipeline test with RDMA Write & scatter gather list    |      |      |         |
| 9      | Multiple Switches - Pipeline with RDMA Read                                |      |      |         |
| 10     | Multiple Switches - Multiple switches                                      |      |      |         |

# Results Table 18 - iWARP Connectivity

| Test # | Test                                                                           | Pass | Fail | Comment |
|--------|--------------------------------------------------------------------------------|------|------|---------|
| 1      | Group 1 - Verify that each single iWARP operation over single connection works |      |      |         |
| 2      | Group 2 - Verify that multiple iWARP operations over a single connection work  |      |      |         |
| 3      | Group 3 - Verify that multiple iWARP connections work                          |      |      |         |
| 4      | Group 4 - Verify that disconnect/reconnect physical connections work           |      |      |         |
| 5      | Group 5 - Verify that IP Speed negotiation work                                |      |      |         |
| 6      | Group 6 - Verify that iWARP error ratio work                                   |      |      |         |
| 7      | Group 7 - Verify that stress pattern over iWARP work                           |      |      |         |
| 8      | Group 8 - Verify that iWARP parameter negotiation work                         |      |      |         |

# **Results Table 19 - Fibre Channel Gateway - (IB Specific)**

| Test # | Test                                  | Pass | Fail | Comment |
|--------|---------------------------------------|------|------|---------|
| 1      | Basic Setup                           |      |      |         |
| 2      | Configure Gateway                     |      |      |         |
| 3      | Add Storage Device                    |      |      |         |
| 4      | Basic dd application                  |      |      |         |
| 5      | IB SM kill                            |      |      |         |
| 6      | Disconnect Host/Target                |      |      |         |
| 7      | Load Host/Target                      |      |      |         |
| 8      | dd after SRP Host and Target reloaded |      |      |         |
| 9      | Reboot Gateway                        |      |      |         |
| 10     | dd after FC Gateway reboot            |      |      |         |

# Results Table 20 - Ethernet Gateway - (IB Specific)

| Test # | Test                    | Pass | Fail | Comment |
|--------|-------------------------|------|------|---------|
| 1      | Basic Setup             |      |      |         |
| 2      | Start ULP               |      |      |         |
| 3      | Discover Gateway        |      |      |         |
| 4      | SM Failover             |      |      |         |
| 5      | Ethernet gateway reboot |      |      |         |
| 6      | ULP restart             |      |      |         |
| 7      | Unload/load ULP         |      |      |         |

### **Results Table 21 - Reliable Datagram Service (RDS)**

| Test # | Test            | Pass | Fail | Comment |
|--------|-----------------|------|------|---------|
| 1      | qperf procedure |      |      |         |

# **Results Table 22 - Basic RDMA Interop**

| Test # | Test              | Pass | Fail | Comment |
|--------|-------------------|------|------|---------|
| 1      | Small RDMA READ   |      |      |         |
| 2      | Large RDMA READ   |      |      |         |
| 3      | Small RDMA Write  |      |      |         |
| 4      | Large RDMA Write  |      |      |         |
| 5      | Small RDMA SEND   |      |      |         |
| 6      | Large RDMA SEND   |      |      |         |
| 7      | Small RDMA Verify |      |      |         |
| 8      | Large RDMA Verify |      |      |         |

# **Results Table 23 - RDMA operations over Interconnect Components**

| Test # | Test          | Pass | Fail | Comment |
|--------|---------------|------|------|---------|
| 1      | Switch Load   |      |      |         |
| 2      | Switch Fan In |      |      |         |

### **Results Table 24 Remarks**

| <b>General Remarks:</b> Comments about the set-up, required updates to the TD, and any other issues that came up during the testing. |
|----------------------------------------------------------------------------------------------------|
|                                                                                                    |
|                                                                                                    |
|                                                                                                    |
|                                                                                                    |
|                                                                                                    |